## **Analiza utjecaja skošenja rotora kaveznog asinkronog motora primjenom ANSYS Maxwell programa**

**Čar, Dino**

**Master's thesis / Diplomski rad**

**2019**

*Degree Grantor / Ustanova koja je dodijelila akademski / stručni stupanj:* **Josip Juraj Strossmayer University of Osijek, Faculty of Electrical Engineering, Computer Science and Information Technology Osijek / Sveučilište Josipa Jurja Strossmayera u Osijeku, Fakultet elektrotehnike, računarstva i informacijskih tehnologija Osijek**

*Permanent link / Trajna poveznica:* <https://urn.nsk.hr/urn:nbn:hr:200:210075>

*Rights / Prava:* [In copyright](http://rightsstatements.org/vocab/InC/1.0/) / [Zaštićeno autorskim pravom.](http://rightsstatements.org/vocab/InC/1.0/)

*Download date / Datum preuzimanja:* **2024-05-20**

*Repository / Repozitorij:*

[Faculty of Electrical Engineering, Computer Science](https://repozitorij.etfos.hr) [and Information Technology Osijek](https://repozitorij.etfos.hr)

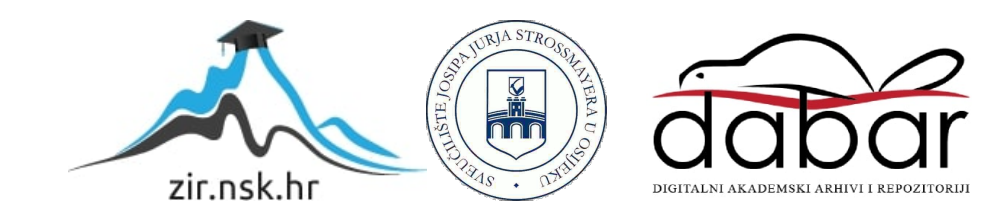

## **SVEUČILIŠTE JOSIPA JURJA STROSSMAYERA U OSIJEKU**

## **FAKULTET ELEKTROTEHNIKE, RAČUNARSTVA I INFORMACIJSKIH TEHNOLOGIJA**

**Diplomski studij**

# **ANALIZA UTJECAJA SKOŠENJA ROTORA KAVEZNOG ASINKRONOG MOTORA PRIMJENOM ANSYS MAXWELL PROGRAMA**

**Diplomski rad**

**Dino Čar**

**Osijek, 2019.**

## SADRŽAJ

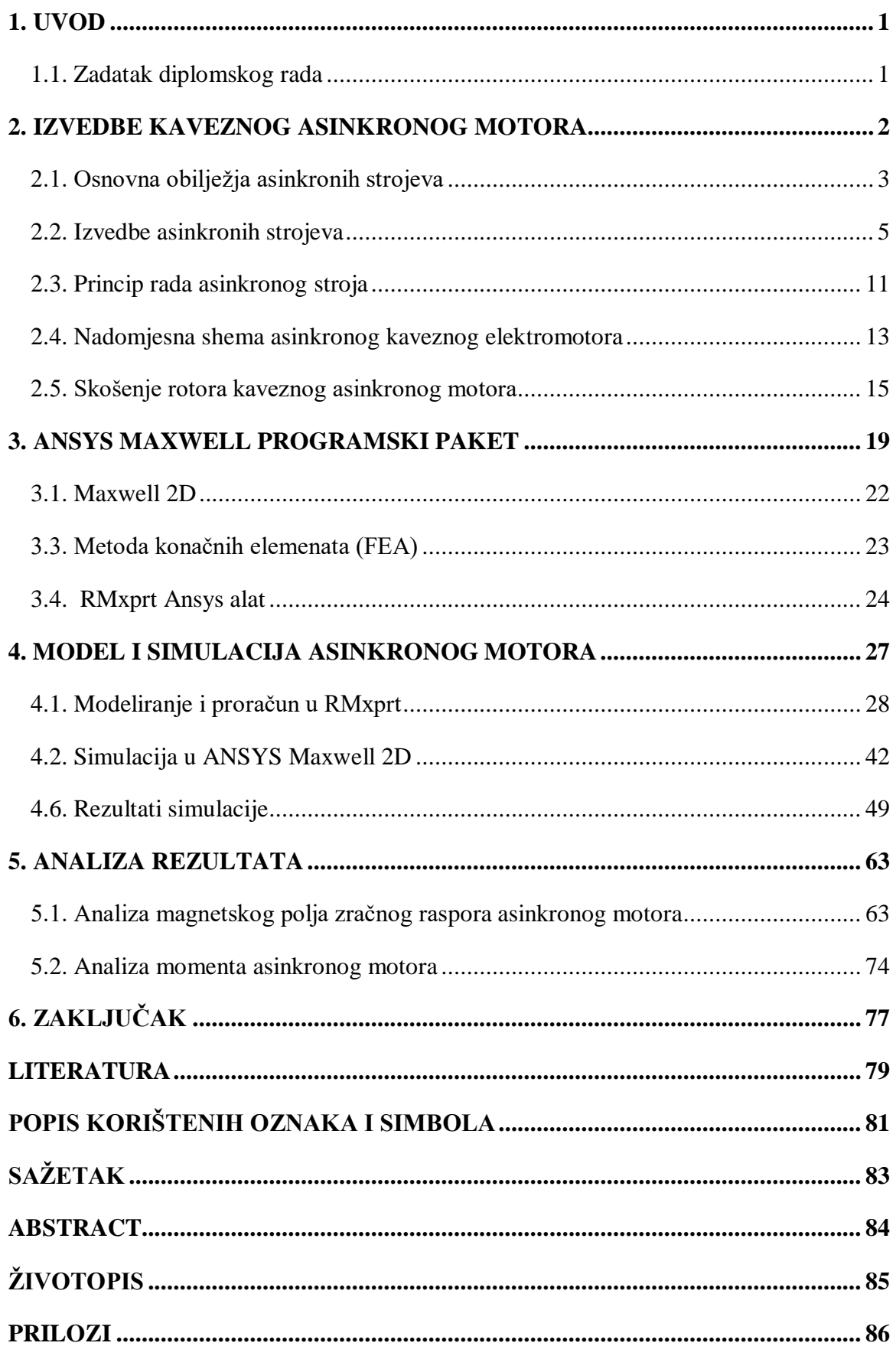

#### <span id="page-3-0"></span>**1. UVOD**

U diplomskom radu bit će napravljena analiza utjecaja skošenja utora (štapova) rotora kaveznog asinkronog stroja. Skošenje štapova rotora se najčešće izvodi zbog smanjenja tzv. cogging momenta, za koji se kaže da je pojava magnetskog "zaključavanja" asinkronog motora koje ponekad onemogućuje start motora pa motor ostaje u mirovanju nakon priključenja. Osim toga, skošenje rotora ima utjecaj i na moment, poteznu struju, gubitke, korisnost itd. Problem nastaje ako se u modelu motora želi uzeti u obzir već spomenuto skošenje. Za modele bazirane na nadomjesnim shemama je to vrlo teško jer se ustvari radi o promjeni geometrije duž osi motora. Taj problem se rješava FEM alatima koji omogućuju relativno laku analizu skošenja zahvaljujući tome da rade s geometrijom problema. U FEM modelima se skošenje jednostavno modelira geometrijski, to jest, točno onako kako je i stvarno fizikalno izvedeno. Ideja ovog diplomskog rada je, koristeći se programom ANSYS Maxwell, istražiti utjecaj skošenja na razini magnetskog polja te na valne oblike momenta motora.

#### <span id="page-3-1"></span>**1.1. Zadatak diplomskog rada**

Zadatak ovog rada je napraviti simulaciju dva modela motora, i to sa skošenjem i bez skošenja štapova rotora te zatim usporediti utjecaj skošenja na različite značajke motora: statičke karakteristike, sliku magnetskog polja, moment itd. Tome prethodi kratak opis izvedbi kaveznog asinkronog motora, opis programa koji će se koristiti u simulacijama tj. ANSYS Maxwell, detaljan opis postupaka izrade geometrijskih modela asinkronog motora u ANSYS Maxwell programu. Nakon napravljenih modela i obavljenih simulacija potrebno je dati usporedni prikaz magnetske slike stroja i karakteristika sa i bez skošenja i pri tome naglasiti razlike i ukazati kako to skošenje rotora utječe na rad motora u odnosu kada nema skošenja.

### <span id="page-4-0"></span>**2. IZVEDBE KAVEZNOG ASINKRONOG MOTORA**

Strojevi izmjenične struje se mogu podijeliti na:

- Sinkrone
- Izmjenične kolektorske (komutatorske) i
- Asinkrone

Sinkroni i asinkroni električni strojevi djeluju na principu okretnog magnetskog polja, odnosno posredstvom magnetskog polja transformiraju električnu energiju u mehaničku. Prvi puta se pojam okretnog magnetskog polja javlja kada je Nikola Tesla 1888. godine patentirao i u javnost pustio svoj novi izum, motor kojemu je dao ime "Electro-Magnetic Motor", koji je ustvari bio prvi asinkroni motor. U njemu objašnjava stvaranje i primjenu okretnog magnetskog polja.

Asinkroni strojevi se mogu podijeliti na više načina:

- Prema obliku gibanja
	- a) Rotirajući (engl. *rotating machines*)
	- b) Linearni (engl. *linear machines*)
- Prema izvedbi motora
	- a) Asinkroni strojevi s kaveznim rotorom (engl. *squirrel‐cage rotor induction motor*s)
	- b) Asinkroni strojevi s kliznokolutnim (namotanim) rotorom (engl. *wound rotor induction motors or slipring induction motors*)
	- c) Asinkroni strojevi s masivnim rotorom (engl. *massive rotor induction motors*).
- Prema broju faza i priključku na izvor napona
	- a) Trofazni
	- b) Dvofazni
	- c) Jednofazni
- Prema veličini nazivnog napona
	- a) Visokonaponski (iznad 1000 V do 15000 V)
	- b) Niskonaponski (do 1000 V)
- Prema pretvorbi energije
	- a) Asinkroni motori

b) Asinkroni generatori

Na slici 2.1. [1] je prikazan vanjski izgled asinkronog stroja.

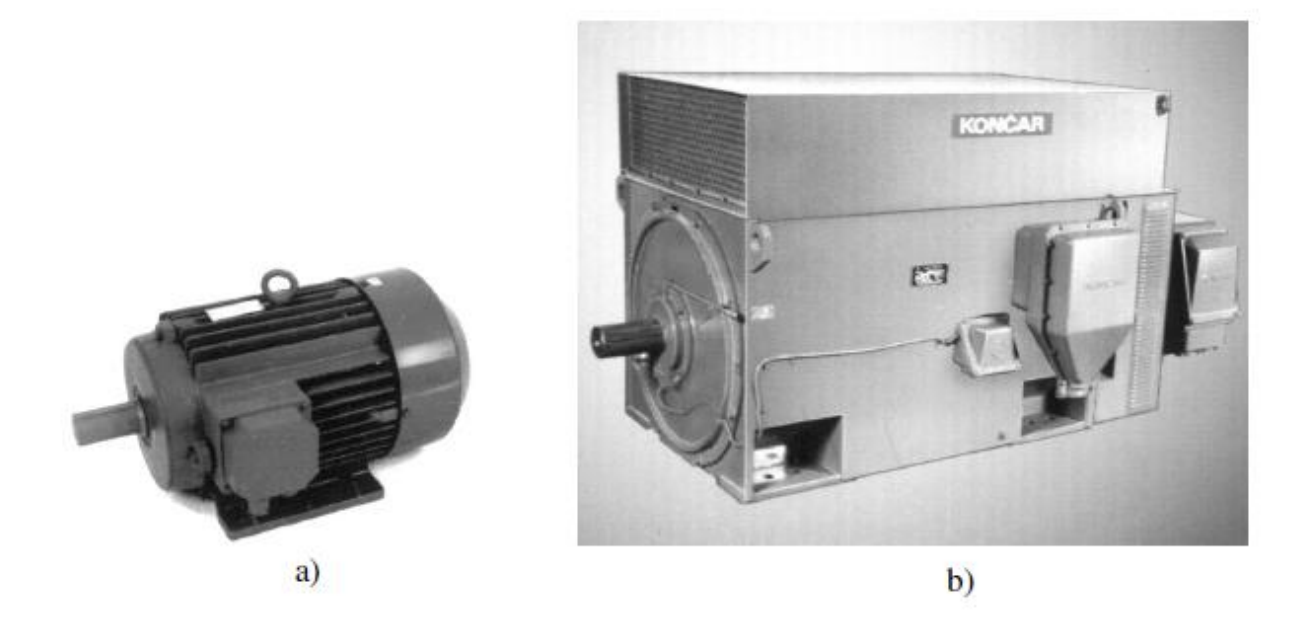

**Slika 2.1.** Vanjski izgled asinkronog stroja; a) niskonaponski, b) visokonaponski

#### <span id="page-5-0"></span>**2.1. Osnovna obilježja asinkronih strojeva**

Stator asinkronog stroja ima raspoređeni namot, koji je najčešće trofazni. Ako se taj namot uključi na višefazni simetrični napon, njime poteku struje koje stvaraju protjecanje konstantnog iznosa te konstantne brzine vrtnje. On se izvodi na isti način kao i stator sinkronog stroja koji ima približno jednaku snagu. Sličnosti su tako velike da se zamjenom rotora, od sinkronog stroja dobije asinkroni.

Najveća i najbitnija razlika je na rotoru. U slučaju sinkronog stroja na rotoru su istaknuti polovi ili cilindrični rotor, s namotom koji je napajan iz nekog vanjskog izvora istosmjerne struje. Kod asinkronog stroja, rotor se izvodi bez istaknutih polova, sa raspoređenim namotom na obodu rotora, a taj se namot ne napaja iz vanjskog izvora. U vodičima rotorskog namota, naponi se induciraju pod utjecajem okretnog magnetskog polja statora, zbog toga što je stvarna brzina rotora različita od sinkrone brzine ( $n \neq n_s$ ). Kad se stroj optereti struje poteku struje u rotorskom namotu.

Namot rotora se uvijek izvodi kao višefazni, a broj faza na rotoru ne mora biti jednak broju faza na statoru. U rotorskom krugu se, u svaku fazu, preko kliznih prstenova može uključiti i vanjski radni otpor, ili se rotorski krug može kratko spojiti na samom rotoru. Tada nisu potrebni niti klizni prstenovi niti vanjski priključci.

Rotorski namot se može napraviti od svitaka na isti način kao i statorski namot, no može biti drugačije izvedbe, kao kavez (uložni ili lijevani), po čemu se i razlikuju vrste takvih strojeva. Na slici 2.2. [1] se nalazi osnovni presjek magnetskog kruga kaveznog asinkronog stroja.

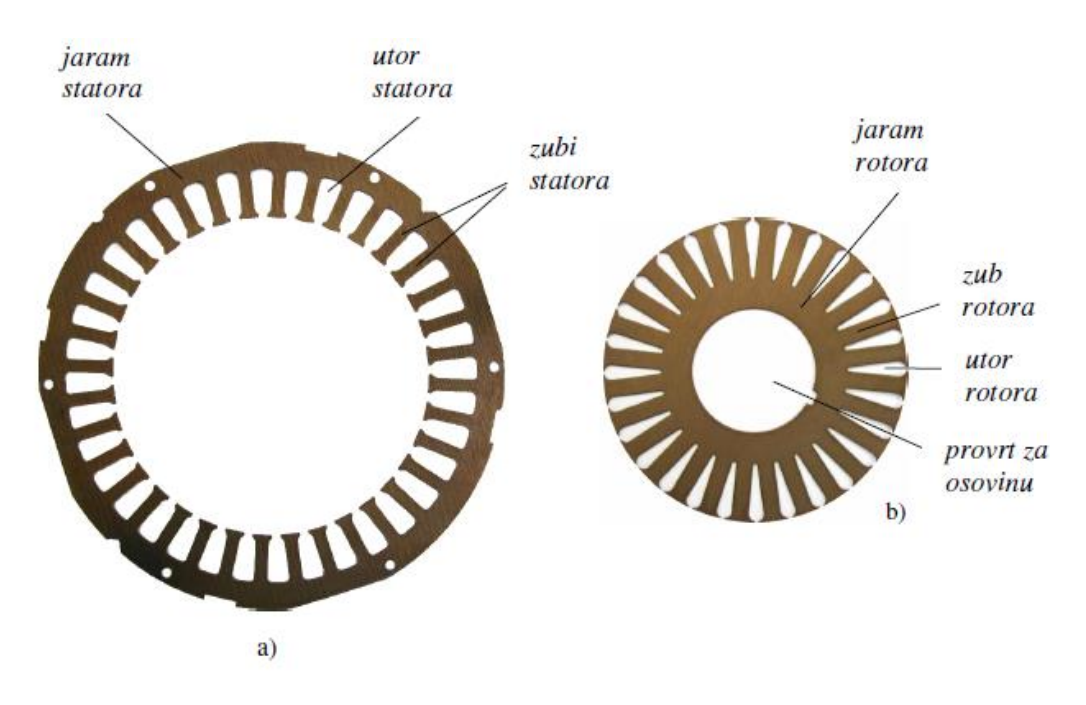

**Slika 2.2.** Osnovni presjek magnetskog kruga kaveznog asinkronog stroja; a) stator, b) rotor

Asinkroni motori su općenito zbog svoje pouzdanosti, jednostavnosti te cijene (proizvodnja u velikim serijama) najrašireniji u uporabi u različitim područjima primjene. Uglavnom se koriste kao motori, ali se u raznim reguliranim pogonima sve više širi uporaba tih strojeva. Osnovni mehanički dijelovi jednog manjeg asinkronog motora su dani na slici 2.3. [1].

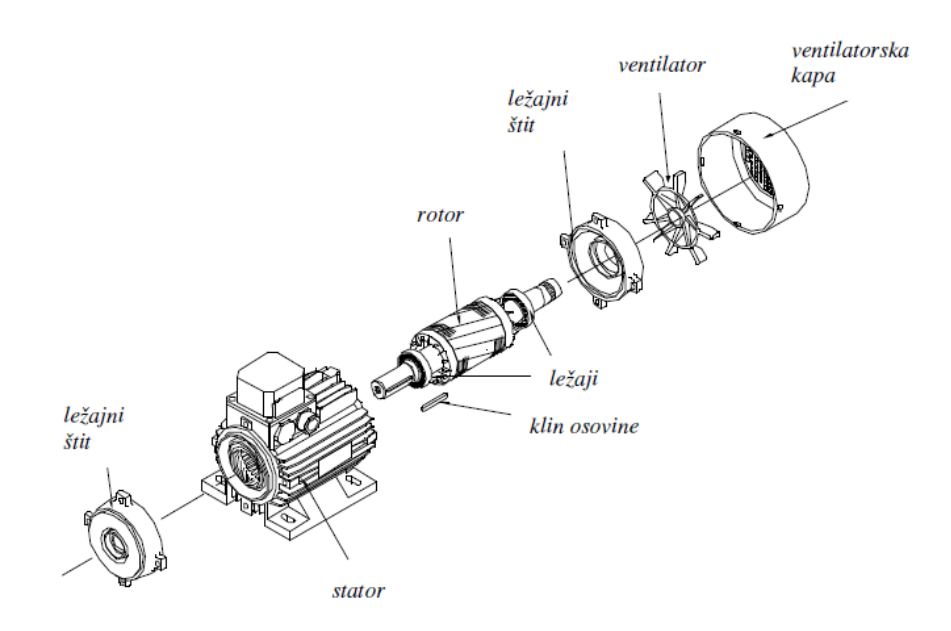

**Slika 2.3.** Osnovni mehanički dijelovi asinkronog stroja

#### <span id="page-7-0"></span>**2.2. Izvedbe asinkronih strojeva**

Na **s**likama 2.1. i 2.3. su prikazani vanjski izgled i osnovni dijelovi asinkronog stroja, a na slici 2.4. [1] se nalazi uzdužni presjek asinkronog kaveznog motora.

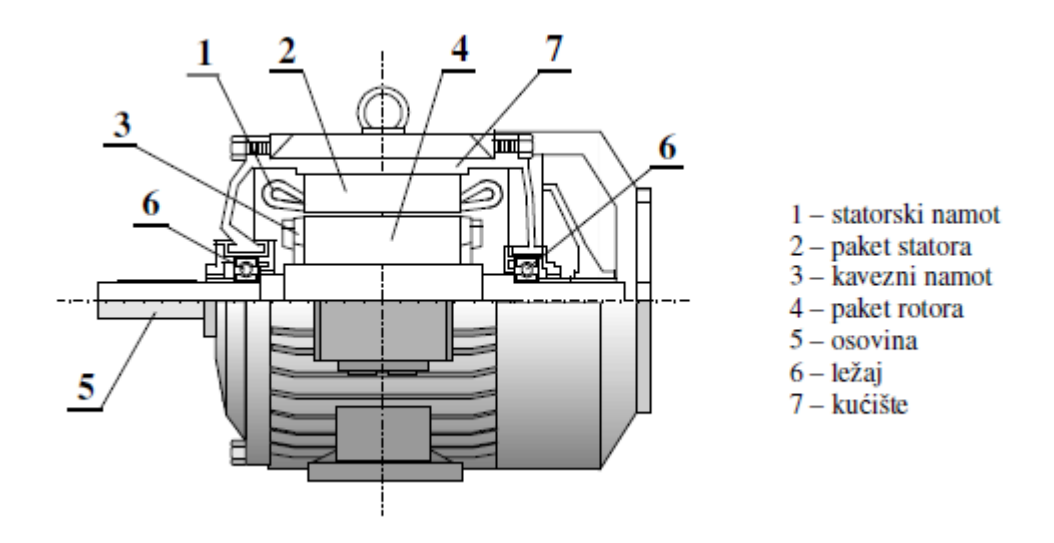

**Slika 2.4.** Uzdužni presjek gornjeg dijela asinkronog kaveznog motora

Stator asinkronog motora se sastoji od:

- Statorskog paketa
- Statorskog namota
- Kućišta

Statorski paket je izveden u obliku šupljeg valjka, od prstenastih, međusobno izoliranih magnetskih limova (1,5 ili 0,63 mm). Duž statorskog paketa, u provrtu se nalaze utori u koje se stavlja armaturni namot, kao i kod sinkronog stroja (Slika 2.5. [1] a) i b).

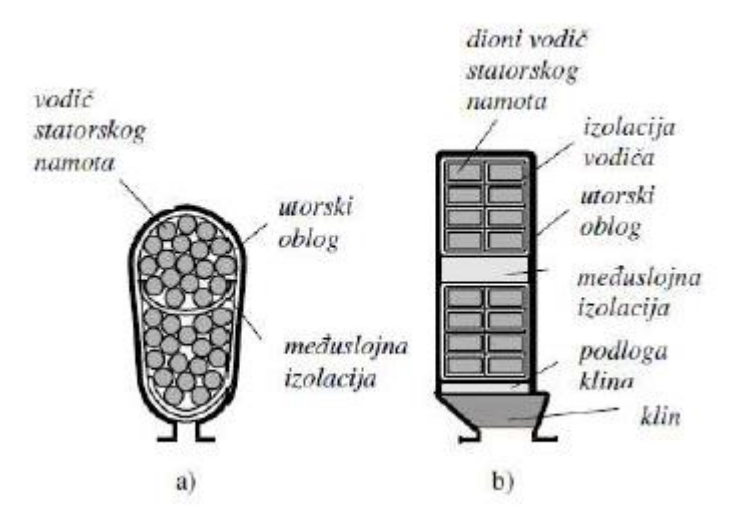

**Slika 2.5.** Oblici statorskih utora s vodičima; a) poluzatvoreni, b) poluotvoreni

Namot na statoru je višefazan i simetričan, najčešće je trofazni i spojen u trokut ili zvijezdu, ak od manjih strojeva je napravljen od okrugle žice (usipni namot) i to s velikom brojem zavoja. Veći strojevi kod statorskog namota imaju mali broj zavoja te je napravljen od profilnih vodiča. Na slici 2.6. [1] je prikazan statorski namot 6-polnog motora sa 54 utora na statoru. Taj namot je dvoslojni, spojen u trokut te je izveden bez paralelnih grana , dok je polni korak 9 utora, a namot je skraćen za dva utorska koraka, pa je zato korak namotaja y=7.

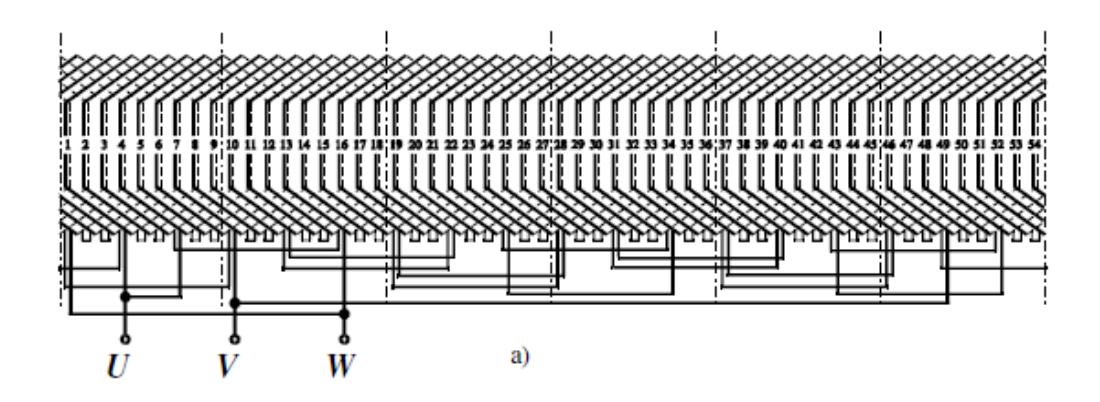

**Slika 2.6.** Razvijena shema statorskog namota 6-polnog motora s 54 utora na statoru

Osim sa jednim, postoje i izvedbe motora sa više statorskih namota. Oni se ugrađuju u motore koji moraju imati više brzina (višebrzinski motori). U tom slučaju se namoti za određenu brzinu moraju smjestiti ili u iste utore ili svaki u zasebni utor. Nekad se može koristiti i samo jedan, prespojivi namot koji se može prespojiti na 2 ili više polariteta.

Kućište motora ima ulogu nosača i zaštite željeznog paketa i namota stroja. Ono se izrađuje od lijevanog željeza, valjanog čelika ili silumina, a ovisno o načinu zaštite i hlađenja, kućište može biti otvoreno (zaštićeno) ili zatvoreno. Za povećanje površine hlađenja stroja, sa vanjske strane kućišta se nalaze rebra, dok je bočna strana kućišta napravljena kao poklopci koji se još nazivaju i ležajni štitovi. Na sredini ležajnih štitova se nalaze ležajevi za osovinu na kojoj se nalazi rotor. Priključna kutija na kojoj su stezaljke vezane s krajevima statorskog namota se nalazi na kućištu motora.

Rotor se može podijeliti na tri dijela: rotorski paket, namoti i osovina. Rotorski paket je izveden u obliku valjka napravljenog od međusobno izoliranih tankih magnetskih limova. S vanjske strane valjka, dužinom rotorskog paketa, se nalaze utori za rotorski namot (Slika 2.2.b)). Oblici utora, u koje se stavlja rotorski namot, ovise o vrsti toga namota.

Rotorski namot može biti izveden kao i statorski (svitak) ili od štapova, od čega se i razlikuju te izvedbe asinkronog motora. Dakle, asinkroni motori se mogu podijeliti prema izvedbi rotora na:

- Kolutne
- Kavezne

Kolutni (klizno-kolutni) asinkroni motor na rotoru ima višefazni namot, koji je u pravilu trofazni. Počeci namota su obično spojeni u spoju zvijezde, a krajevi rotorskog namota su izvedeni do kliznih kolutova. Uz pomoć sklopa klizni koluti-četkice moguće je u seriju sa svakom fazom rotora uključiti i dodatni vanjski otpor.

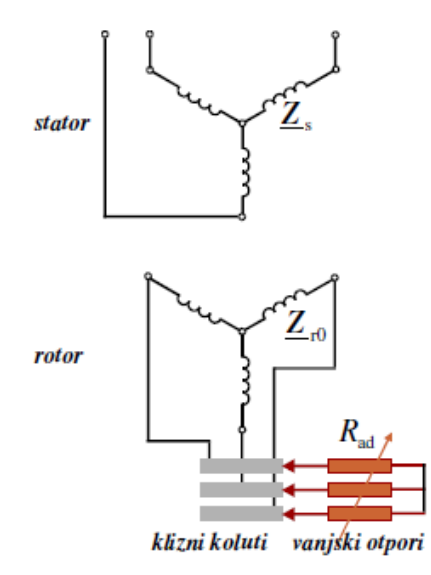

**Slika 2.7.** Shematski prikaz trofaznog kolutnog asinkronog motora

Na slici 2.7. [1] se može vidjeti prikaz trofaznog asinkronog motora s kolutnim rotorom gdje su označene i impedancije faze statora  $\underline{Z}_s$  , faze rotora  $\underline{Z}_{r0}$  , i dodatni vanjski otpor  $R_{ad}$  u fazi rotora. Impedancije  $\underline{Z}_s$  i  $\underline{Z}_{r0}$  su definirane radnim otporima i rasipnim induktivitetima određenih faza:

$$
\underline{Z}_s = R_s + j\omega_s L_{\sigma s} \tag{2-1}
$$

$$
\underline{Z}_{r0} = R_{r0} + j\omega_r L_{\sigma r} \tag{2-2}
$$

Gdje su veličine: radni otpor  $R_s$  faze statora, rasipni induktivitet  $L_{\sigma s}$  faze statora, statorska kružna  $\omega_{s}$  frekvencija, radni otpor  $R_{r0}$  faze namota rotora, rasipni induktivitet  $L_{\sigma r}$  faze rotora, rotorska kružna frekvencija  $\omega_r$ 

Ako se uključe i promjene vanjski otpori, mijenja se i ukupni radni otpor u fazi rotor, a ukupni otpor jedne faze rotora  $R_r$  jednak je sumi otpora faze namota  $R_{r0}$  i vanjskog namota  $R_{ad}$ .

$$
R_r = R_{r0} + R_{ad} \tag{2-3}
$$

Dodatni otpori utječu na karakteristiku momenta i struje asinkronog stroja.

Kod kolutnih se motora za smještaj rotorskog namota koriste utori kao na slici 2.8. [1].

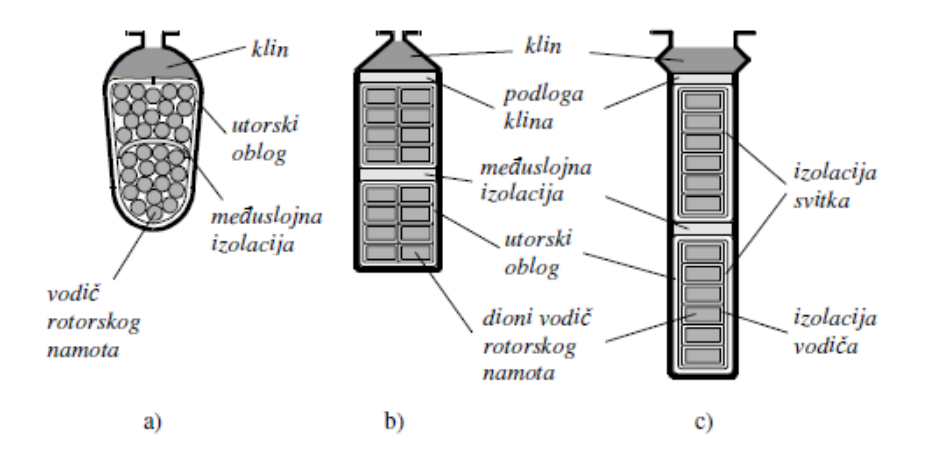

**Slika 2.8.** Najčešći oblici utora rotora (s vodičima) kolutnih asinkronih motora; a) poluzatvoreni trapezni, b) poluzatvoreni ravni, c) otvoreni

Kavezni motor je izvedba asinkronog motora kojom će se baviti ovaj diplomski rad. Kod ovakve izvedbe je u svakom utoru rotora po jedan vodič u obliku štapa, a štapovi su sa svake strane rotora kratko spojeni prstenovima i tako tvore rotorski namot. Taj namot je nalik na kavez (kada se makne željezna jezgra) pa je po tome i ovakva izvedba motora dobila ime.

Na slici 2.9. [1] su prikazani rotor i kavez kaveznog asinkronog motora.

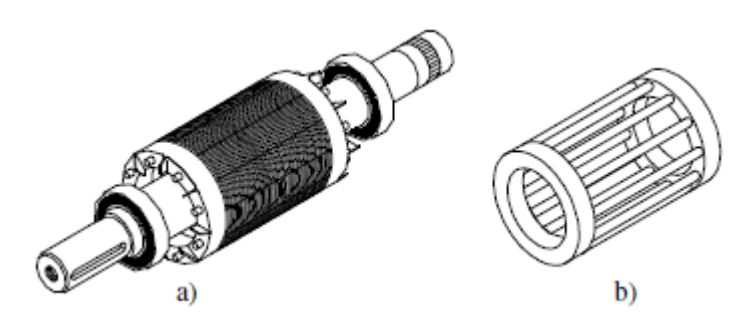

**Slika 2.9.** Kavezni rotor asinkronog motora; a) rotor, b) kavez

Svaki od štapova ustvari predstavlja po jednu fazu, što znači da je C jednak broju rotorskih utora  $Q_r.$  Jedan štap je pola zavoja, a broj zavoja u namotu svake od faza rotora  $N_t$  je jednak:

$$
N_t = \frac{1}{2} \tag{2-4}
$$

Utori su jednoliko raspoređeni po obodu i štapovi su međusobno jednaki, pa je zato ovaj namot i simetričan, a sve dok je on simetričan, može imati željeni broj faza. Taj namotaj u okretnom polju stvara simetričan višefazni sustav induciranih napona i struja koje su ujedno i osnovni uvjet za stvaranje momenta.

Sama izrada kaveznoga namota je jako jednostavna te nema namatanja i nije potrebno izolirati namot, a postoje dvije izvedbe:

- Uložni
- Lijevani,

a na slici 2.10. [1] se mogu vidjeti oblici utora koji se ujedno i najčešće koriste za kavezne namote.

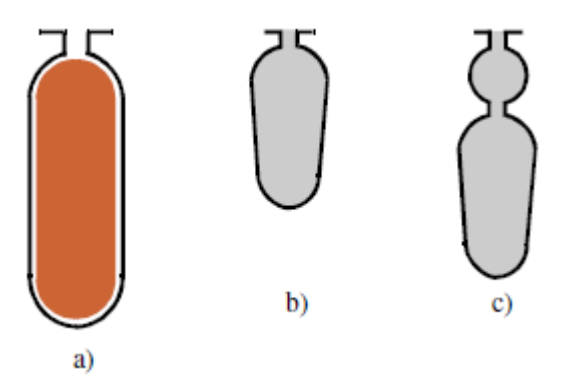

**Slika 2.10.** Oblici utora rotora i štapova kaveznih asinkronih rotora; a) uložni štap, b) i c) lijevani štap

Uložni se namot izrađuje od bakrenih štapova, i ti se štapovi provlače kroz utore te se sa svake strane zavaruju na bakreni prsten. Ovakva se izvedba najčešće koristi kod motora srednjih i većih snaga.

Lijevani kavezni namot se izrađuje od aluminija ili silumina. Rotorski se paket skupa sa osovinom stavlja u kalup za lijevanje, a zatim se lijev pod visokim tlakom ubrizgava u taj kalup i tako ispunjava utore rotora i prostor predviđen za kratkospojne prstenove.

Kod izrade zvjezdišta u obliku prstena, zvjezdište nije samo jedna točka, već zbog broja utora, naponi i struje se u pojedinim štapovima samo malo razlikuju u fazi. U prstenima se struje štapova zbrajaju te zbog toga u njima mogu teći struje velikog iznosa (Slika 2.11. [1]) te ih je zbog toga nužno odgovarajuće dimenzionirati. Postoje izvedbe sa jednim, dva ili više kaveza, a odgovarajućim se oblikom rotorskog utora te brojem kaveza mogu dobiti različite karakteristike motora.

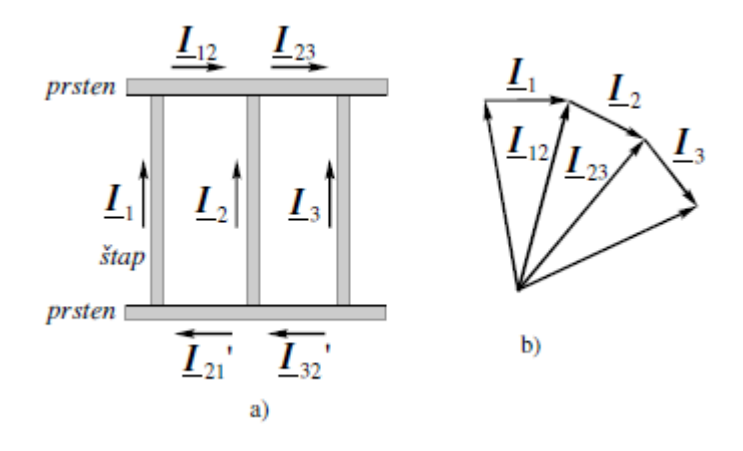

**Slika 2.11.** Struje u štapovima i prstenima kaveznog namota; a) struje u kavezu, b) fazorski prikaz

#### <span id="page-13-0"></span>**2.3. Princip rada asinkronog stroja**

Asinkroni strojevi se danas smatraju vrlo važnima za industriju zbog svoje robusnosti i jeftinog procesa proizvodnje. Kao što je već rečeno, asinkroni stroj se sastoji od statora i rotora, gdje su mu namoti statora raspoređeni slično kao i kod sinkronog stroja. Namoti su raspoređeni na polove i faze. Svaka fazni namot u stroju je pomaknut za 120° i tri faze namota čine sinusoidalno raspoređen val magnetomotorne sile koji je centriran u osi zavojnice. Magnetomotorna sila proizvedena od tri faze (Slika 2.12. [2]) čini rezultantnu magnetomotornu silu duž zračnog raspora stroja. Ta rezultantna magnetomotorna sila stvara rotirajuće magnetno polje koje je također sinusoidalno u zračnom rasporu (zbog rasporeda namota). Brzina rotirajućeg magnetnog polja (sinkrona brzina ) je proporcionalna frekvenciji struje izvora koja napaja stator

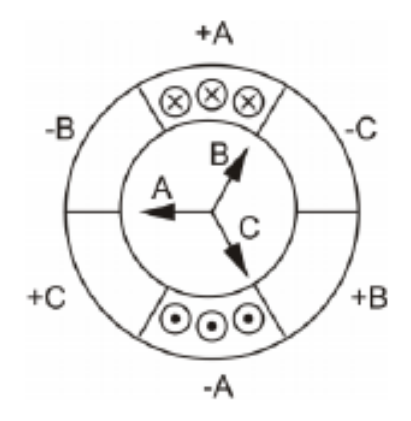

**Slika 2.12.** Magnetomotorna sila (MMF) u svakoj fazi

Rotor asinkronog stroja, koji je obično kavez, je kao što je već rečeno, uglavnom napravljen od bakrenih ili aluminijskih štapova koji su na krajevima kratko spojeni prstenovima (Slika 2.13. [2]). To čini osnovu za rad asinkronog stroja (motora). Rotirajuće magnetsko polje u zračnom rasporu siječe mirujuće štapove rotora i inducira struju u njima. Štapovi rotora se ponašaju kao vodiči struje u magnetskom polju i stoga sile na njih rezultiraju nastankom momenta samog motora.

Nastali moment rotira rotor brzinom rotora  $n_r$  koja je iznosom blizu sinkronoj brzini, ali nikad ne dostigne vrijednost sinkrone brzine. Pri sinkronoj brzini relativna brzina između rotora i rotirajućeg magnetskog polja postaje nula i struja koja se inducira u rotoru postaje nula i zbog toga ne dolazi do nastanka nikakve sile na rotor. Relativna razlika između brzine rotora i sinkrone brzine se naziva klizanje .

$$
s = \frac{n_s - n_r}{n_s} \tag{2-5}
$$

Kako se brzina rotora približava sinkronoj brzini, brzina kojom magnetski tok siječe štapove rotora, pada i zbog toga se inducirana struja u štapovima rotora isto smanjuje. Frekvencija rotorske struje se može prikazati kao:

$$
f_2 = s \cdot f_1 \tag{2-6}
$$

gdje je:

 $f_1$  – frekvencija statora

 $f_2$  – frekvencija rotora

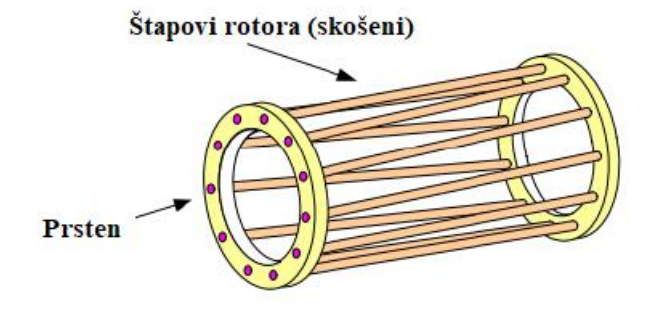

**Slika 2.13.** Kavezni rotor

#### <span id="page-15-0"></span>**2.4. Nadomjesna shema asinkronog kaveznog elektromotora**

Prema [3], analitički model za asinkroni stroj može biti formuliran koristeći se ekvivalentnim krugom (Slika 2.14. [3]), a ovaj model se često naziva i "transformatorski model", zato što se asinkroni stroj može opisati kao rotacijski transformator sa kratko spojenim sekundarom.

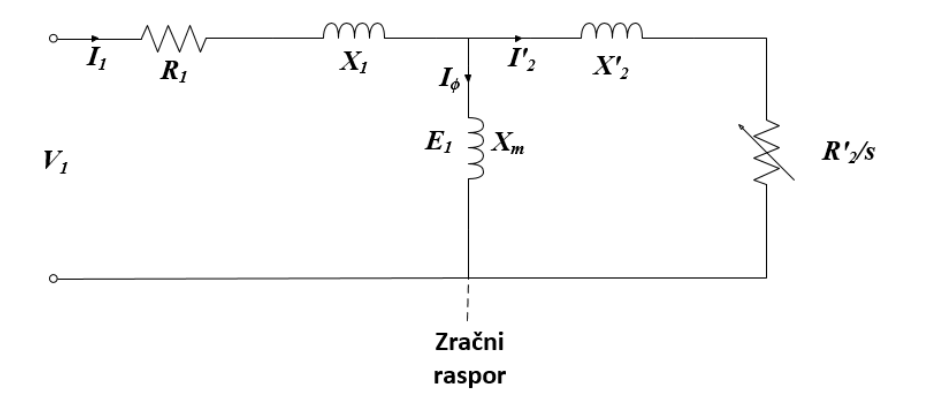

**Slika 2.14.** Ekvivalentni krug asinkronog motora

 $R_1$  – radni otpor namota statora

 $I_1$  – struja statora

- $X_1$  reaktancija kojom se modelira rasipanje toka statora
- $X_m$  reaktancija magnetiziranja
- $I_{\phi}$  struja magnetiziranja
- ′ <sup>2</sup> struja rotora preračunata na statorsku stranu
- ′ <sup>2</sup> reaktancija kojom se modelira rasipanje toka rotora (preračunata na statorsku stranu)
- $R'_{2}$  radni otpor namota rotora preračunat na statorsku stranu
- klizanje

R'<sub>2</sub>/s – predstavlja pretvorbu električne energije u mehaničku i otpor rotora

Iz nadomjesne sheme kruga, mogu se raspisati iduće jednadžbe:

$$
P_{ulazno} = 3I_1^2 R_1 + 3I_2^2 \frac{R_2}{s}
$$
 (2-7)

$$
P_{gubic} = 3I_1^2 R_1 + 3I_2^2 R_2 \tag{2-8}
$$

$$
P_{meh} = 3I_2^2 \frac{R_2}{s} (1 - s) \tag{2-9}
$$

Efekt gubitaka u jezgrise može uzeti u obzir dodavanjem otpora u paralelu sa reaktancijom magnetiziranja  $X_m$ . Efekt trenja i ventilacije se oduzima od izlazne mehaničke snage. Pomoću jednadžbi iznad se korisnost stroja može unaprijed predvidjeti. Ako se ta vrijednost korisnosti usporedi sa mjerenom korisnošću, uvijek postoji promjena od 2-3% iznosa pri uvjetima pod opterećenjem, a ti se dodatni gubici mogu nazvati rasipnim gubicima. Doprinos rasipnih gubitaka može biti pripisan površinskim gubicima zbog harmonika, poprečnim strujama rotora, gubicima pulsiranja, visokofrekventnim gubicima i gubicima rasipnog toka.

Jedan od glavnih razloga buke asinkronog motora je međudjelovanje statorskih i rotorskih polja harmonika. Harmonici statorskog polja induciraju napon u rotoru i zbog toga te struje rotora stvaraju neke harmonike u rotorskoj magnetomotornoj sili. Peti i sedmi harmonici stvaraju asinkroni moment u stroju koji ima negativan efekt u stvaranju momenta samog stroja. Prilikom samog dizajniranja faza namota, posebno se obraća pozornost da je amplituda petog i sedmoga harmonika smanjena korištenjem metoda kao što je namot s razlomljenim brojem utora po polu i odabir odgovarajućeg broja utora. Harmonici reda *m* (broj faza) i *p* (broja pari polova) su uvijek veći nego ostali harmonici prisutni u stroju. Puno ovih harmonika se može izbjeći košenjem štapova rotora stroja i tako smanjiti spregu između rotorskih i statorskih harmonika. Također, skošenje ima značajan utjecaj na rasipne gubitke

#### <span id="page-17-0"></span>**2.5. Skošenje rotora kaveznog asinkronog motora**

Skošenje štapova rotora se obično izvodi u manjim strojevima kako bi se izbjegao utjecaj harmonika utora stroja i na taj način smanjili gubici. To može smanjiti efekt visokofrekventne valovitosti i ostalu buku u stroju. Skošenje se obično ne radi u velikim strojevima jer u većini slučajeva nisu napravljeni tlačnim lijevanjem, što bi otežalo samu proizvodnju stroja. Skošenje također poboljšava karakteristiku stroja *moment-brzina* tako da eliminira sav nastali asinkroni moment. Iako skošenje smanjuje gubitke nastale induciranim harmonicima u kavezu rotora zbog dubljenja utora statora, postoje i drugi efekti koji bi mogli dokazati suprotno. Skošenje donosi i poprečne struje zbog nesavršene izolacije između štapova rotora. Također donosi i promjenu u raspodjeli magnetske indukcije duž osi stroja, što može povećati zasićenje stroja, a tako i gubitke.

Prema [3], prekretni moment (maksimalni moment) stroja je pod velikim utjecajem nastalog petog i sedmog harmonika. Ti harmonici su u velikoj mjeri pod utjecajem impedancije rotora, pogotovo kada su frekvencije rotora vrlo velike. Kada su štapovi rotora lijevani iz bakra, zbog visoke točke topljenja bakra, jezgra rotora trpi visoke temperature, a ta temperatura bakru daje dobar fizički i električki kontakt sa magnetskim limom (engl. *electrical steel*). To povećava šansu nesavršene izolacije između štapova rotora i tako je stvoren put za tok poprečnih struja.

Jedan od mogućih pristupa kojim se uzima u obzir skošenje štapova rotora asinkronog stroja je korištenjem faktora skošenja. On se većinom koristi u svima analitičkim modelima asinkronih strojeva. Kako skošenje smanjuje spregu između statora i rotora, smanjuje inducirani napon na rotoru od strane statora. Utjecaj faktora namota u stroju je također smanjenje induciranog napona u stroju te se izvod faktora skošenja stroja može izvesti na sličan način. Prema [4], faktor namota (distribucije)  $k_{dv}$  je definiran kao:

$$
k_{dv} = \frac{\sin(vq\alpha_u/2)}{q\sin(v\alpha_u/2)}\tag{2-10}
$$

gdje su:

 $v$  – red harmonika

*q* – broj utora po polu i fazi

 $\alpha_u$  – kut između dva utora na statoru

Skošeni štap rotora se promatra kao da je napravljen od velikog broja malih, kratkih, ravnih (neskošenih) štapova (Slika 2.15. [4]) . Broj tih štapova je:

$$
z_1 = \frac{l}{\Delta l} = \frac{\alpha}{\Delta \alpha} \tag{2-11}
$$

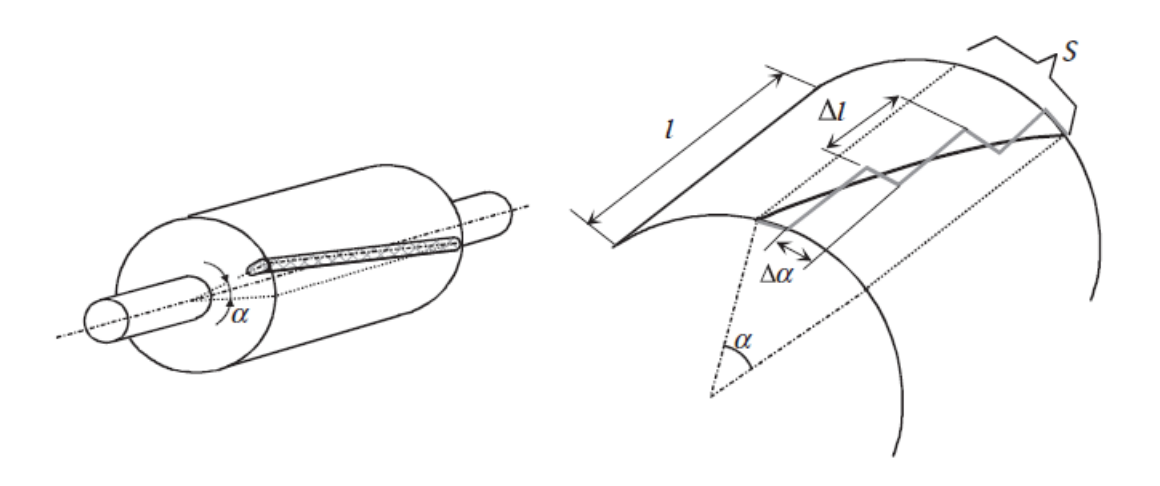

**Slika 2.15.** Skošenje rotorskog utora

Kut utora između tih štapova je  $\Delta \alpha$ . Taj kut je također i pomak u fazi između elektromotornih sila štapova rotora. Elektromotorna sila skošenog štapa se može izračunati na isti način kao i elektromotorna sila skupine zavojnica podijeljene u *q* utora. Uvrštavanjem u formulu 2.11, dobiva se faktor skošenja za *v*-ti harmonik:

$$
k_{\text{sqv}} = \frac{\sin\left(v\frac{s}{\tau_p}\frac{\pi}{2}\right)}{v\frac{s}{\tau_p}\frac{\pi}{2}}
$$
(2-12)

U toj formuli je *s* skošenje mjereno u duljini luka (Slika 2.14.), dobiveno iz  $\alpha = \frac{\pi}{\tau_p}$ , gdje je  $\tau_p$  korak jednog pola. Primjena faktora skošenja je slična kao i faktora namota (distribucije), npr. kada se gledaju veličine rotora u odnosu na stator, broj zavoja u rotoru mora biti pomnožen sa faktorom namota i faktorom skošenja.

Da bi se eliminirali neželjeni harmonici utora, faktor skošenja  $k_{\text{sq}v}$  mora biti nula. Redovi harmonika su  $(\pm mqc + 1)$ , gdje je c cijeli broj 1,2,3,... Prema [4], faktor skošenja će biti efektivan u poništavanju neželjenih harmonika ako je skošenje jednako jednom koraku utora (statora)  $s =$  $\tau_u$  pa je u tom slučaju faktor skošenja:

$$
k_{\text{sqv}} = \frac{\sin\left(v\frac{\pi}{2}\frac{1}{mq}\right)}{v\frac{\pi}{2}\frac{1}{mq}}
$$
(2-13)

Kada je namot sastavljen i skošen u odnosu na drugi namot, magnetska veza između namota je oslabljena. Dio toka stvorenog od statorskog namota ne ulazi u skošene rotorske namote, iako on prolazi kroz zračni raspor. Tako taj dio pripada rasipnom toku i može biti opisan kao induktivitet skošenja  $L_{\rm{so}}$ .

Induktivitet magnetiziranja  $(L_m)$  električnog stroja je proporcionalan kvadratu efektivnog broja zavoja  $(k_{w1}N)^2$ . Prema, [4], faktor rasipanja uzrokovan skošenjem je:

$$
\sigma_{\text{sq}} = \left(1 - k_{\text{sq}}^2\right) \tag{2-14}
$$

te zamjenom koraka jednog pola rotora sa:

$$
\tau_p = \frac{Q_r \tau_{ur}}{2p} \tag{2-15}
$$

gdje je  $\tau_{ur}$  korak rotorskog utora na površini zračnog raspora, a  $Q_r$ broj utora na rotoru, te dalje vrijedi:

$$
\sigma_{\text{sq}} \approx \frac{1}{3} \left( \frac{\pi s p}{\tau_{ur} Q_r} \right)^2 \tag{2-16}
$$

Prema [4], preciznost gore navedene aproksimacije je dovoljna kada izračunati faktor rasipnog induktiviteta skošenja ispunjava uvjet  $\sigma_{\text{sq}} < 0.03$ .

Dakle, cilj skošenja štapova rotora u rotorskom kavezu je smanjenje sposobnosti određenih harmonika zračnog raspora, koji su stvoreni pod utjecajem statora, da induciraju napone u štapovima. Sukladno tome, efekt indukcije rotorskog štapa na statorsko polje je slabiji nego u slučaju ravnih, neskošenih štapova. Oba ova efekta se mogu uzeti u obzir na sljedeći način: elektromotorna sila (emf) izračunata za ravne utore i inducirana u rotoru je pomnožena sa faktorom skošenja rotora, ili na drugi način, magnetski napon koji je stvoren od rotorskih struja u zračnom rasporu je smanjen za isti faktor  $k_{\mathbf{sq} v}$ .

Dalje u radu je pobliže istražen utjecaj različitih skošenja rotorskih štapova na motor na razini magnetskog polja, statičke karakteristike, moment itd.

#### <span id="page-21-0"></span>**3. ANSYS MAXWELL PROGRAMSKI PAKET**

Prema [5], Maxwell je interaktivni programski paket koji koristi metodu konačnih elemenata (FEA, engl. *Finite element analysis*) za rješavanje trodimenzionalnih i dvodimenzionalnih elektrostatskih, magnetostatskih, tranzijentnih problema.

Koristeći Maxwell, moguće je računati:

- Statička električna polja, sile, momente, kapacitete uzrokovane distribucijom napona i naboja
- Statička magnetska polja, sile, momente, induktivitete uzrokovane istosmjernim strujama, statičkim vanjskim magnetskim poljem i permanentnim magnetima
- Vremenski promjenjiva magnetska polja, sile, momente, impedancije uzrokovane izmjeničnim strujama i oscilacijskim
- Tranzijentna magnetna polja uzrokovana izvorima struje i permanentnim magnetima

ANSYS Eletronics Desktop (Slika 3.1.) omogućuje opsežno okruženje za dizajniranje i simulaciju različitih elektroničkih komponenti i uređaja. Sastoji se od jedinstvenog korisničkog sučelja gdje mogu biti stvoreni elektromagnetski modeli i krugovi mogu biti stvoreni. U njemu je moguće stvoriti ili uvesti (engl. *import*) dizajn, postaviti simulaciju, potvrditi (engl. *validate*) dizajn, pokrenuti analizu i obraditi rezultate te analize.

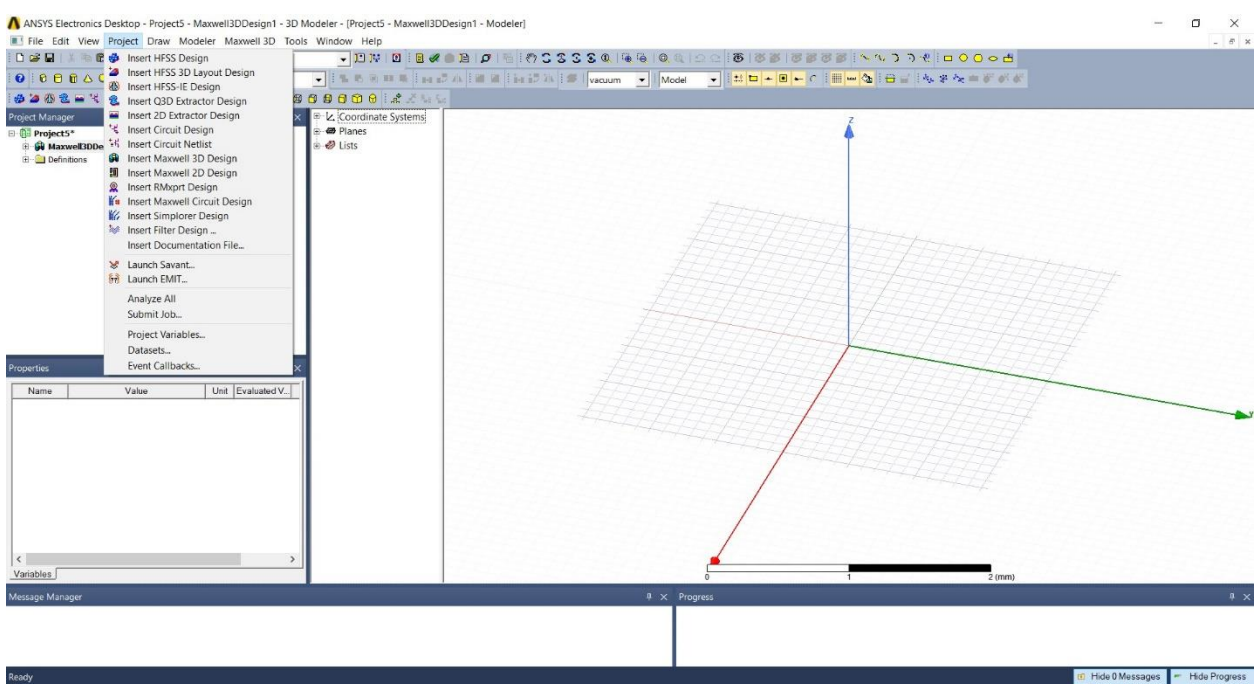

**Slika 3.1.** ANSYS Electronics Desktop

Desktop ima veliki broj tipova dizajna i svojstava koji se mogu vidjeti na slici 3.1. Od njih će se u ovom radu koristiti:

- Maxwell 3D dizajn koristi metodu (analizu) konačnih elemenata za rješavanje trodimenzionalnih (3D) elektrostatskih, magnetostatskih, tranzijentnih i problema vrtložnih struja.
- Maxwell 2D dizajn koristi metodu (analizu) konačnih elemenata za rješavanje dvodimenzionalnih (2D) elektrostatskih, magnetostatskih, tranzijentnih i problema vrtložnih struja.
- RMxprt alat za dizajniranje električnih strojeva koji se temelji na predlošcima i omogućuje brze, analitičke proračune rada motora i stvaranje 2-D i 3-D geometrije za kasnije detaljnije kalkulacije konačnih elemenata u ANSYS Maxwell-u

Nakon što je odabran i unesen željeni dizajn, potrebno je izvesti osnovne korake (nije ih nužno izvršiti sekvencijalno, no svi koraci moraju biti izvršeni prije nego rješenje može biti generirano). Kako bi se postavio Maxwell dizajn, potrebno je slijediti ove korake:

- 1. Unijeti Maxwell dizajn u projekt. Nakon što je unesen dizajn, moguće je postaviti i odabrati jedinice mjerenja i pozadinski materijal.
- 2. Nacrtati geometriju modela
- 3. Odrediti vrstu metode rješavanja (engl. *solver***)**
- 4. Objektima dodijeliti karakteristike materijala
- 5. Dodijeliti granice i izvore polja
- 6. Postaviti postavke pokreta (za tranzijentna rješenja)
- 7. Dodavanje parametara za koje se želi naći rješenje
- 8. Odrediti postavke mreženja
- 9. Odrediti kako će Maxwell izračunati rješenje
- 10. Postavljanje željene optimizacije (opcionalno)
- 11. Pokrenuti simulaciju
- 12. Pregledati rezultate simulacije, obraditi rezultate, pogledati izvješća te stvoriti prikaze polja različitih veličina
- 13. Izvesti krug kako bi se generirao krug ekvivalentan modelu (opcionalno)

Pri određivanju vrste metode rješavanje, odabire se tranzijentna metoda rješavanja (eng. *Transient Solver*). Simulator tranzijentnog polja računa magnetska polja u vremenskoj domeni, a može računati dvodimenzionalno ili trodimenzionalno. Izvor magnetskog polja može biti:

- Kretajuće ili mirujuće vremenski promjenjive struje i naponi
- Kretajući ili mirujući permanentni magneti i/ili zavojnice
- Kretajući ili mirujući vanjski spojni krug

Veličine za koje simulator tranzijentnog polja rješava su jakost magnetskog polja, *H*, i gustoća struje, *J*; magnetska indukcija, *B*, je automatski izračunata iz jakosti magnetskog polja. Izvedene veličine kao što su sila, moment, energija, brzina, pozicija, ulančani magnetski tok i inducirani napon u namotima se mogu izračunati iz ovih osnovnih veličina polja.

#### <span id="page-24-0"></span>**3.1. Maxwell 2D**

Prema [5], Maxwell 2D je interaktivni programski paket koji koristi metodu konačnih elemenata kako bi simulirao i riješio probleme dvodimenzionalnih elektromagnetskih polja. On integrira sa ostalim ANSYS programima kako bi se mogle izvesti kompleksne zadaće na lak način za korisnika.

Maxwell 2D se koristi za analizu električnih i magnetskih polja u strukturama sa ujednačenim presjecima ili-ili potpunom rotacijskom simetrijom, gdje se uzorci polja u cijelom uređaju mogu analizirati modeliranjem uzoraka polja u njegovom presjeku.

Općenito, 2D modeliranje elektromagnetskih polja se rješava za polja u 2D presjeku uređaja (Slika 3.2.), a taj presjek se smatra da je smješten dalje od ekstremiteta uređaja, tako ignorirajući utjecaje njegovih krajeva. Može pružiti veliku točnost za sve primjenjive zadaće modeliranja, ali 2D sekvence ne mogu uvijek biti primjenjive za točno modeliranje elektromagnetskih uređaja. Uređaji kod kojih je utjecaj krajeva (završetci, istaci) značajan ili uređaji koji ne mogu predstaviti potpunu rotacijsku simetriju, moraju se modelirati u tri dimenzije za veću točnost.

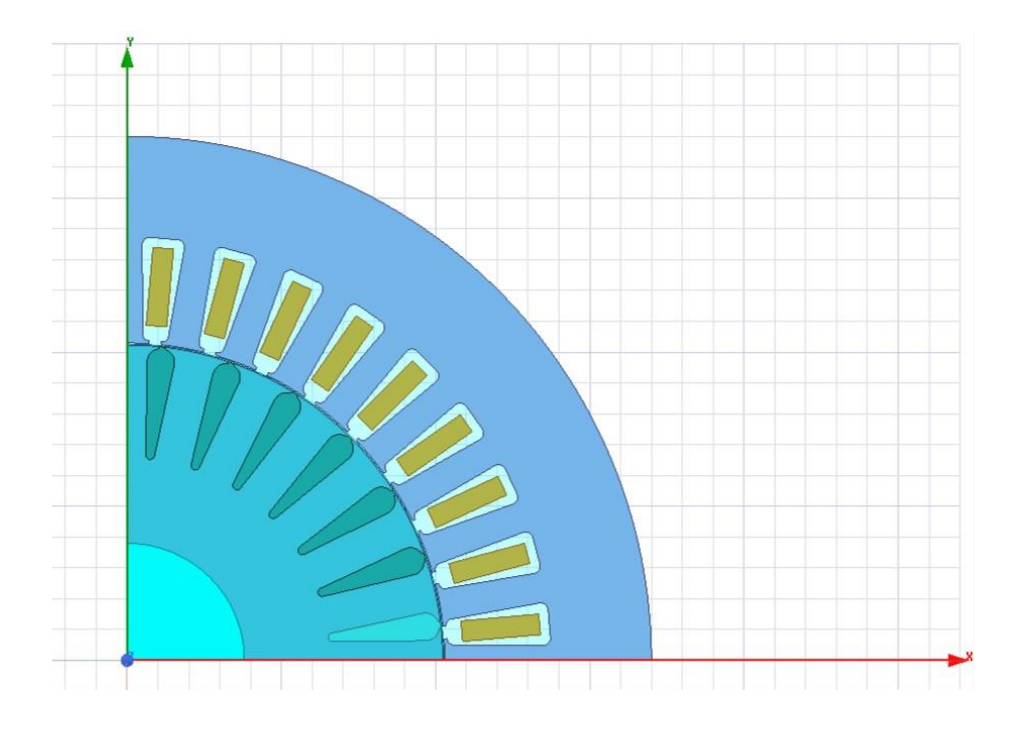

**Slika 3.2.** 2D prikaz asinkronog motora

#### <span id="page-25-0"></span>**3.3. Metoda konačnih elemenata (FEA)**

Prema [5], metoda konačnih elemenata (FEA, engl. *Finite element analysis*) je složeni alat široko upotrebljavan od strane inženjera, znanstvenika i istraživača za rješavanje inženjerskih problema koji proizlaze iz različitih polja kao što su elektromagnetsko, toplinsko, strukturno, protok fluida, akustično i ostala. Metoda konačnih elemenata je trenutno najkorištenija numerička analitička metoda za simulaciju distribucije polja. U teoriji, metoda konačnih elemenata nalazi rješenje svakom inženjerskom problemu koji se može opisati konačnim setom prostornih parcijalnih derivacijskih (diferencijalnih) jednadžbi sa odgovarajućim graničnim i početnim uvjetima.

Metoda konačnih elemenata ima čvrste teoretske temelje i temelji se na matematičkim teoremima koji garantiraju asimptotski porast točnosti proračuna polja prema točnom rješenju kako se veličina konačnih elemenata, korištenih u procesu rješavanja, smanjuje. Za rješenja u vremenskoj domeni, prostorna diskretizacija problema mora biti poboljšana na način usklađen s vremenskim koracima izračuna prema procijenjenim vremenskim konstantama rješenja (kao što je vremenska konstanta magnetske difuzije).

Maxwell rješava probleme elektromagnetskog polja rješavanjem Maxwellovih jednadžbi u konačnom prostornom području sa odgovarajućim graničnim uvjetima i, kad je potrebno, (korisnikom biranim) početnim uvjetima kako bi se dobilo jedinstveno rješenje. Kako bi se dobio skup algebarskih jednadžbi koje treba riješiti, geometrija problema se automatski diskretizira u tetrahedralne elemente. Svi čvrsti elementi modela se mreže automatski i sklapanje svih tetraedara se naziva mreža konačnih elemenata modela ili jednostavno mreža. Unutar svakog tetraedra, nepoznate karakteristike za polje koje se računa su predstavljene kao polinomi drugog reda. Dakle, u područjima sa brzom prostornom promjenom polja, gustoća mreže mora biti povećana za prihvatljivu točnost rješenja.

#### <span id="page-26-0"></span>**3.4. RMxprt Ansys alat**

Prema [5], RMxprt je prema predlošku bazirani alat za dizajniranje električnih strojeva koji omogućava brze, analitičke proračune rada električnog stroja i stvaranje dvodimenzionalnih i trodimenzionalnih geometrija za detaljne proračune metodom konačnih elemenata u ANSYS Maxwell-u.

Koristeći RMxprt, moguće je simulirati i analizirati sljedeće tipove strojeva:

- Trofazni i monofazni asinkroni motor
- Trofazni sinkroni stroj
- Beskontaktni istosmjerni motor sa permanentnim magnetima
- Sinkroni motori i generatori s podešenjem brzine
- Istosmjerni motori sa permanentnim magnetima
- Sklopni reluktantni motori
- Sinkroni motori sa permanentnim magnetima
- Univerzalni motori
- Istosmjerni motori
- Alternatori
- Trofazni sinkroni stroj sa neistaknutim polovima
- Općenito rotacijski stroj

Na samom početku dizajniranja novog modela u RMxprt-u, prvo je potrebno odabrati vrstu motora ili generatora (Slika 3.3.).

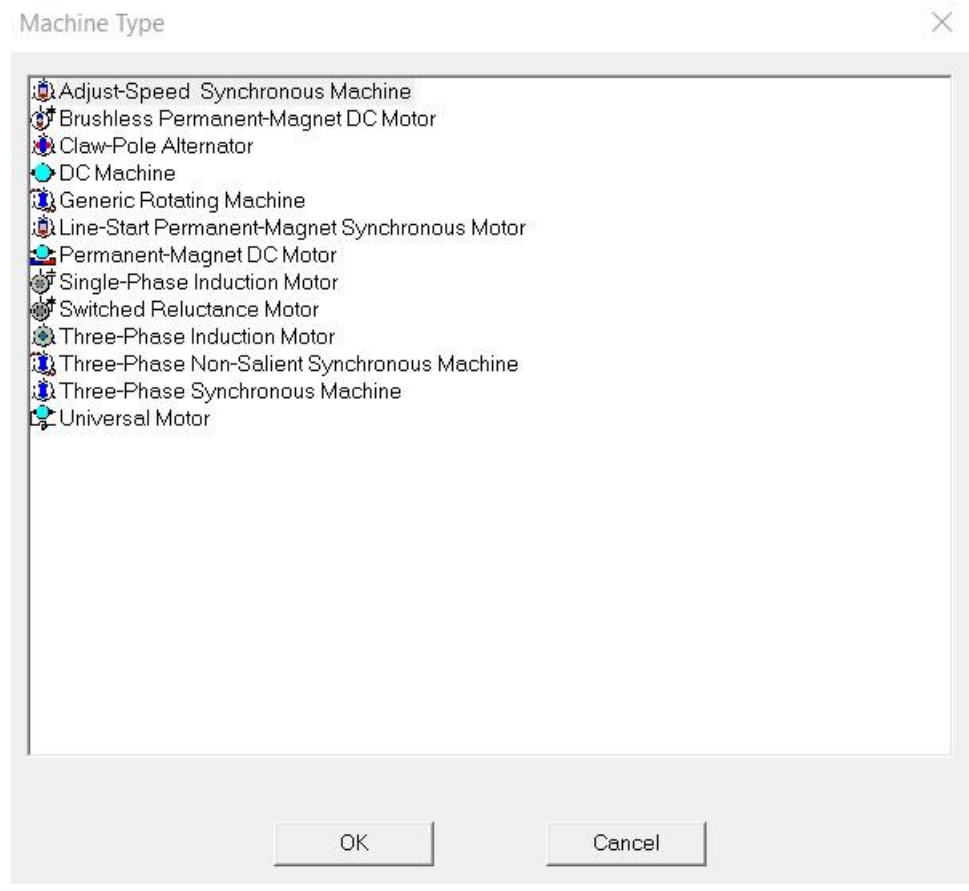

**Slika 3.3.** Odabir stroja u RMxprt

Nakon odabira vrste stroja koji se želi dizajnirati, javljaju se mogućnosti unosa raznih parametara kako bi se sami stroj pravilno dizajnirao. Parametri se unose za svaki element stroja (npr. stator, rotor, osovina). Nakon unosa svih parametara i potvrde da su uneseni svi potrebni podaci, moguće je izvršiti brzu simulaciju (analizu). Analizom napravljenog modela, lako je pristupiti rezultatima simulacije u kojima se mogu vidjeti podaci veličina motora pri njegovu radu te karakteristike dizajniranog motora (Slika 3.4.).

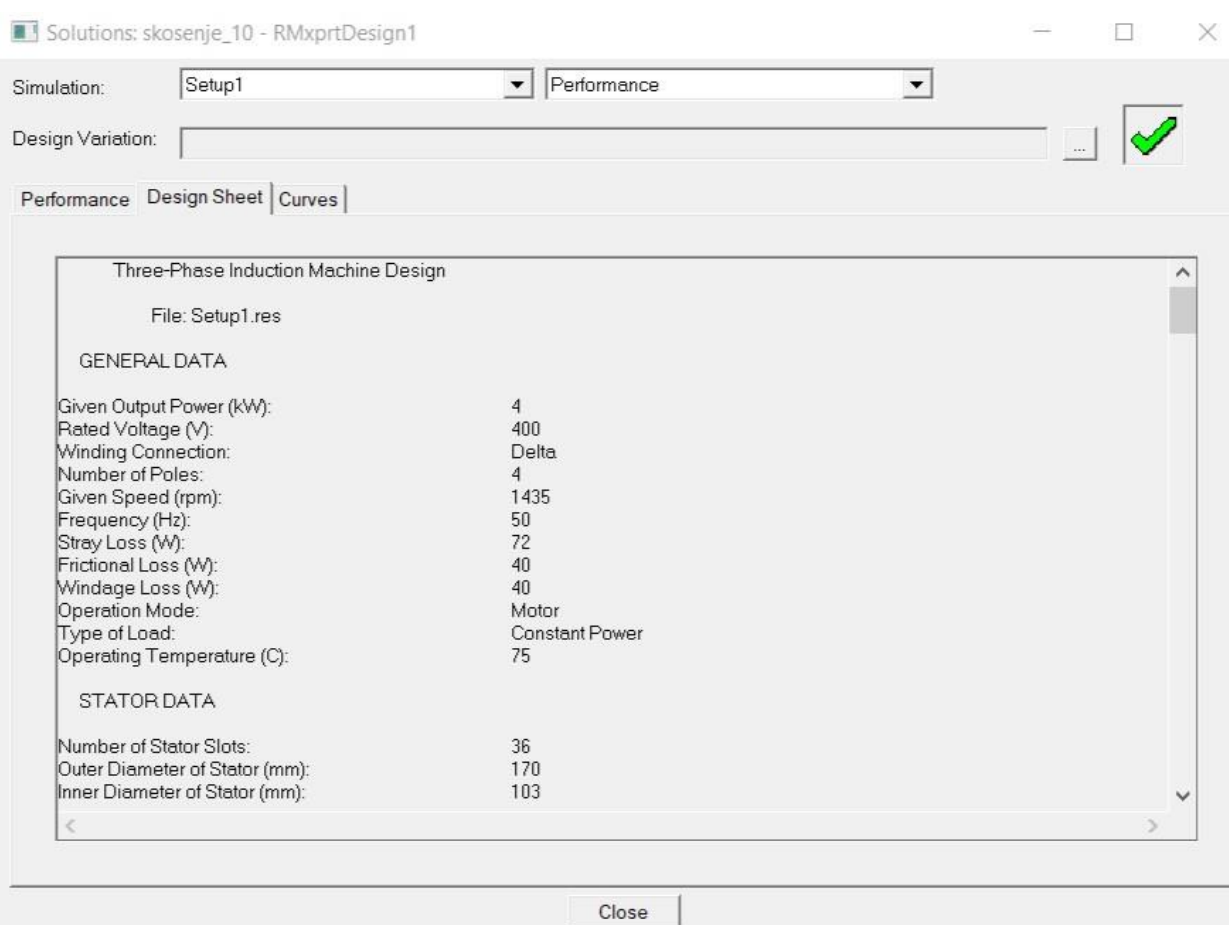

**Slika 3.4.** Rezultati analize u RMxprt-u

Napravljeni model je moguće izvesti u Maxwell 2D ili Maxwell 3D i tako se dobiva model pogodan za analizu metodom konačnih elemenata.

#### <span id="page-29-0"></span>**4. MODEL I SIMULACIJA ASINKRONOG MOTORA**

Model asinkronog stroja (elektromotora) i njegov rad moguće je napraviti i simulirati u programskom paketu ANSYS Maxwell. U redu je već spomenuto kako taj programski paket koristi metodu konačnih elemenata kako bi došao do rješenja za zadane probleme. Točnije, Maxwell 2D i Maxwell 3D su programski paketi koji, kao dio ANSYS Maxwella, metodom konačnih elemenata traže rješenja, dok je RMxprt programski alat koji je koristan za jednostavno crtanje geometrije modela i analitičkog računa (početne simulacije).

Motor prema kojem je napravljen model asinkronog stroja je napravljen od proizvođača *Končar*. To je trofazni asinkroni motor čiji se podaci nalaze u tablici 4.1.

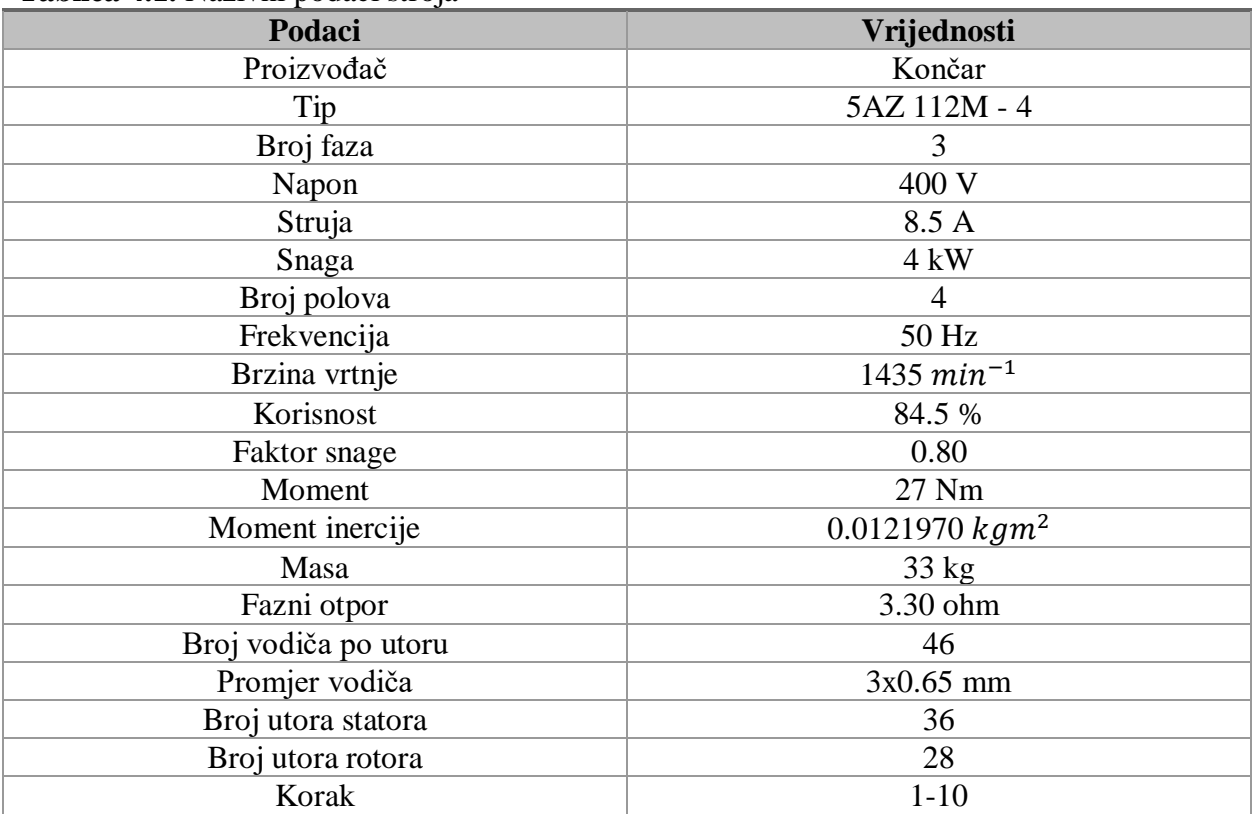

#### **Tablica 4.1.** Nazivni podaci stroja

U tablici iznad se mogu vidjeti mehaničke i električne veličine promatranog asinkronog motora. Te veličine su podaci koji se moraju dobiti završetkom simulacije. Za izradu modela su

vrlo bitne dimenzije motora, materijal, oblik utora na statoru i rotoru, a ti podaci su dani od proizvođača i nalaze se u tablici 4.2.

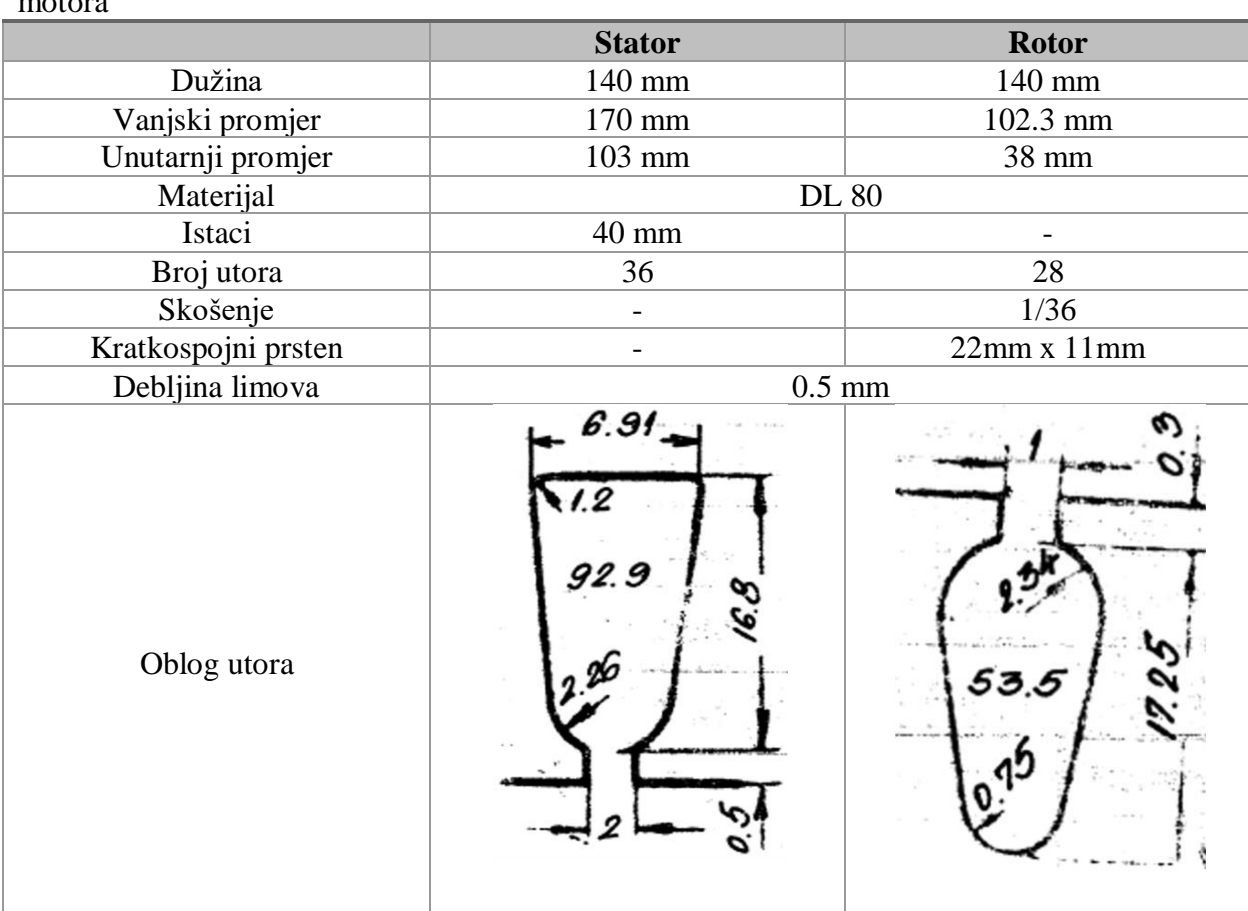

#### **Tablica 4.2.** Dimenzije motora

#### <span id="page-30-0"></span>**4.1. Modeliranje i proračun u RMxprt**

RMxprt (eng. *Rotational Machine Expert*) je, kako je već rečeno, vrlo koristan alat ANSYS Maxwella za izradu modela (geometrije) i analizu strojeva. Ovim alatom je napravljena geometrija asinkronog motora prema podacima u tablicama 4.1. i 4.2. Nakon ispravno unešenih parametara motora i stvorenom geometrijom, programski alat vrši analizu rada motora. RMxprt simulaciju motora radi vrlo brzo pomoću analitičkih izraza kojima je opisan rad samog motora.

Dakle, RMxprt koristi ulazne parametre i na osnovu njih dobiva rezultate koji opisuju rad motora (mehaničke i električne veličine, karakteristični grafički prikazi asinkronog motora). Ta početna simulacija služi kako bi se potvrdilo da se napravljeni model asinkronog stroja i njegov rad poklapaju sa stvarnim asinkronim strojem i njegovim radom.

Uspješno odrađenim simulacijama, RMxprt ima opciju da "pretvori" model motora u 2D i 3D geometrijski model koji se mogu obrađivati metodom konačnih elemenata u Maxwellu 2D i Maxwellu 3D. Osim stvaranja modela, on postavlja simulaciju automatski i model je spreman za simulaciju koja radi na principu metode konačnih elemenata.

Pokretanjem alata RMxprt, potrebno je odabrati vrstu stroja koja se želi modelirati i simulirati. Odabran je trofazni asinkroni motor, a nakon toga je potrebno unijeti niz parametara motora (materijali, dimenzije dijelova motora, izvor, itd.).

Nakon odabira vrste stroja, unose se općeniti podaci asinkronog motora (Slika 4.1.). Motor ima 4 pola, odnosno dva para polova (2p=4). Prema [5], rasipni gubici se sastoje od gubitaka koji proizlaze iz neujednačene raspodjele struje u bakru i od dodatnih gubitaka jezgre nastalih u željezu distorzijom magnetskog toka koja je nastala strujom opterećenja. IEEE standard pretpostavlja različite vrijednosti rasipnih gubitaka za asinkrone motore snage manje od 2500 konjskih snaga (1864.25 kW). Prema tome, koeficijent rasipnih gubitaka za odabrani asinkroni motor (motor spada u raspon od 1-125 KS) iznosi 1.8% nazivne izlazne snage. Za gubitke trenja i ventilacije se također pretpostavlja da oni iznose 1% nazivne snage (40 W), dok je nazivna brzina 1435 okreta u minuti.

|                               | Value          |     | Unit Evaluated V | Description                                                                 |  |  |  |
|-------------------------------|----------------|-----|------------------|-----------------------------------------------------------------------------|--|--|--|
| Machine Type                  | Three P        |     |                  |                                                                             |  |  |  |
| Number of Poles               | $\overline{4}$ |     |                  | Number of poles of the machine                                              |  |  |  |
| Stray Loss Factor             | 0.018          |     | 0.018            | Stray Loss Factor                                                           |  |  |  |
| Frictional Loss               | 40             | W   | 40W              | The frictional loss measured at the reference speed                         |  |  |  |
| Windage Loss                  | 40             | W   | 40W              | The windage loss measured at the reference speed                            |  |  |  |
| Reference Speed               | 1435           | rpm |                  | The reference speed at which the frictional and windage losses are measured |  |  |  |
|                               |                |     |                  |                                                                             |  |  |  |
| $\overline{\left( \right. }%$ |                |     |                  |                                                                             |  |  |  |

**Slika 4.1.** Svojstva motora

Slijedi unos podataka vezanih za stator motora. Dimenzije statora su unesene prema danim podacima proizvođača, a uneseni su i faktor paketiranja (ispune) statorske jezgre, broj utora statora, broj sektora lameliranja. Širina skošenja je nula jer utori statora nisu skošeni. Materijal D21\_50 je odabran jer je po svojstvima vrlo sličan materijalu stvarnog motora. RMxprt ima opciju odabira gotovih oblika utora statora i rotora, čije se dimenzije naknadno mogu uređivati.

| Name                      | Value    | Unit | Evaluate     | <b>Description</b>                                             |  |  |  |
|---------------------------|----------|------|--------------|----------------------------------------------------------------|--|--|--|
| Outer Diameter            | 170      | mm   | 170mm        | Outer diameter of the stator core                              |  |  |  |
| Inner Diameter            | 103      | mm   | 103mm        | Inner diameter of the stator core                              |  |  |  |
| Length                    | 140      | mm   | 140mm        | Length of the stator core                                      |  |  |  |
| <b>Stacking Factor</b>    | 0.95     |      |              | Stacking factor of the stator core                             |  |  |  |
| Steel Type                | D21_50   |      |              | Steel type of the stator core                                  |  |  |  |
| Number of Slots           | 36       |      |              | Number of slots of the stator core                             |  |  |  |
| Slot Type                 | 4        |      |              | Slot type of the stator core                                   |  |  |  |
| <b>Lamination Sectors</b> | $\bf{0}$ |      |              | Number of lamination sectors                                   |  |  |  |
| Press Board Thickness     | 0.5      | mm   |              | Magnetic press board thickness, 0 for non-magnetic press board |  |  |  |
| <b>Skew Width</b>         | $\bf{0}$ |      | $\mathbf{0}$ | Skew width measured in slot number                             |  |  |  |
| $\hat{~}$                 |          |      |              | $\mathcal{P}$                                                  |  |  |  |
|                           |          |      |              |                                                                |  |  |  |

**Slika 4.2.** Parametri statora motora

RMxprt stavlja na raspolaganje alat pomoću kojeg je moguće lako uređivati utore statora i rotora motora. Alat sadrži nekoliko već gotovih predložaka za utore (Slika 4.3. [5]) koje korisnik odabire i unosi dimenzije samog utora.

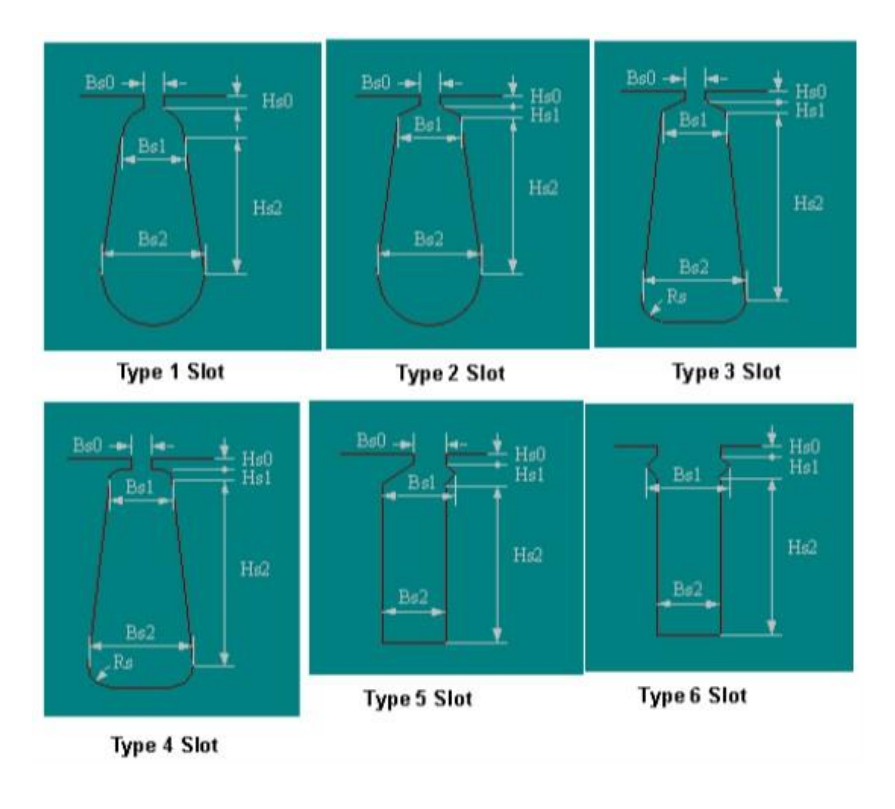

**Slika 4.3.** Gotovi predlošci utora u RMxprt modulu

Postoji opcija ručnog crtanja utora, no gotovi predložak utora pod brojem 4 odgovara obliku utora promatranog motora. Oblik utora se nalazi na slici 4.4.

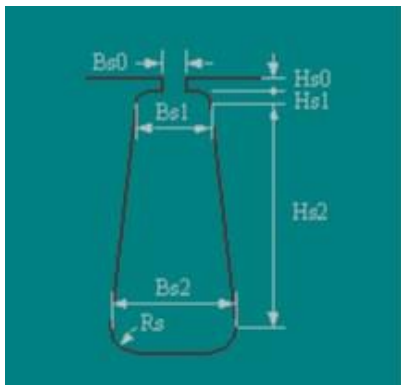

**Slika 4.4.** Tip utora 4 kao oblik utora statora

Odabirom vrste utora, potrebno je unijeti i njegove dimenzije (Slika 4.5.). U tablici 4.2. vidljiv je oblik utora statora i rotora te njegove dimenzije i površina. Geometrijski je vrlo teško dizajnirati identičan oblik utora kao prema dimenzijama koje je proizvođač dao. Odabranim oblikom utora, unose se njegove dimenzije. Dimenzije su odabrane nakon velikog broja pokušaja unosa različitih. Budući da je težak zadatak napraviti utor identičnih dimenzija, cilj je napraviti utor približno iste površine presjeka stvarnog utora. Unesenim dimenzijama, površina presjeka utora je približno jednaka površini presjeka utora na stvarnom motoru.

| Name         | Value          | Unit | <b>Evaluated Value</b> | Description                             |
|--------------|----------------|------|------------------------|-----------------------------------------|
| Auto Design  |                |      |                        | Auto design Hs2, Bs1 and Bs2            |
| Parallel To  |                |      |                        | Design Bs1 and Bs2 based on Tooth Width |
| Hs0          | 0.5            | mm   | $0.5$ mm               | Slot dimension: Hs0                     |
| Hs1          |                | mm   | 1 <sub>mm</sub>        | Slot dimension: Hs1                     |
| Hs2          | 14.5           | mm   | 14.5mm                 | Slot dimension: Hs2                     |
| Bs0          | $\overline{c}$ | mm   | 2mm                    | Slot dimension: Bs0                     |
| Bs1          | 4.2            | mm   | 4.2mm                  | Slot dimension: Bs1                     |
| Bs2          | 6.91           | mm   | 6.91mm                 | Slot dimension: Bs2                     |
| Rs           | 1.2            | mm   | 1.2mm                  | Slot dimension: Rs                      |
|              |                |      |                        |                                         |
| $\checkmark$ |                |      |                        | $\,$                                    |

**Slika 4.5.** Dimenzije statorskog utora

Nakon dizajniranja statora, potrebno je unijeti sve parametre rotora (4.6.). Unos parametara je gotovo identičan kao kod statora, uz neke dodatne parametre. Osim broja utora, dimenzija statora, materijala, vrste utora, odabrana je opcija lijevanog kaveznog rotora, a bitno je obratiti pozornost na širinu skošenja. Ona se mjeri u broju utora. Proizvođač je dao podatak da skošenje iznosi 1/36, što bi značilo da je ono jednako jednom utoru statora, to jest, jednom koraku utora statora (razmak između dva utora). Ako se to preračuna na rotorsku stranu, ta širina skošenja iznosi 0.777 (broj utora rotora podijeljen sa brojem utora statora) koraka rotorskog utora. Gledajući skošenje u vrijednosti kuta, ono iznosi 10°.

| Name                   | Value  | Unit | Evaluated V. | Description                         | Read-         |
|------------------------|--------|------|--------------|-------------------------------------|---------------|
| <b>Stacking Factor</b> | 0.95   |      |              | Stacking factor of the rotor core   |               |
| Number of Slots        | 28     |      |              | Number of slots of the rotor core   |               |
| Slot Type              |        |      |              | Slot type of the rotor core         |               |
| Outer Diameter         | 102.3  | mm   | 102.3mm      | Outer diameter of the rotor core    |               |
| <b>Inner Diameter</b>  | 38     | mm   | 38mm         | Inner diameter of the rotor core    |               |
| Length                 | 140    | mm   | 140mm        | Length of the rotor core            | г             |
| Steel Type             | D21_50 |      |              | Steel type of the rotor core        |               |
| Skew Width             | 0.777  |      | 0.777        | Skew width measured in slot number  |               |
| Cast Rotor             | ⊽      |      |              | Rotor squirrel-cage winding is cast |               |
| <b>Half Slot</b>       |        |      |              | Half-shaped slot (un-symmetric)     |               |
| Double Cage            |        |      |              | Double-squirrel-cage winding        |               |
| $\acute{\textrm{c}}$   |        |      |              |                                     | $\mathcal{P}$ |
|                        |        |      |              | Show Hidden                         |               |

**Slika 4.6.** Parametri rotora motora

Za oblik utora rotora, odnosno štap rotora, odabran je tip utora 1. RMxprt modul ima opciju ručnog crtanja utora. Tom metodom su nacrtani štapovi rotorskog kaveza kako bi rezultat bio što sličniji stvarnom motoru, no izvodom modela u 2D i 3D model, pri izvođenju simulacije (mreženje), dolazi do greške i prekida simulacije. Zbog toga je odabran gotovi predložak oblika utora rotora (Slika 4.7.).

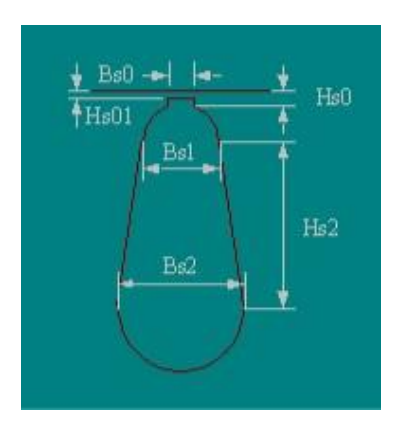

**Slika 4.7.** Tip utora 1 kao oblik utora rotora
Dimenzije su odabrane (Slika 4.8.) kako bi štapovi imali presjek što sličniji stvarnom motoru. Površina presjeka štapa je približno jednaka površini presjeka štapa na stvarnom motoru. Površina presjeka je dobivena u izvedenom 2D modelu pomoću alata za računanje površine oblika (presjek štapa).

|              | Value          | Unit | <b>Evaluated Value</b> | Description          |
|--------------|----------------|------|------------------------|----------------------|
| Hs0          | 0.3            | mm   | 0.3 <sub>mm</sub>      | Slot dimension: Hs0  |
| Hs01         | $\overline{0}$ | mm   | 0 <sub>mm</sub>        | Slot dimension: Hs01 |
| Hs2          | 15.15          | mm   | 15.15mm                | Slot dimension: Hs2  |
| Bs0          |                | mm   | 1 <sub>mm</sub>        | Slot dimension: Bs0  |
| Bs1          | 4.5            | mm   | 4.5mm                  | Slot dimension: Bs1  |
| Bs2          | 1.4            | mm   | 1.4 <sub>mm</sub>      | Slot dimension: Bs2  |
|              |                |      |                        |                      |
| $\checkmark$ |                |      |                        |                      |

**Slika 4.8.** Dimenzije rotorskog utora (štapa)

Na slici 4.9. je prikazan stator i rotor modeliran prema dimenzijama proizvođača motora.

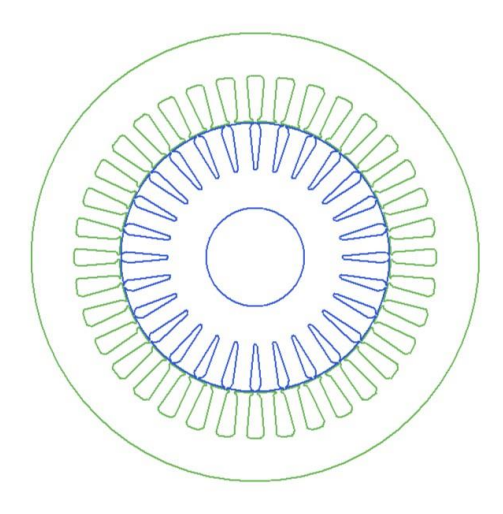

**Slika 4.9.** Stator i rotor asinkronog motora

Na slici 4.10. se nalaze parametri statorskog namota. Osim broja slojeva, tipa namota, paralelnih grana, bitno je pravilno unijeti broj vodiča po utoru te broj žica po jednom vodiču, kao i njihov promjer.

|              | Name                  | Value            | Unit | Evaluated V. | Description                                                            |
|--------------|-----------------------|------------------|------|--------------|------------------------------------------------------------------------|
|              | <b>Winding Layers</b> |                  |      |              | Number of winding layers                                               |
|              | Winding Type          | Whole-Coiled     |      |              | Stator winding type                                                    |
|              | Parallel Branches     |                  |      |              | Number of parallel branches of stator winding                          |
|              | Conductors per Slot   | 46               |      | 46           | Number of conductors per slot, 0 for auto-design                       |
|              | Number of Strands     | 3                |      | 3            | Number of strands (number of wires per conductor), 0 for auto-design   |
|              | Wire Wrap             | $\Omega$         | mm   |              | Double-side wire wrap thickness, 0 for auto-pickup in the wire library |
|              | <b>Wire Size</b>      | Diameter: 0.65mm |      |              | Wire size, 0 for auto-design                                           |
| $\checkmark$ |                       |                  |      |              |                                                                        |
|              |                       |                  |      |              | Show Hidden                                                            |

**Slika 4.10.** Parametri namota statora

Slika 4.11. prikazuje kako se parametriraju istaci i izolacija. Istaci su izmjereni u izvedenom 3D modelu i prema tom mjerenju je unesen parametar u dolje prikazanom prozoru (pri unesenoj vrijednosti parametra, duljina u 3D modelu odgovara stvarnoj vrijednosti). Zbog nedostatka podataka o ovom dijelu motora, neki parametri nisu uneseni.

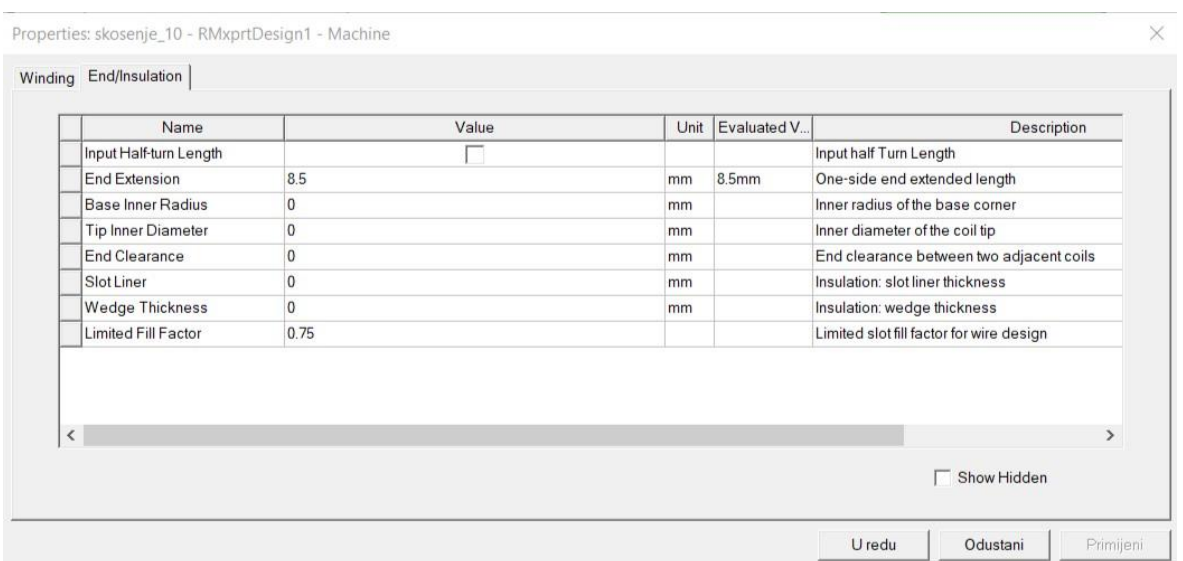

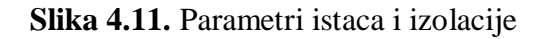

## Parametri rotorskog namota i dimenzije prstena kaveza se nalaze na slici 4.12.

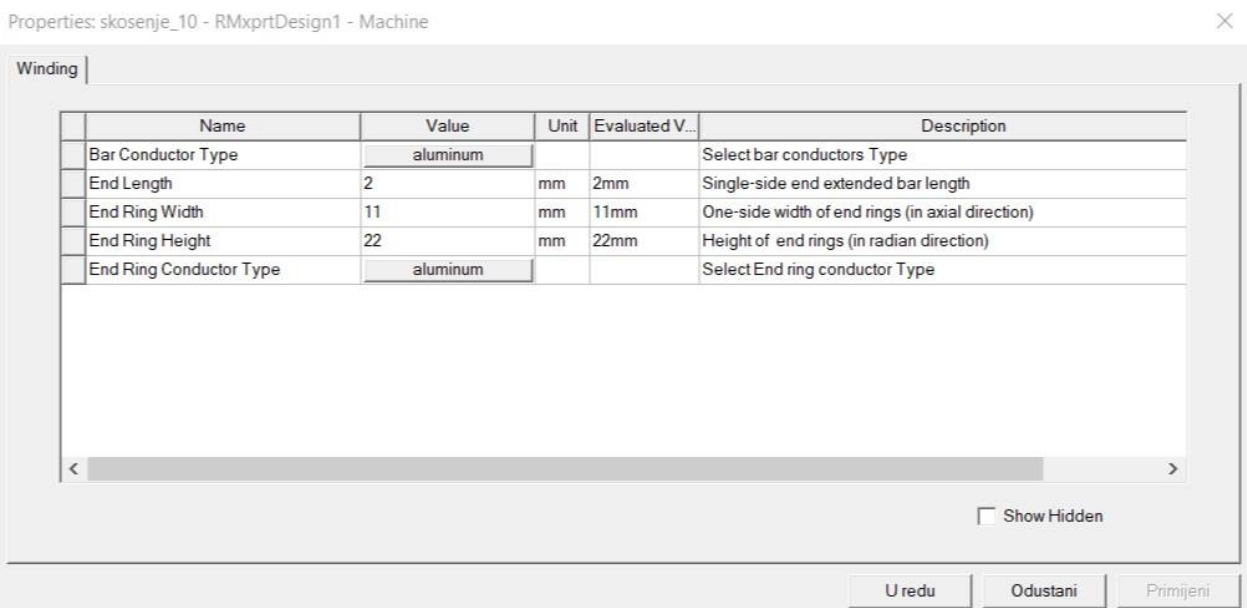

**Slika 4.12.** Parametri rotorskog namota (kaveza rotora)

Kako bi se mogla provesti simulacija, potrebno je namjestiti postavke same simulacije. Na slikama 4.13. i 4.14. se mogu vidjeti postavke simulacije u RMxprt alatu.

| Name                         | Value          | Unit | Evaluated | Description                                                 |
|------------------------------|----------------|------|-----------|-------------------------------------------------------------|
| Name                         | Setup1         |      |           |                                                             |
| Enabled                      | ⊽              |      |           |                                                             |
| Operation Type               | Motor          |      |           | Motor or generator                                          |
| Load Type                    | Const Power    |      |           | Mechanical load type                                        |
| Rated Output Power           | $\overline{4}$ | kW   | 4kW       | Rated mechanical or electrical output power                 |
| Rated Voltage                | 400            | V    | 400V      | Applied or output rated line-to-line AC (RMS) or DC voltage |
| Rated Speed                  | 1435           | rpm  | 1435rpm   | Given rated speed                                           |
| <b>Operating Temperature</b> | 75             | cel  | 75cel     | Operating temperature                                       |
| $\overline{\phantom{a}}$     |                |      |           | $\rightarrow$                                               |
|                              |                |      |           | Show Hidden                                                 |

**Slika 4.13.** Postavke simulacije

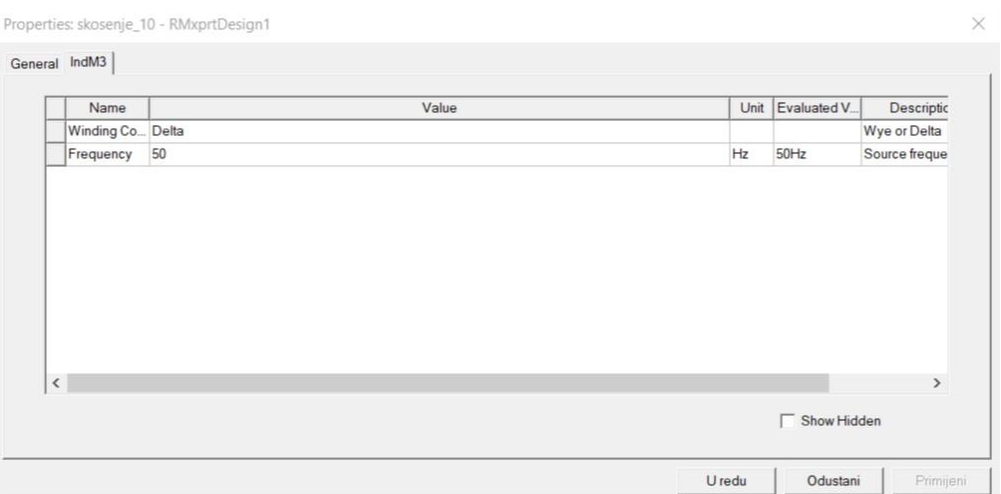

**Slika 4.14.** Postavke simulacije

Nakon što je postavljena simulacija, ista se treba izvršiti kako bi se došlo do rezultata. Simulacija se izvršava vrlo brzo, a u slučaju krivih rezultata, parametri se lako isprave i ponovno izvrši simulacija. Rezultati simulacije se uspoređuju sa ulaznim parametrima motora i može se doći do zaključka poklapa li se model motora sa stvarnim motorom. Na slikama su prikazane neke osnovne karakteristike asinkronog motora.

Veličine su prikazane u ovisnosti o brzini vrtnje motora. Veličine se promatraju pri brzini koja je veća od nazivne brzine (iz podataka danih od strane proizvođača). Naime, ako se gleda karakteristika momenta (Slika 4.15.) u ovisnosti o brzini, vidljivo je kako ona nakon prekretnog momenta (maksimalnog) naglo pada kako se brzina približava sinkronoj (klizanje 0). Zbog te velike strmine, pri malim promjenama brzine, iznos momenta se prilično mijenja (razlika između stvarnog motora i modeliranja istog).

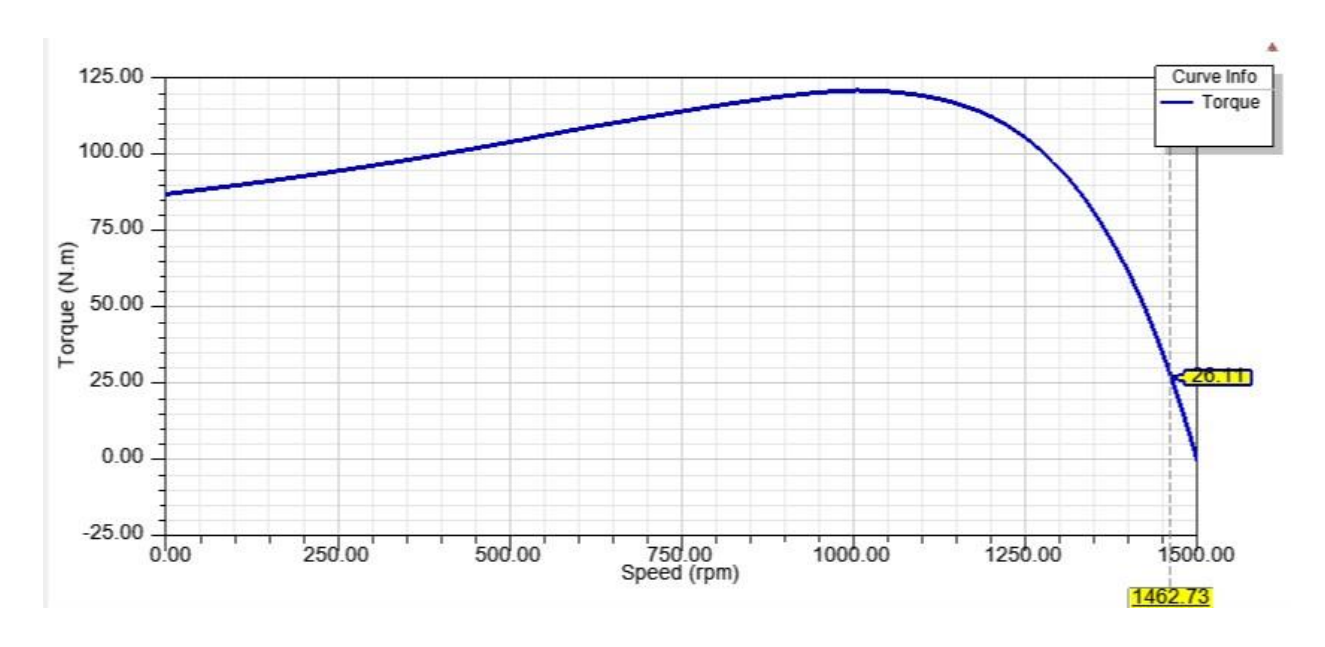

**Slika 4.15.** Moment motora

Na slici 4.16. je prikazana struja jedne faze asinkronog motora. Motor je spojen u spoj trokut te je linijska struja  $\sqrt{3}$  puta veća nego fazna pa vrijedi:

$$
I_L = \sqrt{3} I_f \tag{4-1}
$$

Množenjem se dobiva iznos struje od 8.57 A što je vrlo blizu iznosu nazivne struje.

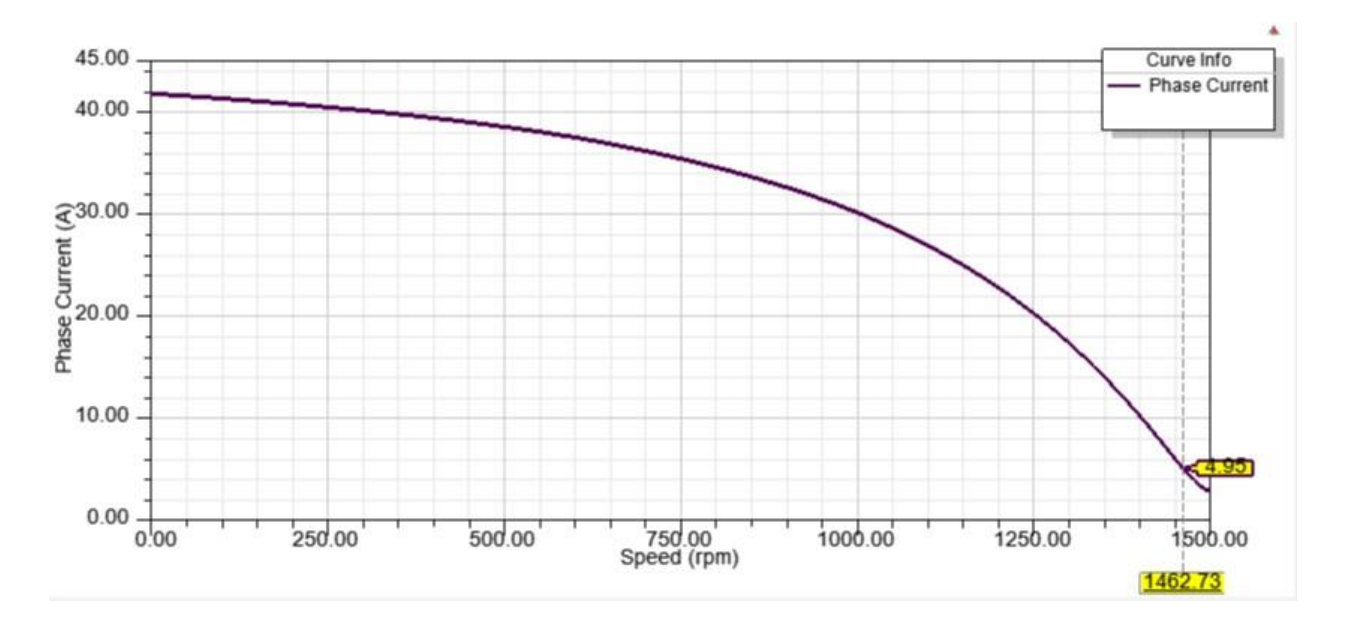

**Slika 4.16.** Struja jedne faze motora

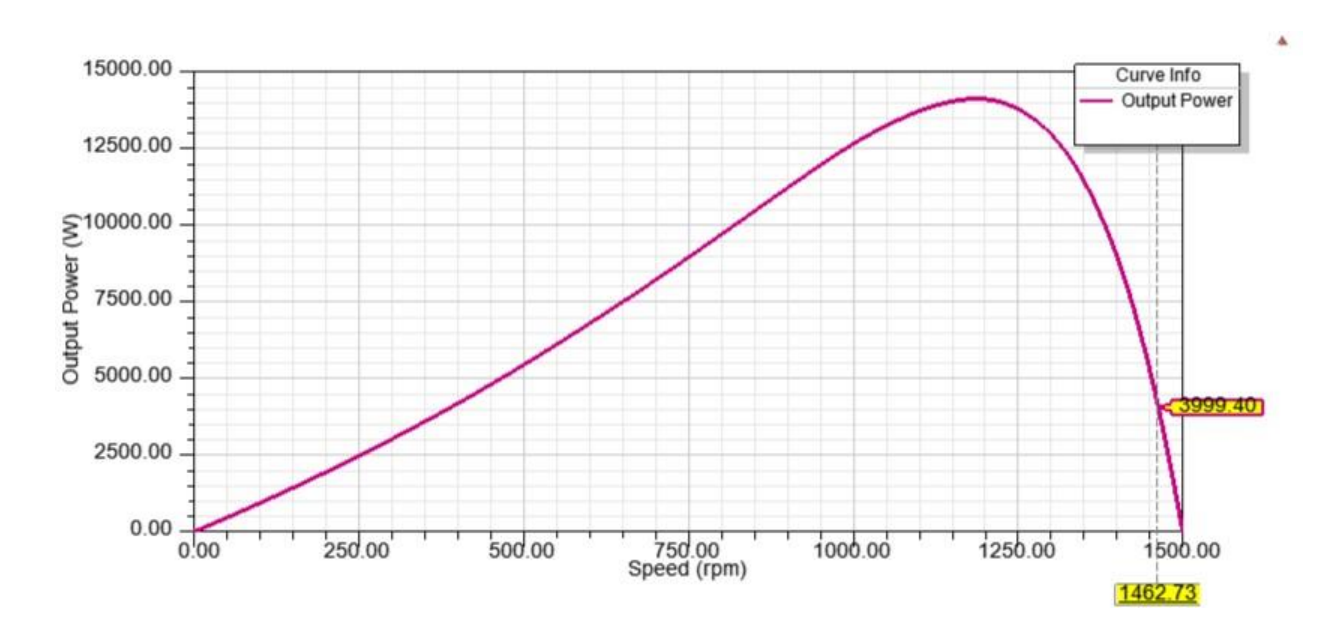

Izlazna snaga pri promatranoj brzini je gotovo jednaka nazivnoj snazi koju daje proizvođač u podacima.

**Slika 4.17.** Izlazna snaga motora

Faktor snage i korisnost motora u ovisnosti o brzini vrtnje su prikazani na slikama 4.18. i 4.19.

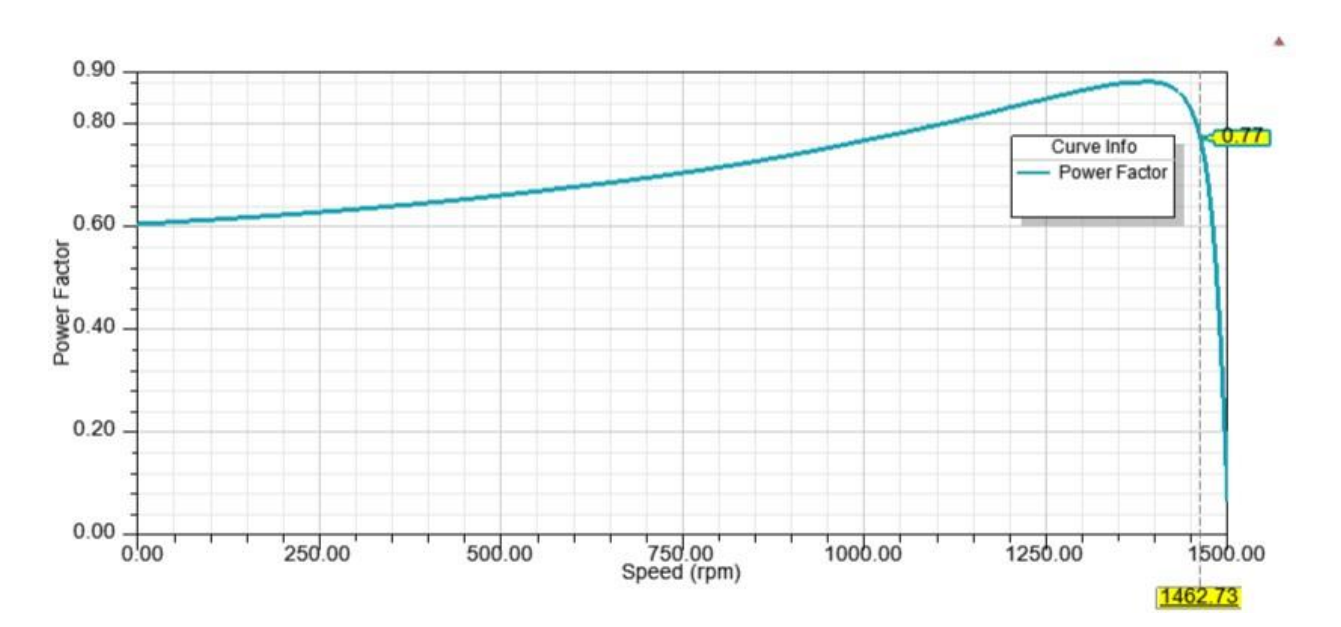

**Slika 4.18.** Faktor snage motora

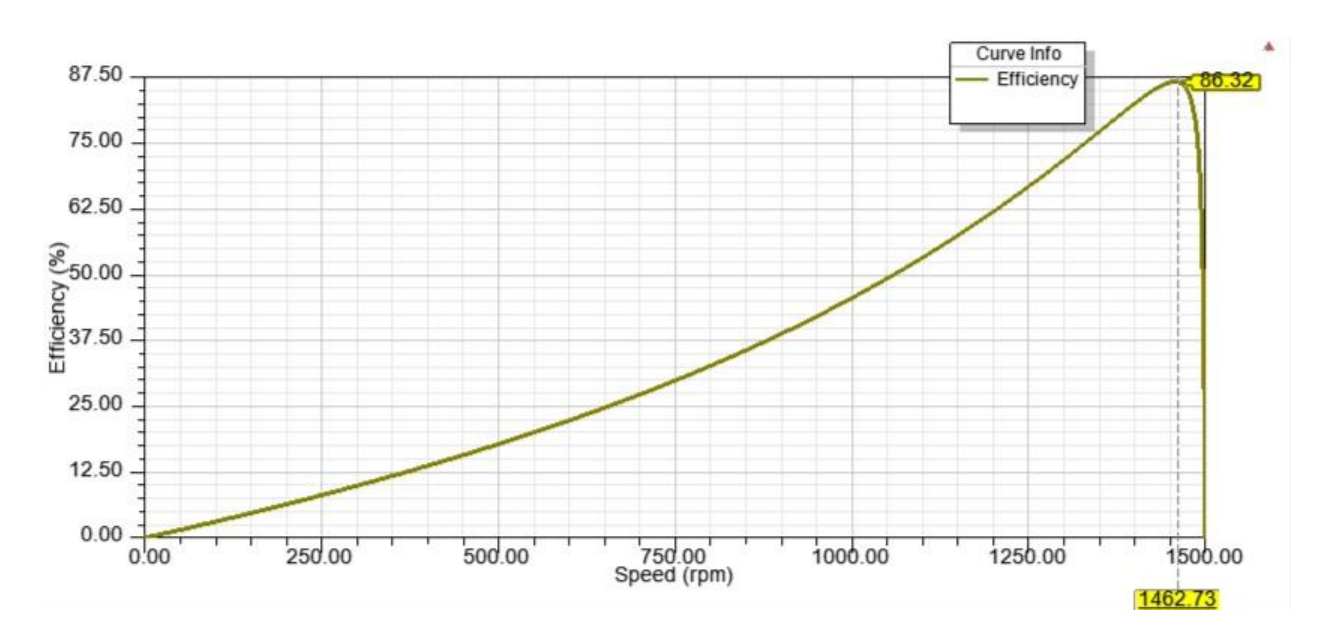

**Slika 4.19.** Korisnost motora

Podaci dobiveni od proizvođača motora se uspoređuju sa rezultatima simulacije RMxprt alata kako bi se moglo potvrditi da dizajnirani model motora odgovara stvarnom motoru. Poklapanjem rezultata uz manje odstupanje može se reći kako je simulacija motora uspjela te ovaj model može poslužiti za buduće simulacije u Maxwell 2D.

Rezultati simulacije se, osim grafičkim karakteristikama motora, mogu vidjeti i kroz podatke o performansama motora. Bitni podaci motora su vidljivi na slikama 4.20. i 4.21.

|                | Rated Electric Data<br>Data:           |         |             | ▼           |  |  |  |
|----------------|----------------------------------------|---------|-------------|-------------|--|--|--|
|                | Name                                   | Value   | Units       | Description |  |  |  |
| 1              | Stator Phase Current                   | 4946.44 | mA          |             |  |  |  |
|                | <sup>2</sup> Magnetizing Current       | 2851.56 | mA          |             |  |  |  |
|                | <sup>3</sup> Iron-Core Loss Current    | 126.515 | mA          |             |  |  |  |
| $\sqrt{4}$     | Rotor Phase Current                    | 3751.37 | mA          |             |  |  |  |
|                | <sup>5</sup> Armature Thermal Load     | 125.783 | $A^2/mm^3$  |             |  |  |  |
| $\mathfrak{S}$ | Specific Electric Loading              | 25314.3 | A per meter |             |  |  |  |
|                | 7 Armature Current Density             | 4968840 | A_per_m2    |             |  |  |  |
|                | <sup>8</sup> Rotor Bar Current Density | 3989620 | A_per_m2    |             |  |  |  |
| $\mathsf{S}$   | Rotor Ring Current Density 1977220     |         | A_per_m2    |             |  |  |  |

**Slika 4.20.** Podaci o strujama

| Design Variation:                        |           |               |                      |  |  |  |
|------------------------------------------|-----------|---------------|----------------------|--|--|--|
| Performance   Design Sheet   Curves      |           |               |                      |  |  |  |
|                                          |           |               |                      |  |  |  |
| Rated Performance<br>Data:               |           |               | $\blacktriangledown$ |  |  |  |
|                                          |           |               |                      |  |  |  |
| Name                                     | Value     | Units         | Description          |  |  |  |
| <sup>1</sup> Stator Ohmic Loss           | 232440    | mW            |                      |  |  |  |
| <sup>2</sup> Rotor Ohmic Loss            | 104036    | mW            |                      |  |  |  |
| <sup>3</sup> Iron-Core Loss              | 141475    | mW            |                      |  |  |  |
| <sup>4</sup> Frictional and Windage Loss | 83137     | mW            |                      |  |  |  |
| <sup>5</sup> Stray Loss                  | 72000     | mW            |                      |  |  |  |
| <sup>6</sup> Total Loss                  | 633088    | mW            |                      |  |  |  |
| 7 Output Power                           | 4000020   | mW            |                      |  |  |  |
| 8 Input Power                            | 4633110   | mW            |                      |  |  |  |
| <sup>9</sup> Efficiency                  | 86.3356   | $\frac{6}{2}$ |                      |  |  |  |
| 10 Power Factor                          | 0.768416  |               |                      |  |  |  |
| 11 Rated Torque                          | 26.1138   | NewtonMeter   |                      |  |  |  |
| <sup>12</sup> Rated Speed                | 1462.73   | rpm           |                      |  |  |  |
| <sup>13</sup> Rated Slip                 | 0.0248462 |               |                      |  |  |  |
|                                          |           |               |                      |  |  |  |

**Slika 4.21.** Podaci o performansama

Usporedba rezultata dobivenih brzom simulacijom u RMxprt alatu i podataka stvarnog motora prikazana je u tablici 4.3. Kao što je već rečeno, brzina pri kojoj se promatraju veličine dobivene simulacijom iznosi 1462.73 okretaja u minuti.

|                        | <b>Tublica</b> not coporedua relation rotammi |                       |                |
|------------------------|-----------------------------------------------|-----------------------|----------------|
|                        | Nazivna vrijednost                            | Vrijednost simulacije | <b>Razlika</b> |
| Linijska struja<br>[A] | 8.5                                           | 8.57                  | $-0.82%$       |
| Moment [Nm]            | 27                                            | 26.11                 | 3.41 %         |
| Izlazna snaga<br>Wl    | 4000                                          | 3999.40               | 0.02%          |
| Faktor snage           | 0.80                                          | 0.77                  | 3.9 %          |
| Korisnost [%]          | 84.5                                          | 86.32                 | $-2.11%$       |

**Tablica 4.3.** Usporedba rezultata i stvarnih podataka

Iz usporedbe je vidljivo kako se rezultati simulacije ne razlikuju puno od nazivnih podataka stroja, što znači kako je model motora u RMxprt ispravno dizajniran i parametriran.

# **4.2. Simulacija u ANSYS Maxwell 2D**

Početnom simulacijom u RMxprt alatu, pokazano je kako model dizajniran tim alatom sa dovoljnom točnosti opisuje stvarni motor. Uneseni parametri i dimenzije su ispravno odabrani jer početna simulacija daje rezultate koji odgovaraju nazivnim podacima stroja koja daje proizvođač samog motora. Dakle, RMxprt modul je poslužio kao "provjera" odabranih parametara i kao alat za izradu geometrijskog modela asinkronog motora.

Budući da je za analizu utjecaja skošenja rotora asinkronog motora potrebno znati podatke i veličine magnetskog polja, struja i ostalih veličina, potrebno je provesti analizu metodom konačnih elemenata. Simulacija će se izvršiti u ANSYS Maxwell 2D.

Prvi korak izrade modela u Maxwell 2D je crtanje geometrije motora. Maxwell 2D ima sučelje za crtanje geometrijskih oblika i crtanje 2D geometrije asinkronog motora je u njemu moguće, no ono može biti zahtjevno. Tu je vrlo koristan RMxprt, koji ima opciju izvoda nacrtanog modela u 2D model u Maxwell 2D. Nakon što je u navedenom modulu napravljena početna simulacija i rezultati su zadovoljavajući, moguće je napraviti pretvaranje stvorenog modela, u model za simulaciju u Maxwell 2D. Nas slici 4.22. se nalaze postavke za stvaranje 2D modela, a opcija ekscentričnosti rotora je odabrana jer tom opcijom se stvara cijeli model motora. Inače softver stvara model za koji će simulacija trajati što manje vremena i računalo će biti što manje opterećeno, a bez odabrane opcije, softver stvara četvrtinu modela.

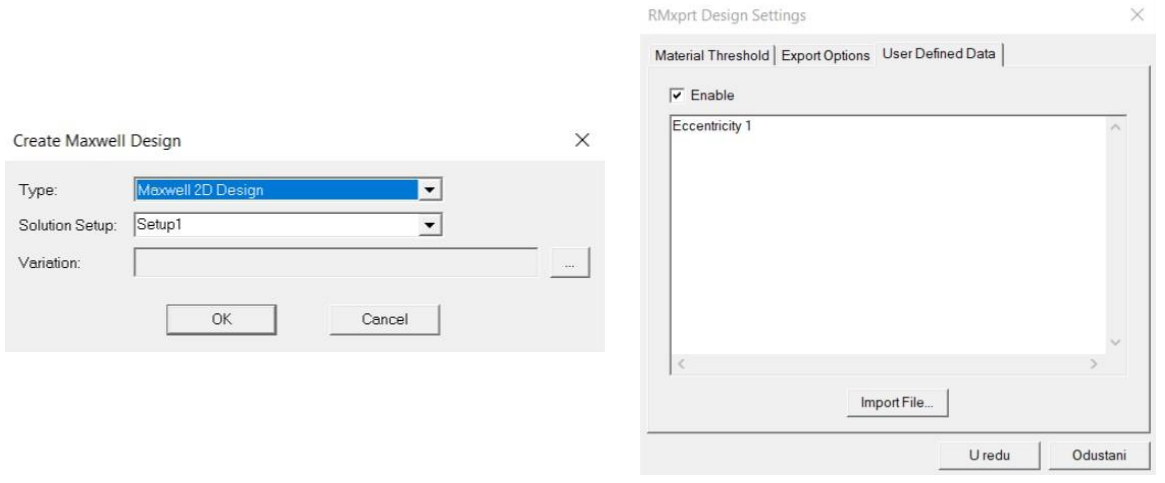

**Slika 4.22.** Postavke za stvaranje 2D modela

Stvoreni model je prikazan na slici 4.23. u Maxwell 2D, koji će metodom konačnih elemenata dobiti rezultate potrebne za analizu utjecaja skošenja štapova rotora.

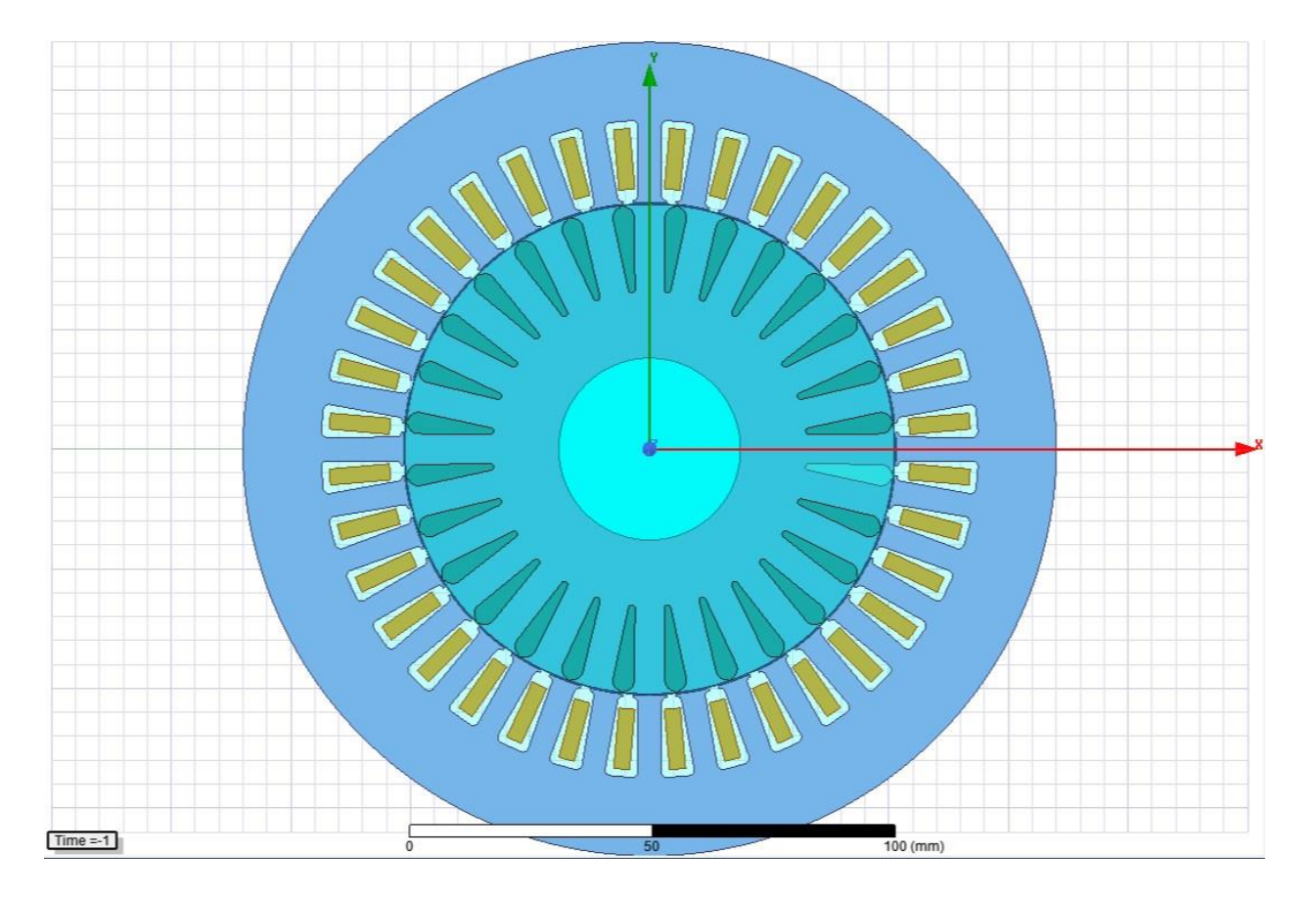

**Slika 4.23.** 2D model asinkronog motora

Stvaranjem modela iz RMxprt modula, 2D model ima neke već gotove postavke (materijal, granična svojstva itd.). Postavke graničnih svojstava i materijali prikazani su na slici 4.24. Granica je postavljena po obodu statora u obliku vektorskog potencijala iznosa je nula *weber/m*. Štapovi rotora su napravljeni od aluminija tipa 75C, namoti statora od bakra, rotor, stator i osovina od materijala D21\_50.

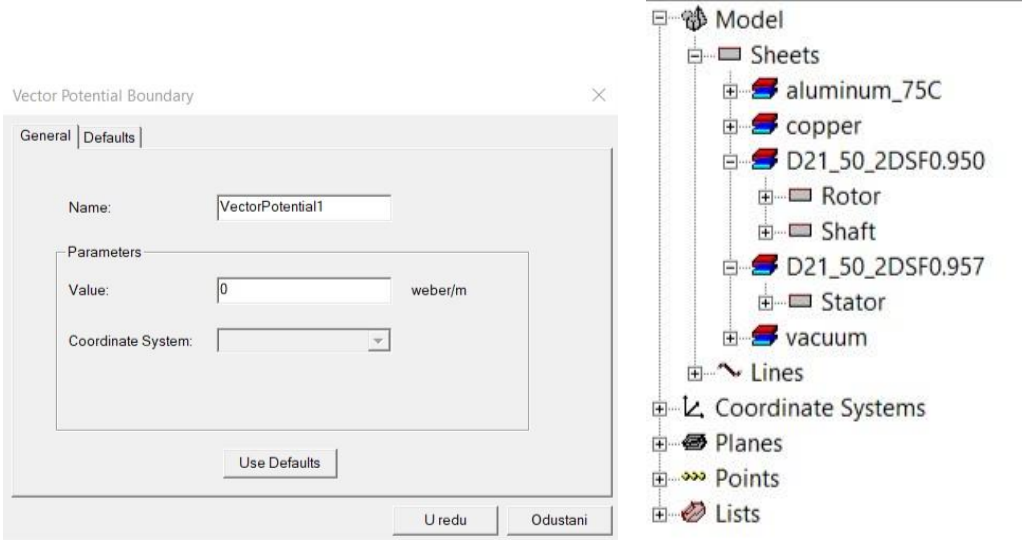

**Slika 4.24.** Granična svojstva i materijal asinkronog motora

Potrebno je motoru definirati izvor polja, a to je napravljeno postavljanjem efekta vrtložnih struja (postavljeni za štapove rotora). Odabranim izvorom polja, moguće je vidjeti parametre svake faze, a parametri faze A su prikazani na slici 4.25.

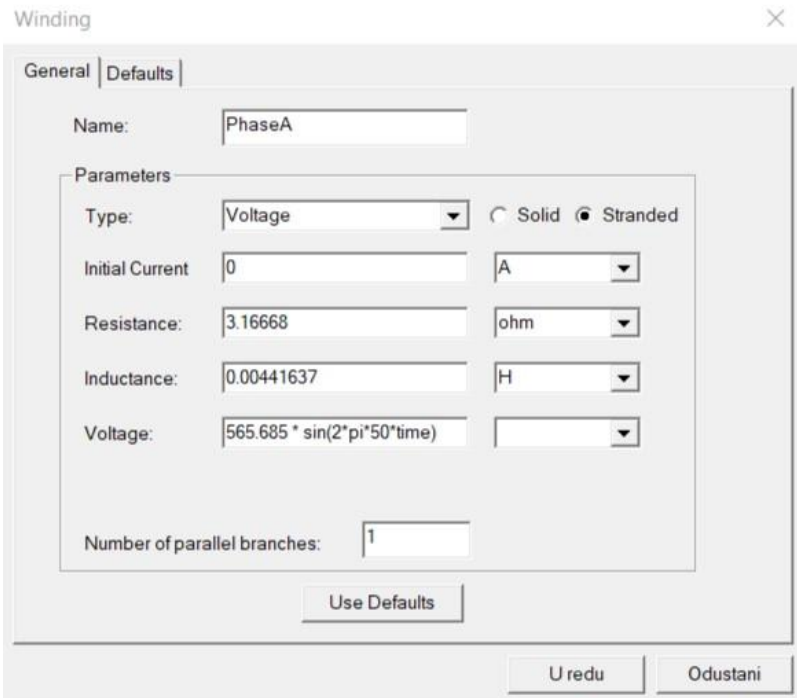

**Slika 4.25.** Faza A uzbude na statoru

Parametri su automatski generirani jer je model napravljen u RMxprt modulu, te on za parametre u Maxwell 2D postavlja rezultate svoje početne simulacije (otpor faze, induktivitet i napon koji je u fazi za 120° pomaknut od ostale dvije faze).

Kao vrsta metode rješavanje problema je odabrana tranzijentna metoda rješavanja, a metoda je opisana u trećem poglavlju. Za oblik geometrije je odabran kartezijev XY koordinatni sustav (Slika 4.26.).

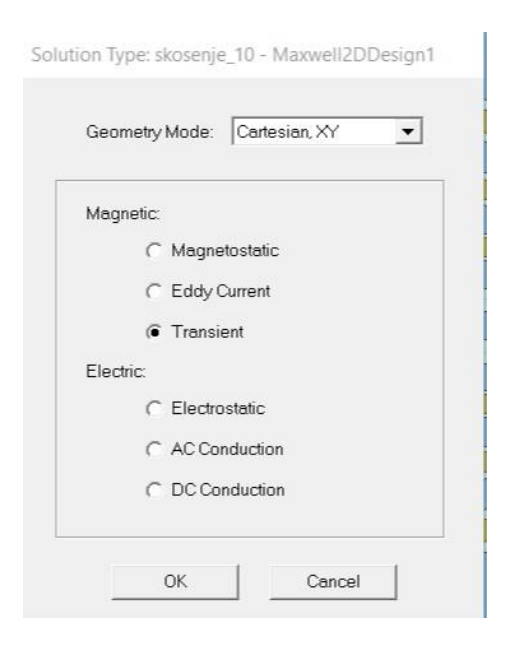

**Slika 4.26.** Postavke metode rješavanja

Na slici 4.27. prikazane su postavke koje opisuju rotaciju asinkronog motora. Za početnu kutnu brzinu je postavljena nazivna brzina motora koja je dobivena početnom simulacijom u RM xprt-u. Za rezultate simulacije je potrebno ustaljeno stanje motora pa je zbog toga kao početna brzina, odabrana nazivna brzina (u okretima po minuti). Moment inercije i prigušenje su automatski "povučeni" iz RMxprt-a. Za moment tereta je postavljen nazivni moment motora, a bitno je unijeti tu vrijednost sa negativnim predznakom kako bi taj moment stvarno djelovao kao teret. Unosom momenta tereta sa pozitivnim predznakom, moment motora bi se udvostručio jer softver ne podešava "suprotan smjer" momenta tereta i uneseni moment dodaje momentu motora.

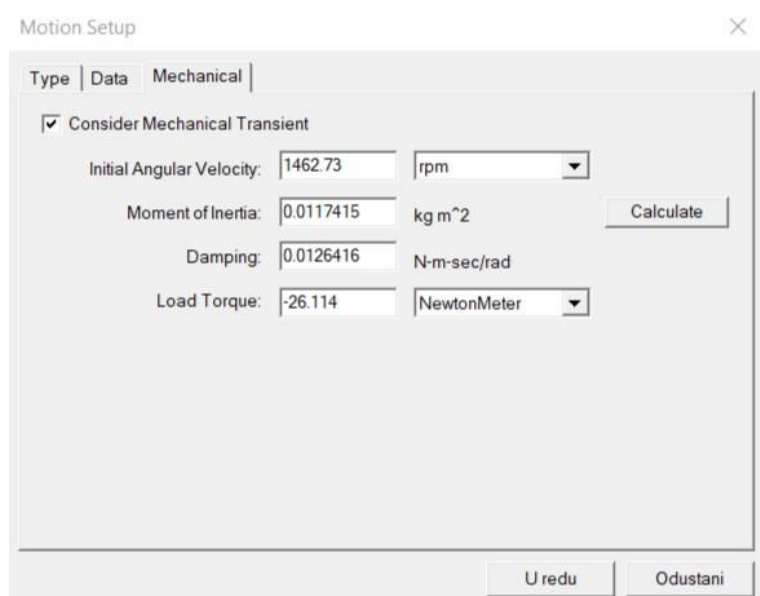

**Slika 4.27.** Postavke mehaničkog tranzijenta

Kao oblik pokretanja motora se odabire rotacija oko Z osi u pozitivnom smjeru (obrnuto od kazaljke na satu) te je početna pozicija rotora 0°.

Za metodu mreženja, odabrana je TAU (engl. *Triangular Adaptive Uniform*) metoda. To je metoda koja pruža posve automatsku metodu stvaranja početne mreže i stvara jednoliku, preciznu i kvalitetnu mrežu. Odabirom te metode mreženja, ta metoda je primijenjena na određena lokalna područja motora i te lokalne mreže su, kao posljednji korak simulacije, sastavljene u jednu mrežu. Ako dio softvera odgovoran za mreženje prepozna da je model rotacijski model, koristi rotacijsko stvaranje mreže u kojem se koriste metoda klonske mreže i metoda rotacijskog zamaha mreže. Kako bi prepoznao da je model rotacijski, softver računa krivulje oko podrijetla.

Rezolucija mreženja je postavljena na najfiniju što znatno produljuje vrijeme trajanja simulacije, a odabrana je zbog što točnijih rezultata.

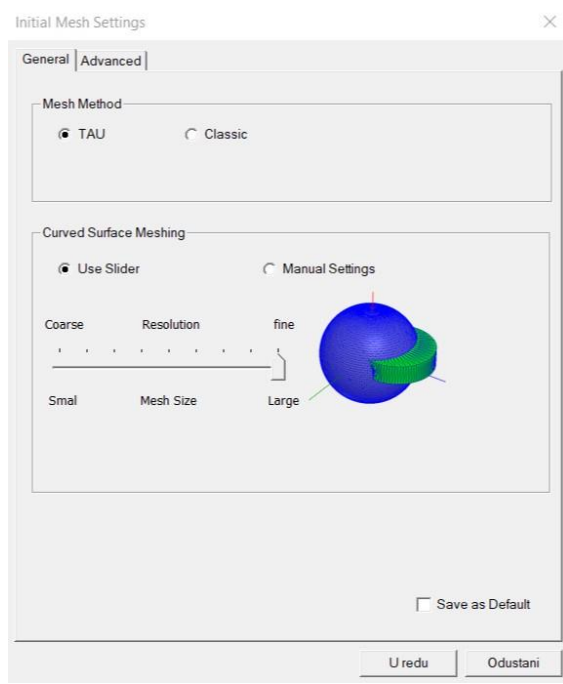

**Slika 4.28.** Postavke mreženja

Bitna postavka modela, prije nego se model simulira, je postavka skošenja motora. Budući da je model motora u Maxwell 2D dvodimenzionalan, grafički je softveru nemoguće prikazati skošenje štapova rotora. Za postavku skošenja se u postavkama modela odabire korištenje skošenog modela (Slika 4.29.).

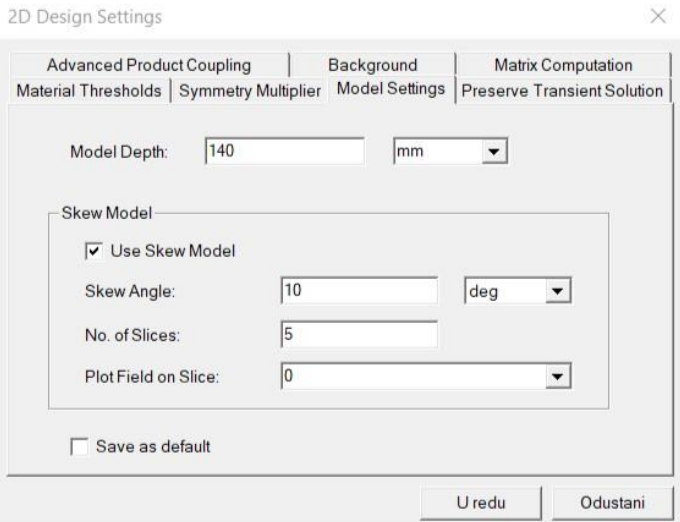

**Slika 4.29.** Postavke skošenja modela

Iznos skošenja štapova rotora promatranog motora iznosi 10°. Korištena je metoda Nslojeva. Prema [6], metoda N-slojeva se koristi kod 2D simulacija, a tim pristupom je osnovna 2D površinska mreža, koja je okomita na osovinu, proširena *N* puta. Za motor se smatra da je sastavljen od *N* slojeva. Svaki sloj je tako debljine L/N (L je duljina motora) i predstavljen je kao disk sa površinskom mrežom. Mreža rotora dva susjedna diska je pomaknuta za kut α/L gdje α predstavlja cijeli kut skošenja. Prema [7], greška ove metode se drastično smanjuje sa povećanjem broja slojeva. Odabrano je 5 slojeva zbog čega greška diskretizacije skošenja nije velika i neće utjecati na točnost rezultata simulacije. Polje se ispisuje u srednjem sloju modela (presjek modela na točno polovici motora duž osovine).

Prije početka simulacije, potrebno je odabrati postavke samog izvršavanja simulacije. Na slici 4.30. su vidljive postavke tranzijenta, odnosno trajanje simulacije i vremenski korak (učestalost uzimanja uzorka u vremenu). Potrebno je simulacijom dobiti i prikaz polja, a za postavke zamaha je također odabrano vrijeme simulacije i vremenski korak. Vremena trajanja simulacije su odabrana tako da bi simulacijom motor došao u ustaljeno stanje koje je potrebno da bi se analizirale željene veličine. Vremenski koraci su odabrani kako bi nad rezultatima simulacije bila moguća Fourierova transformacija i nadalje analiza dobivenih rezultata u svrhu rješavanja problema ovog rada.

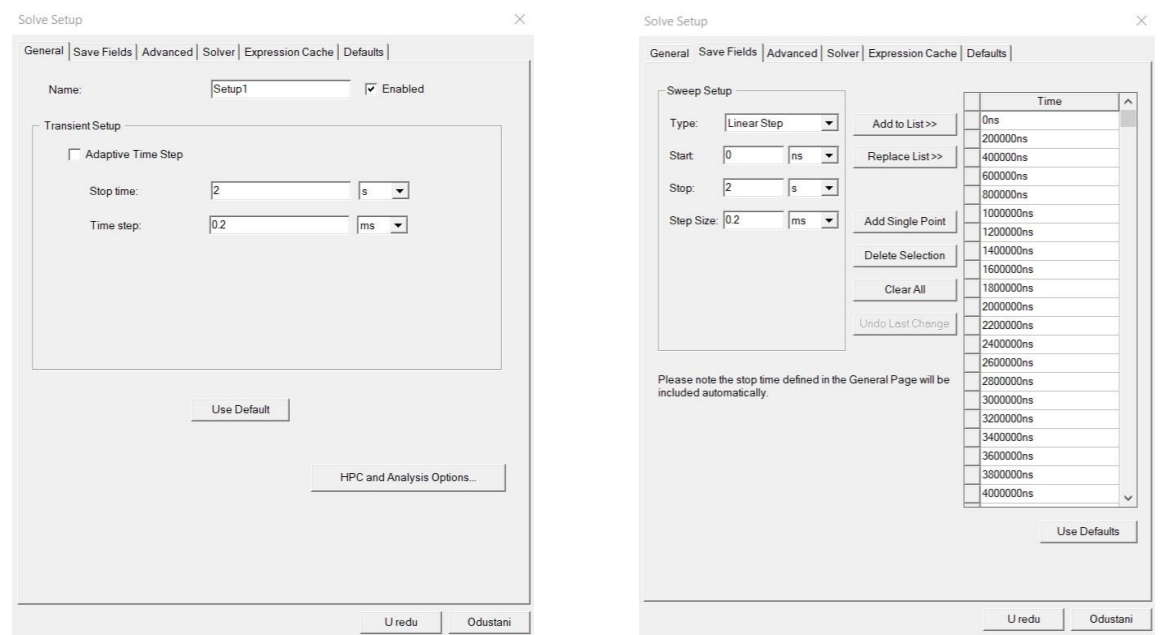

**Slika 4.30.** Postavke simulacije

### **4.6. Rezultati simulacije**

Nakon pokretanja simulacije, program vrši proračune određeni vremenski period (u ovom slučaju je simulacija trajala oko 70 sati) kroz nekoliko koraka, a završetkom su dostupni svi željeni rezultati. Završenom simulacijom je moguće ispisati i predstaviti mnoštvo elektromagnetskih i mehaničkih veličina iz kojih se mogu vidjeti performanse motora. Cilj simulacije je dobiti rezultate u ustaljenom stanju, kako bi se oni mogli analizirali kroz Fourierovu analizu i na temelju rezultata analize doći do zaključka kako skošenje rotora utječe na performanse motora. Postoji mnogo teorija i radova na temu utjecaja skošenja rotora na rad motora, a ovaj rad se bazira na promatranju momenta motora i magnetskog polja (magnetske indukcije u zračnom rasporu. Promatranjem tih dviju veličina, njihovog spektra i analizom istih dolazi se do odgovarajućih zaključaka koji su navedeni u ovom i idućem poglavlju.

Izvršenom simulacijom, karakteristike nekih mehaničkih veličina su vidljive bez ručnog postavljanja ispisa rezultata, dok je neke veličine potrebno kroz postavke pripremiti za ispis, kako bi oni smisleni i razumljivi.

Slika 4.31. prikazuje brzinu rotora asinkronog motora u ovisnosti u vremenu i to pri nazivnom opterećenju.

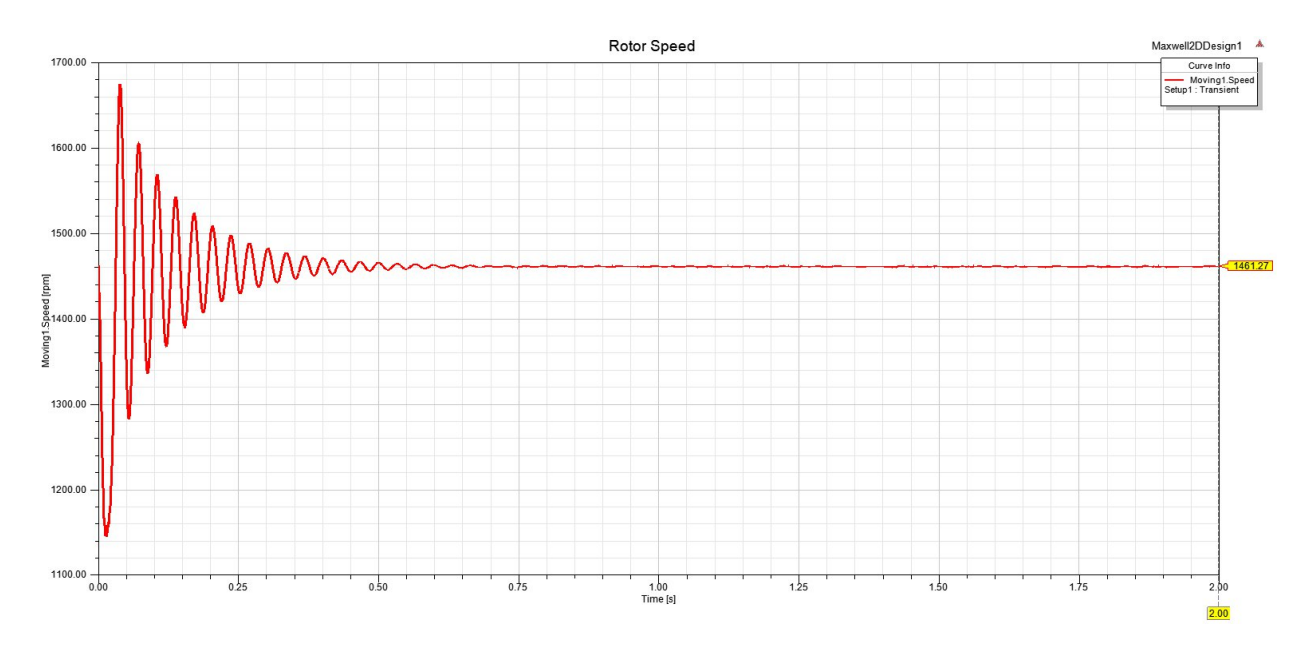

**Slika 4.31.** Brzina vrtnje rotora u ovisnosti o vremenu

Brzina vrtnje rotora je prikazana u drugoj sekundi simulacije i to je trenutak u kojemu se smatra da je motor u ustaljenom stanju, te ta brzina treba biti jednaka nazivnoj brzini. Brzina iznosi 1461.27 min-1 . Brzina vrtnje rotora je uvijek manja od brzine vrtnje okretnog magnetskog polja te je iz te dvije brzine moguće dobiti iznos klizanja:

$$
s = \frac{n_s - n}{n_s} = \frac{1500 - 1461.27}{1500} = 0.0258
$$
\n
$$
(4-2)
$$

Na početku simulacije je vidljiva velika oscilacija brzine. Ta tranzijentna pojava nastaje jer program računa početne uvjete, tj. rješava diferencijalne jednadžbe te je vidljivo kako ta tranzijentna pojava prestaje nakon otprilike 0.6 s i nastupa ustaljeno stanje.

Na slici 4.32. prikazana je karakteristika momenta rotora asinkronog motora pri nazivnom opterećenju.

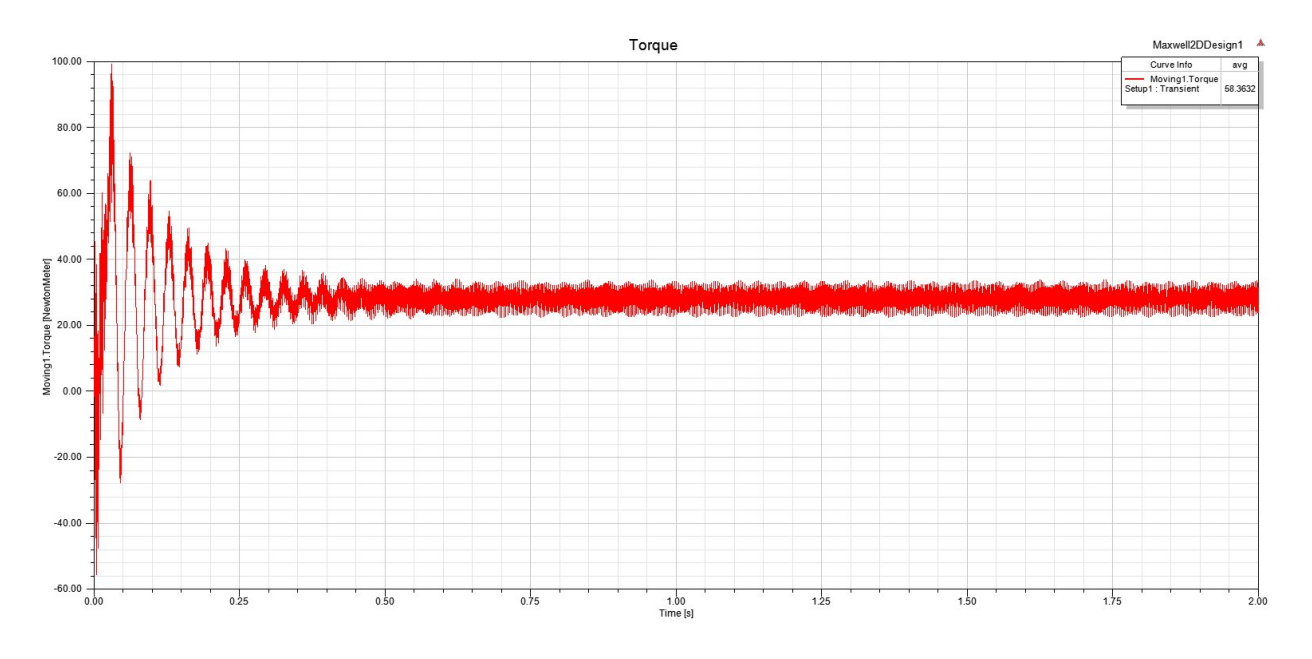

**Slika 4.32.** Moment rotora asinkronog motora

Na prethodnoj slici je vidljivo da je na početku simulacije također tranzijentna pojava nastala uslijed softverskog računanja početnih uvjeta. Nakon otprilike 0.6 s, motor dolazi u ustaljeno stanje. U ustaljenom stanju moment oscilira oko nazivne vrijednosti (pojava engl. *cogging* momenta). Pomoću softvera Matlab, izračunata je srednja vrijednost signala momenta u ustaljenom stanju i ona iznosi 28.05 Nm.

Na slici 4.33. se nalazi prikaz napona sve tri faze statorske uzbude u ovisnosti o vremenu.

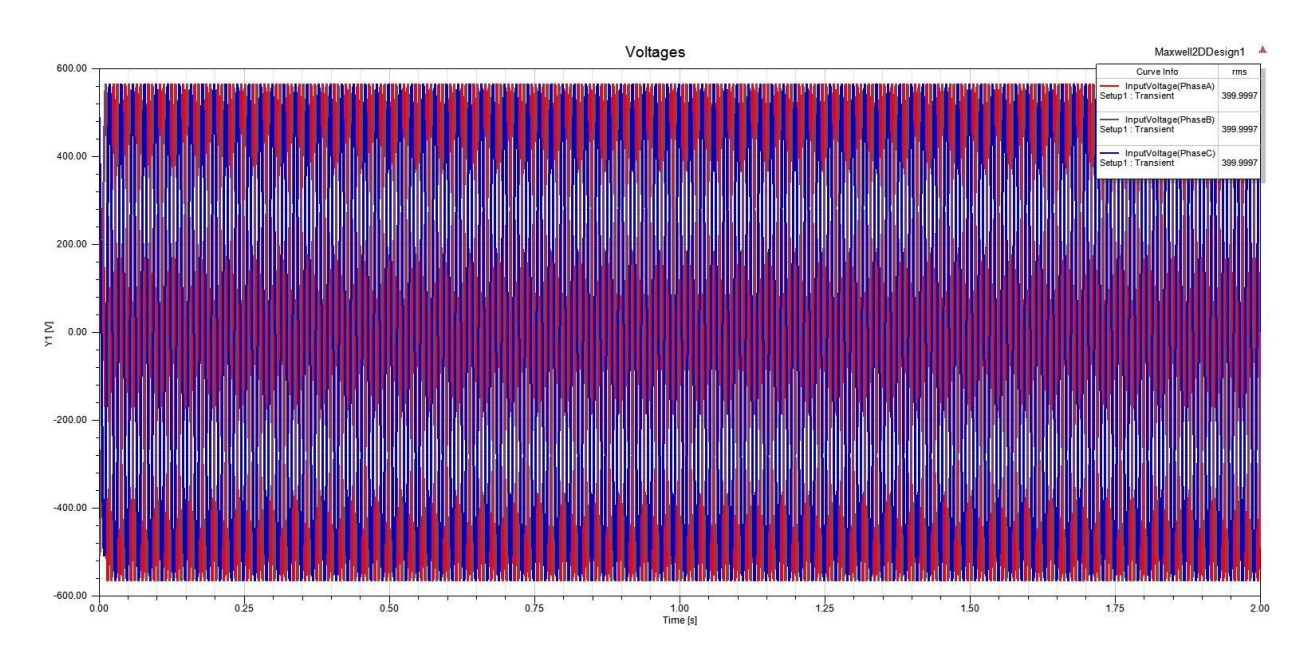

**Slika 4.33.** Napon tri faze statorskog namota

Slika 4.34. predstavlja uvećani prikaz faznih napona statora. U legendi krivulje je vidljivo da je efektivna vrijednost napona sve tri faze gotovo identična stvarnom napajanju motora (400 V). Naponi faza su međusobno simetrični i pomaknuti u fazi za 120°.

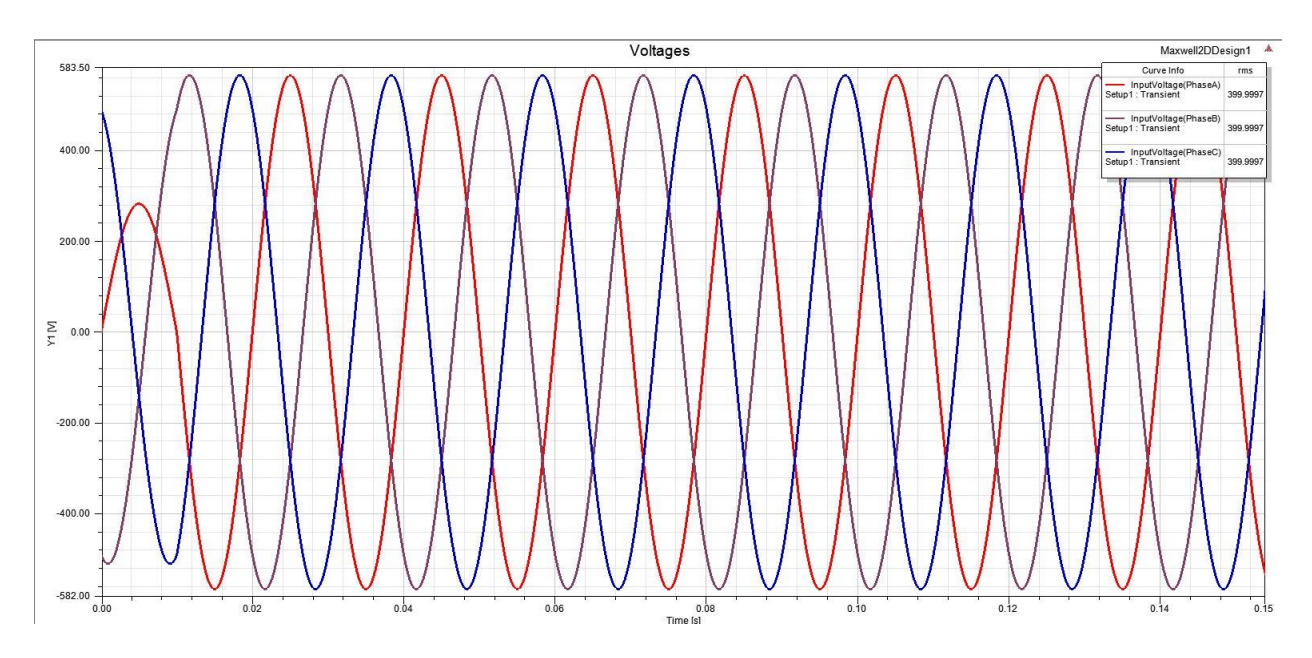

**Slika 4.34.** Uvećani prikaz napona tri faze statorskog namota

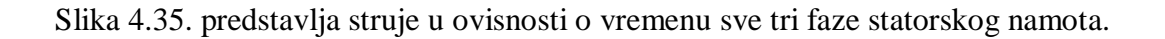

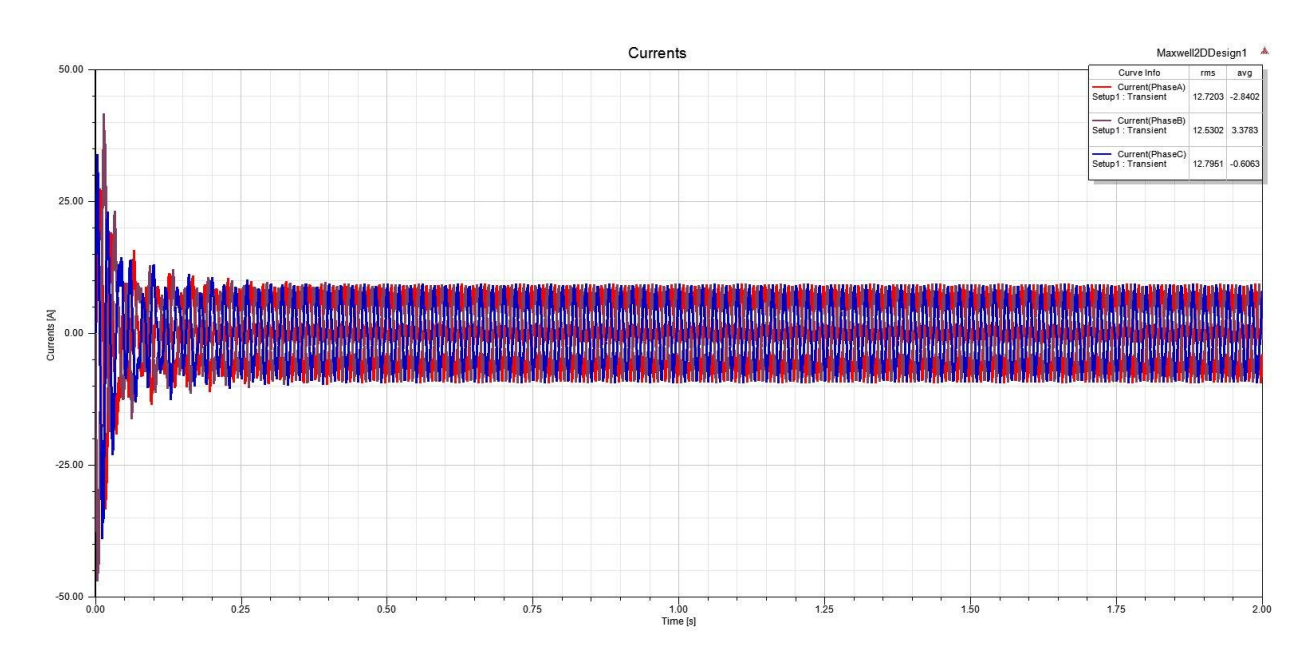

**Slika 4.35.** Struja tri faze statorskog namota

Slika 4.34. predstavlja uvećani prikaz faznih struja statora na početku simulacije u tranzijentnom stanju.

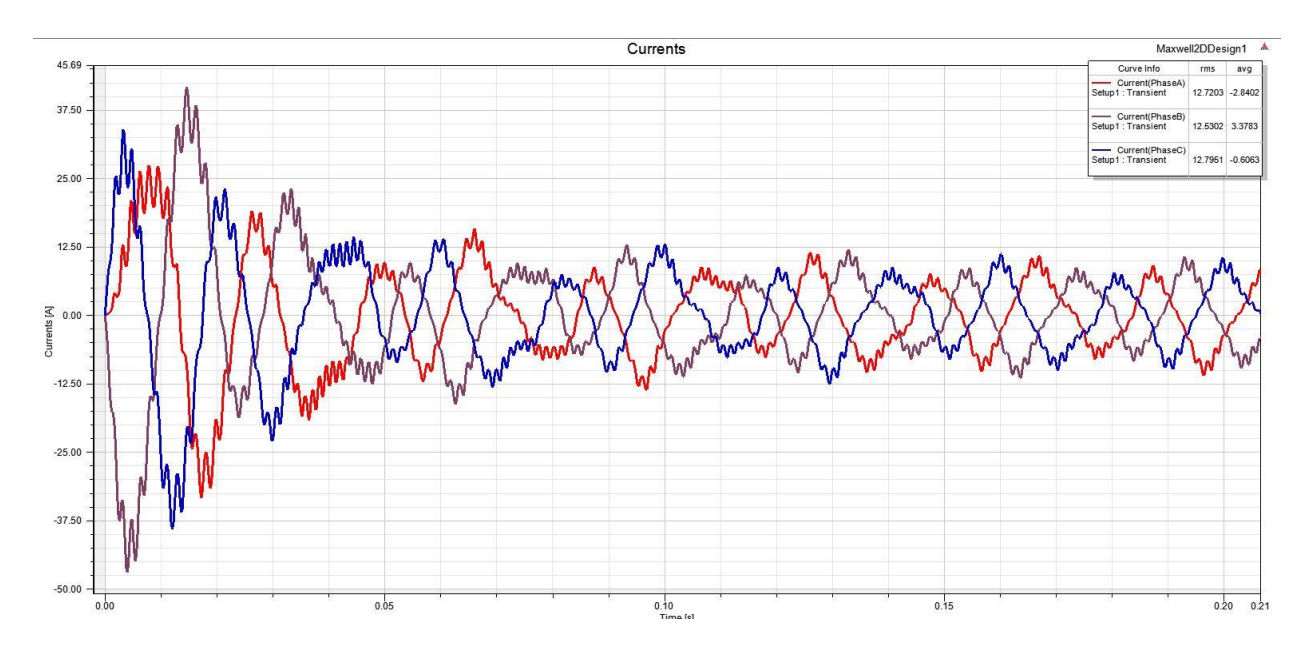

**Slika 4.36.** Uvećani prikaz struja tri faze statorskog namota

Slika 4.37. prikazuje struju jedne faze statorskog namota. Vidljivo je kako amplituda struje iznosi 9.3 A, što se poklapa sa stvarnim motorom.

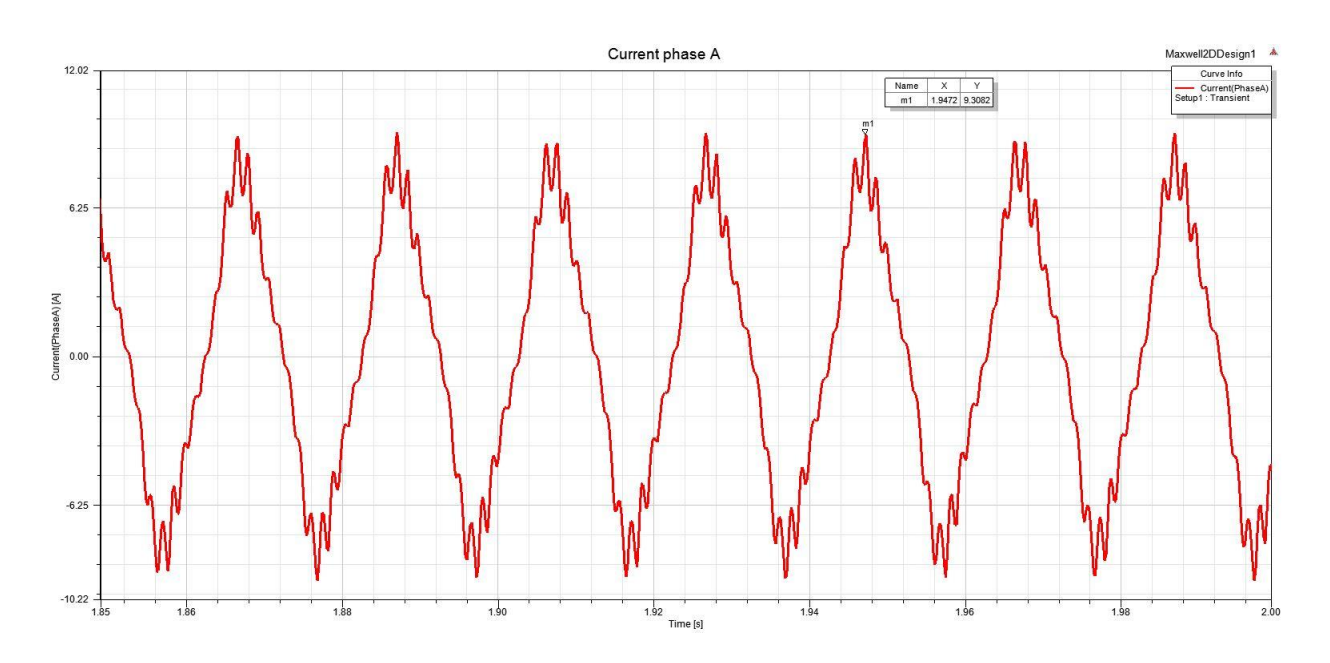

**Slika 4.37.** Struja faze A statorskog namota

Rotor je pod utjecajem okretnog magnetskog polja i ono siječe štapove rotora, u kojima se zbog toga induciraju naponi, tj. zbog kratko spojenih štapova, njima počne teći struja. Slika 4.38. predstavlja struju koja teče štapom rotora (kaveza). Vidljiv je valoviti oblik inducirane struje koji "titra" oko nule zbog pulsirajućeg okretnog magnetskog polja.

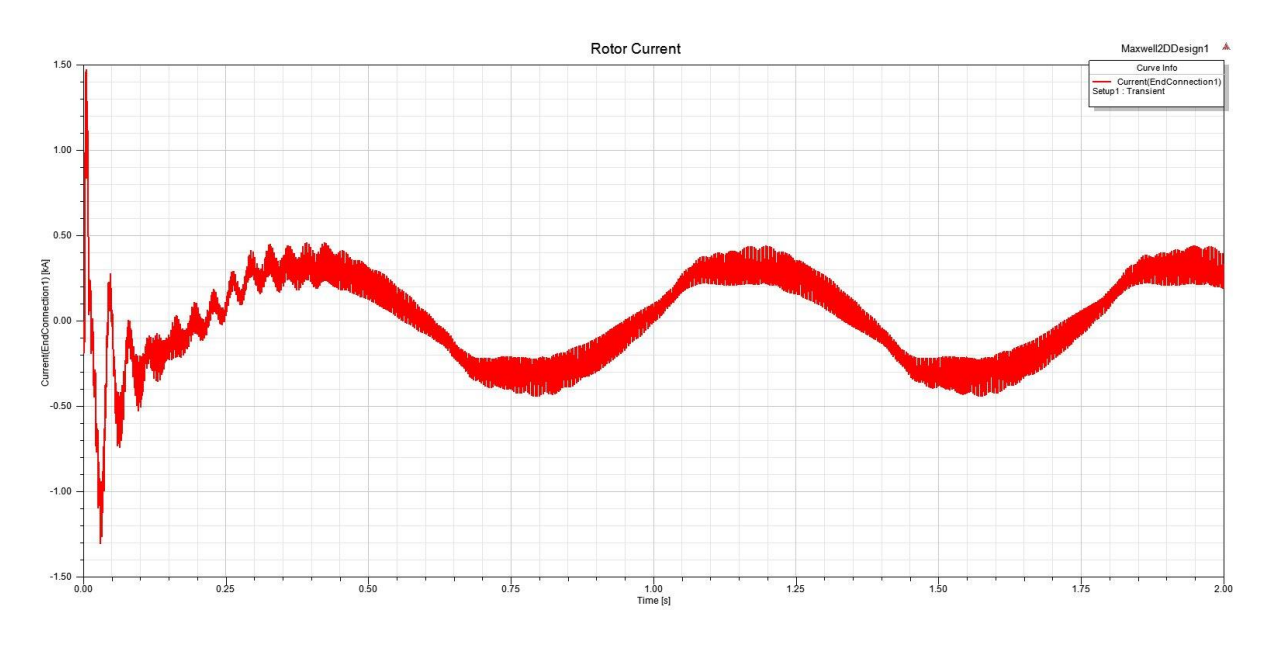

**Slika 4.38.** Struja rotorskog štapa

Slika 4.39. prikazuje električnu i mehaničku snagu promatranog trofaznog asinkronog motora. Vidljivo je kako je električna snaga veća od mehaničke, što znači da motor ima gubitke,

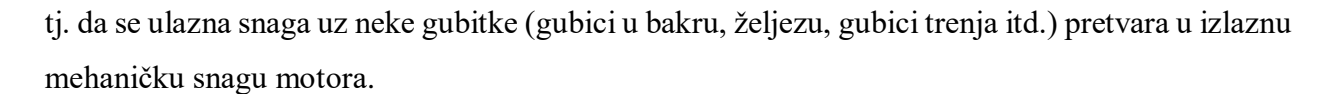

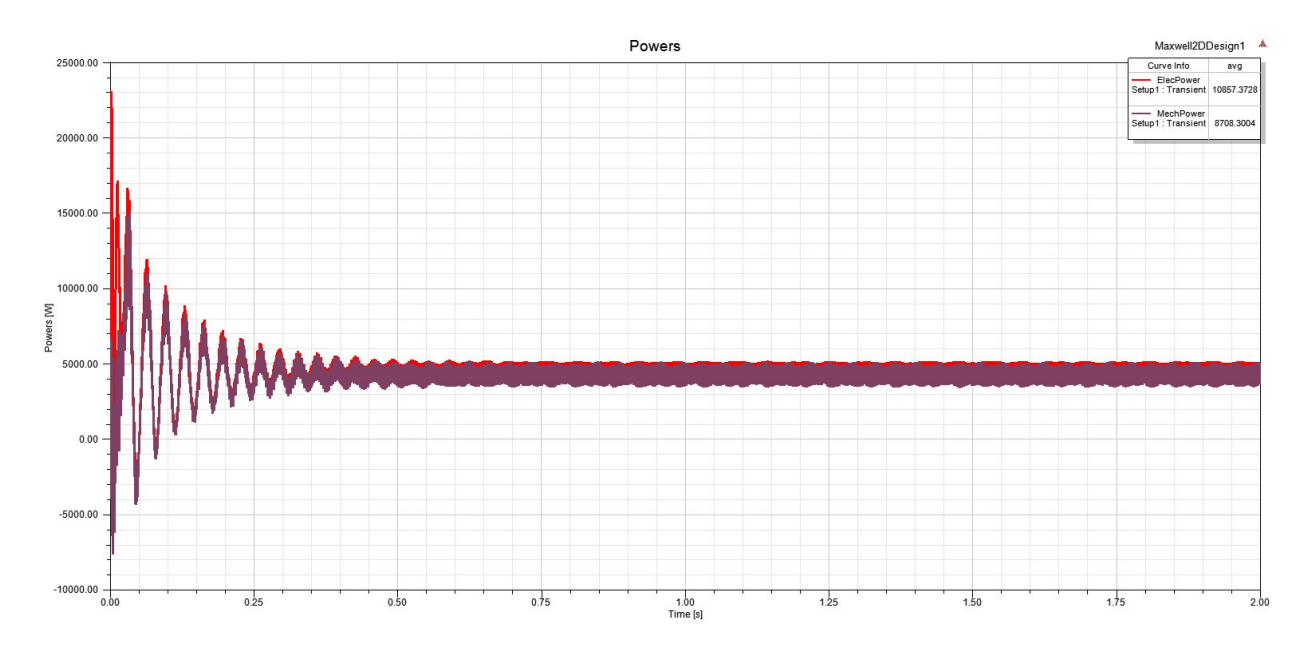

**Slika 4.39.** Snage asinkronog motora u ovisnosti o vremenu

Na slici 4.40. je prikazan ulančani magnetski tok statorskih namota, koji se nakon 0.6 sekundi ustaljuje.

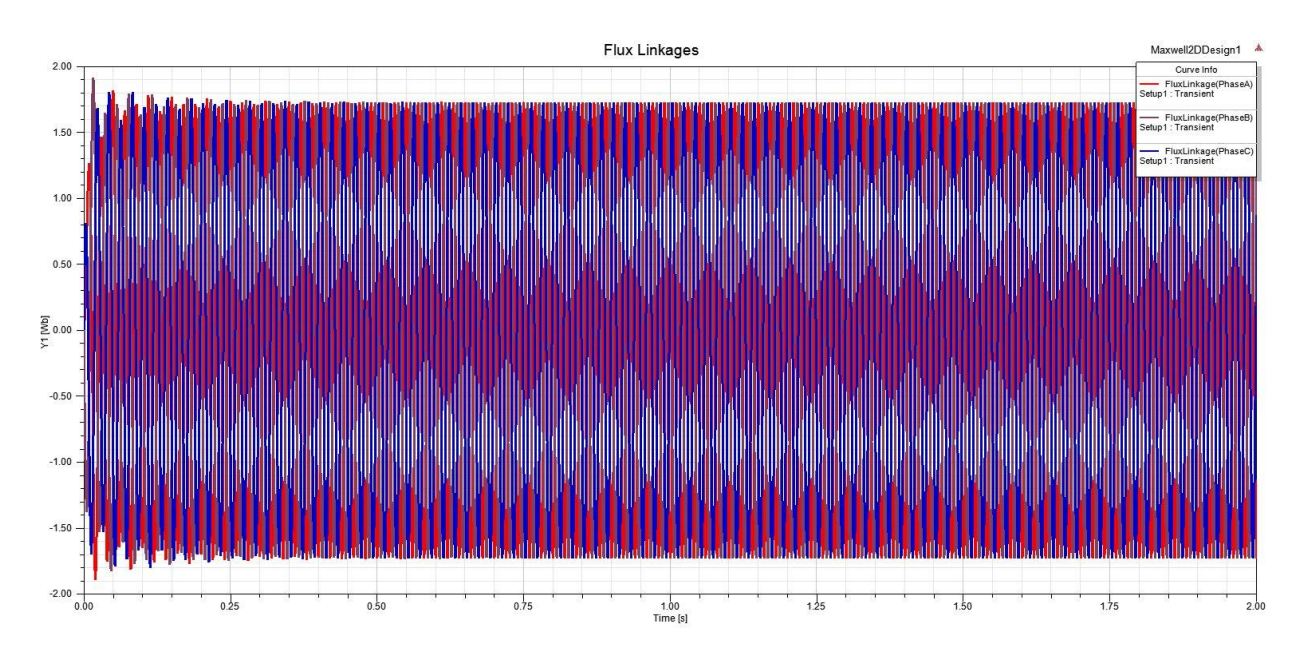

**Slika 4.40.** Ulančani magnetski tok statorskih namota

Slika 4.41. predstavlja uvećani prikaz ulančanog magnetskog toka statorskih namota i to na početku simulacije u tranzijentnom stanju motora.

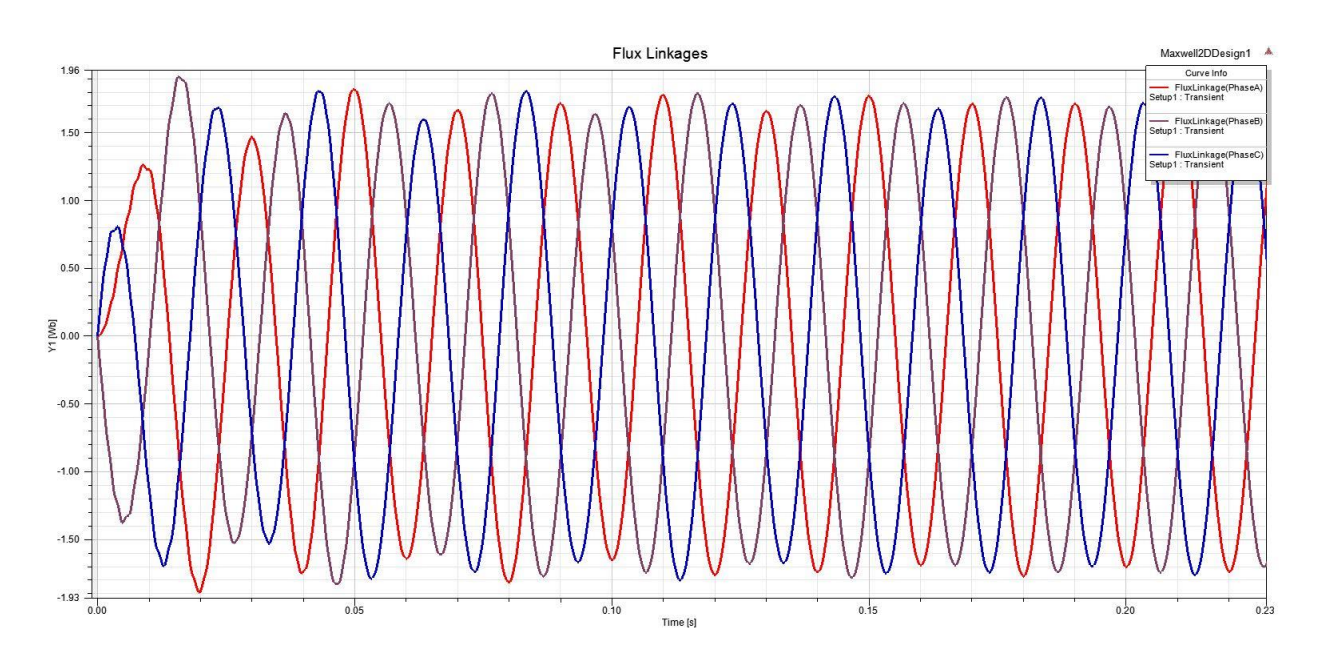

**Slika 4.41.** Uvećani prikaz ulančanog magnetskog toka statorskih namota

Kako bi se došlo do rješenja problema ovog rada, tj. shvaćanja kako skošenje rotorskih štapova utječe na motor, potrebno je analizirati moment motora i magnetsku indukciju motora u zračnom rasporu. Mnogo znanstvenih radova se bavi tom problematikom, no zaključci se razlikuju od autora do autora, no svi autori, kao i [2] i [4], tvrde kako skošenje rotorskih štapova prigušuje parazitne harmonike magnetskog polja, ali i harmonike momenta rotora i tako smanjuje buku motora i tzv. engl. *cogging* momenta.

Da bi se došlo do željenih rezultata i spektra harmonika magnetskog polja u zračnom rasporu, potrebno je prvo napraviti geometriju na kojoj će se to polje promatrati. Polje se promatra u točki u sredini zračnog raspora ispod srednjeg statorskog utora faze A i u točki ispod zuba statora koji je na granici između dvije faze (Slika 4.42.).

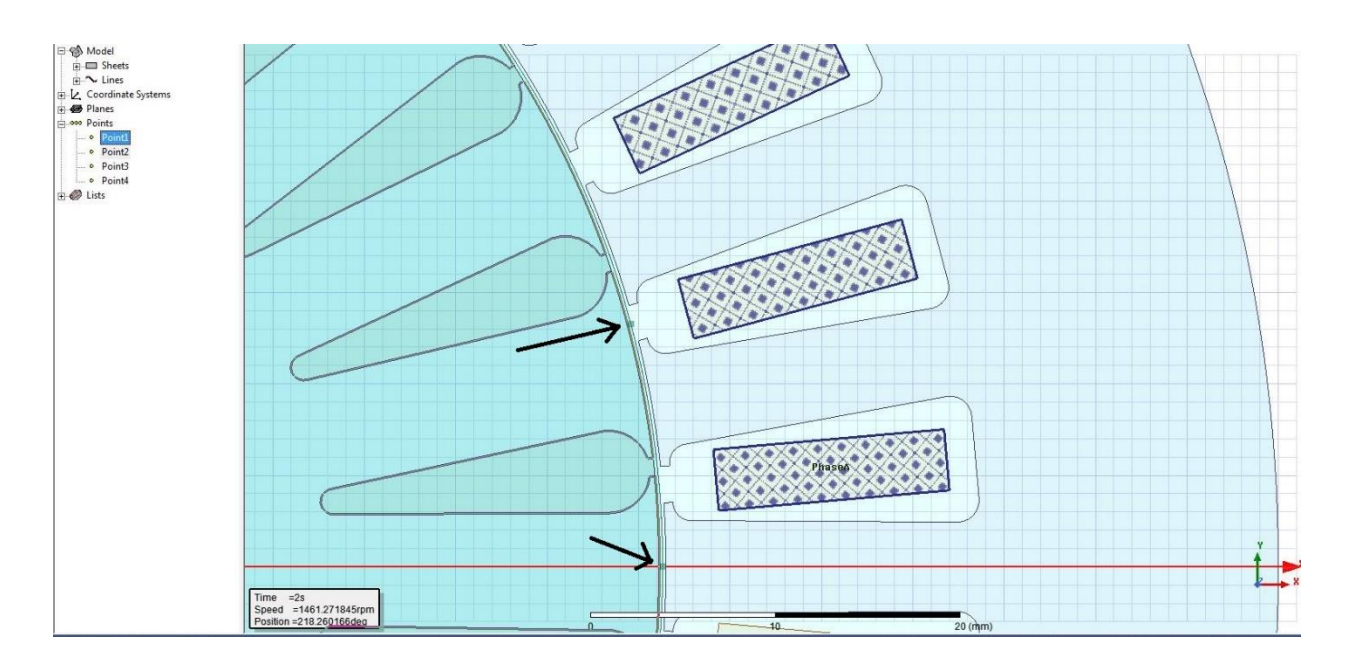

**Slika 4.42.** Točka u zračnom rasporu u kojoj se promatra magnetsko polje (indukcija)

Osim u točki, magnetska indukcija se promatra i duž zračnog raspora, tj. po kružnici koja se nalazi u sredini zračnog raspora (Slika 4.43.)

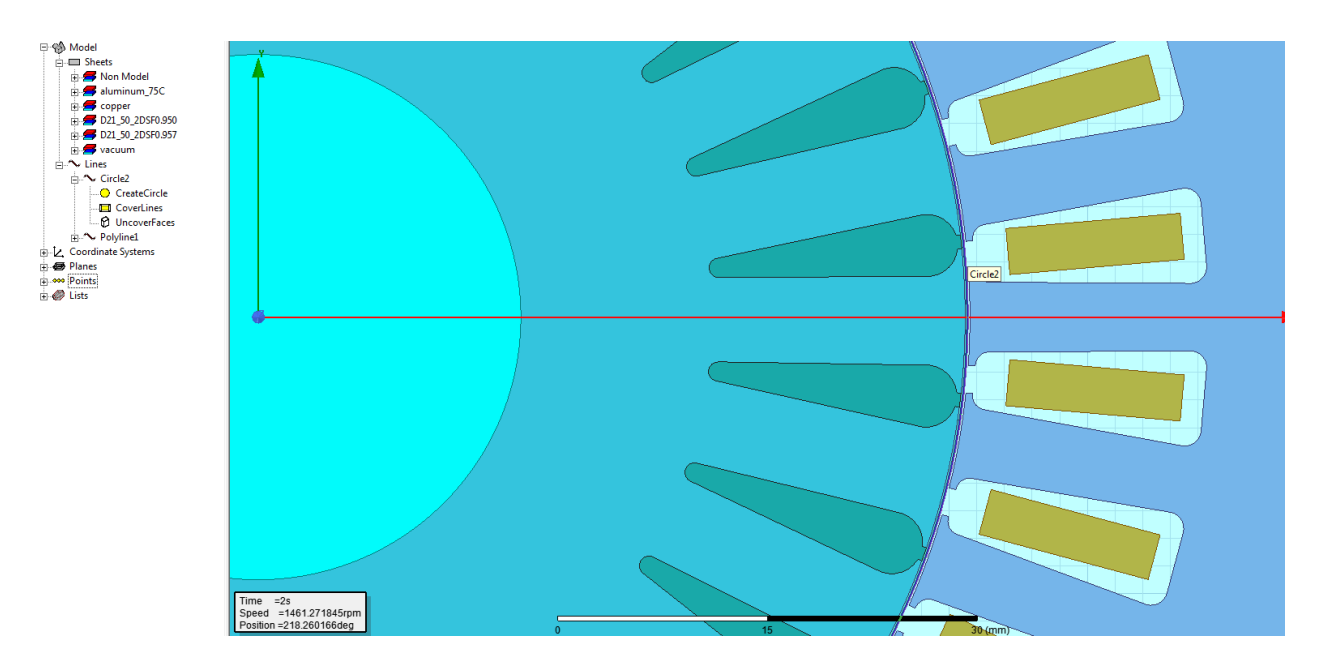

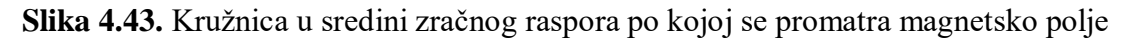

Nakon izvršene simulacije, softver automatski stvara neke rezultate i grafički prikaz mehaničkih veličina, dok rezultate veličina elektromagnetskog polja korisnik mora sam stvoriti. Pri stvaranju, postoji mnogo opcija i podešenja, kako bi korisnik po želji mogao podesiti rezultate (Slika 4.44.). Moguće je ispisati grafički prikaz ili tablicu sa rezultatima koju je moguće pretvoriti *csv* format koji je kompatibilan za kasnije korištenje tih podataka u Matlab softveru.

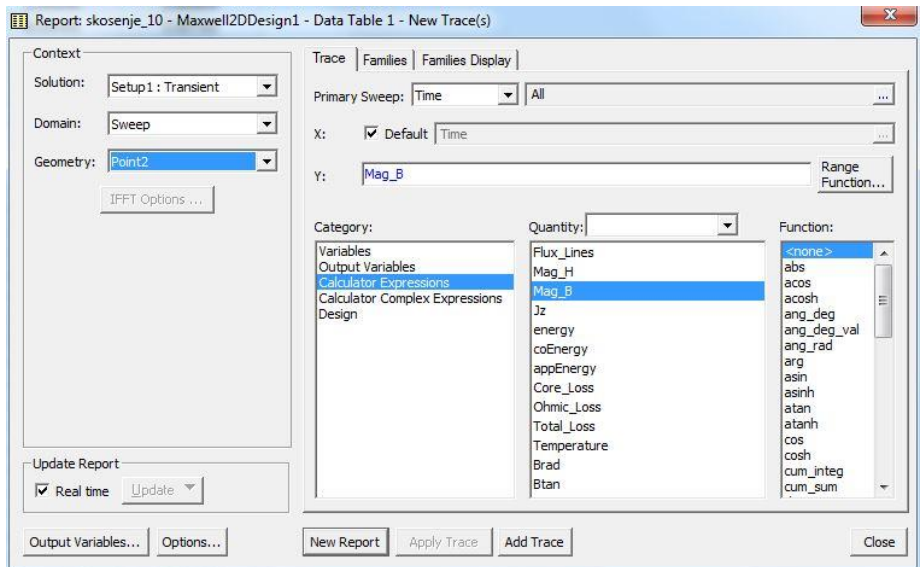

**Slika 4.44.** Podešavanje ispisa rezultata simulacije

Iduća slika prikazuje ovisnost magnetske indukcije o vremenu u točki u zračnom rasporu ispod zuba statora, na granici dvije faze.

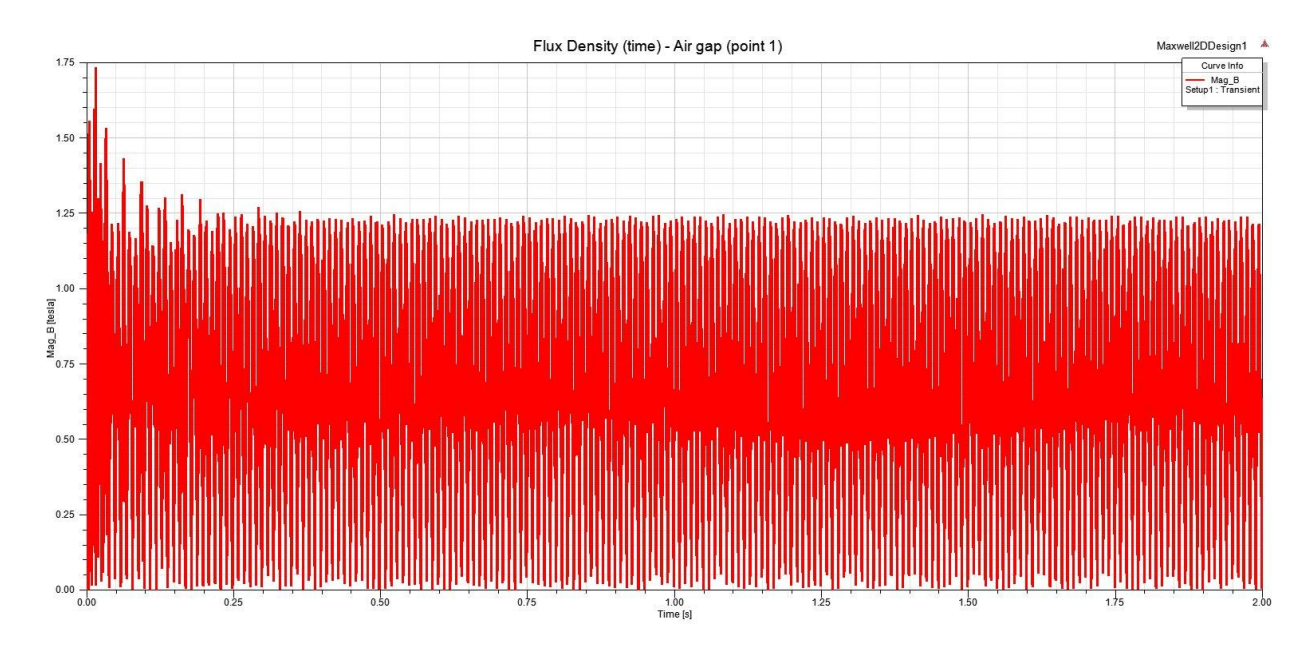

**Slika 4.45.** Magnetska indukcija motora zračnog raspora u točki 1

Slika 4.46. prikazuje ovisnost magnetske indukcije o vremenu u točki u zračnom rasporu ispod srednjeg statorskog utora faze A.

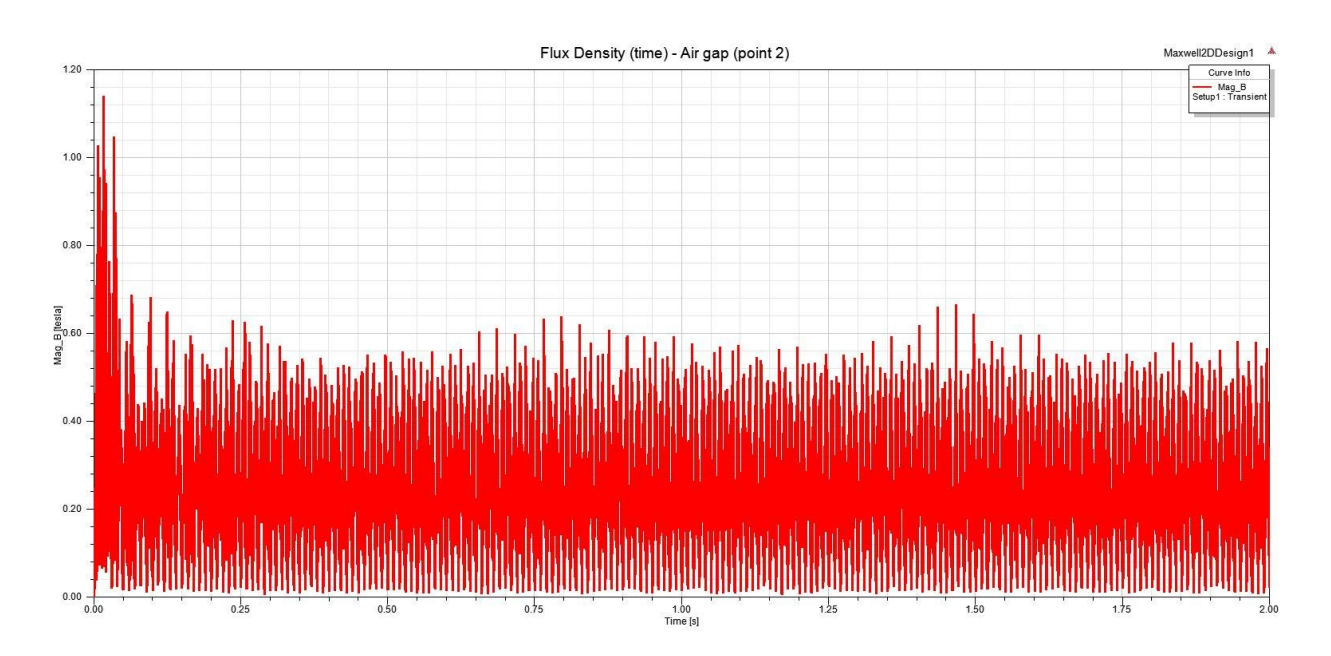

**Slika 4.46.** Magnetska indukcija motora zračnog raspora u točki 2

Uspoređujući prethodne dvije slike, vidljiva je razlika u magnetskoj indukciji koja se u vremenu promatra u dvije različite točke u zračnom rasporu. Indukcija u točki 1 je većeg iznosa zbog utjecaja namota dvije faze, ali i zbog manjeg magnetskog otpora u toj točki (magnetski otpor u točki ispod utora statora je veći).

Osim prikaza magnetske indukcije u vremenu, moguće je prikazati istu veličinu u ovisnosti o položaju. Dakle, promatra se magnetska indukcija duž kružnice, koja se nalazi po sredini zračnog raspora, u jednom vremenskom trenutku. Za vremenski trenutak je odabran sam kraj simulacije, tj. druga sekunda simulacije. Na slici 4.47. se vidi kako oblik indukcije ima dvije "periode", što je posljedica broja polova motora. Broj polova utječe i na frekvenciju okretnog magnetskog polja (ona je kod jednog para polova duplo manja nego kod dva para polova).

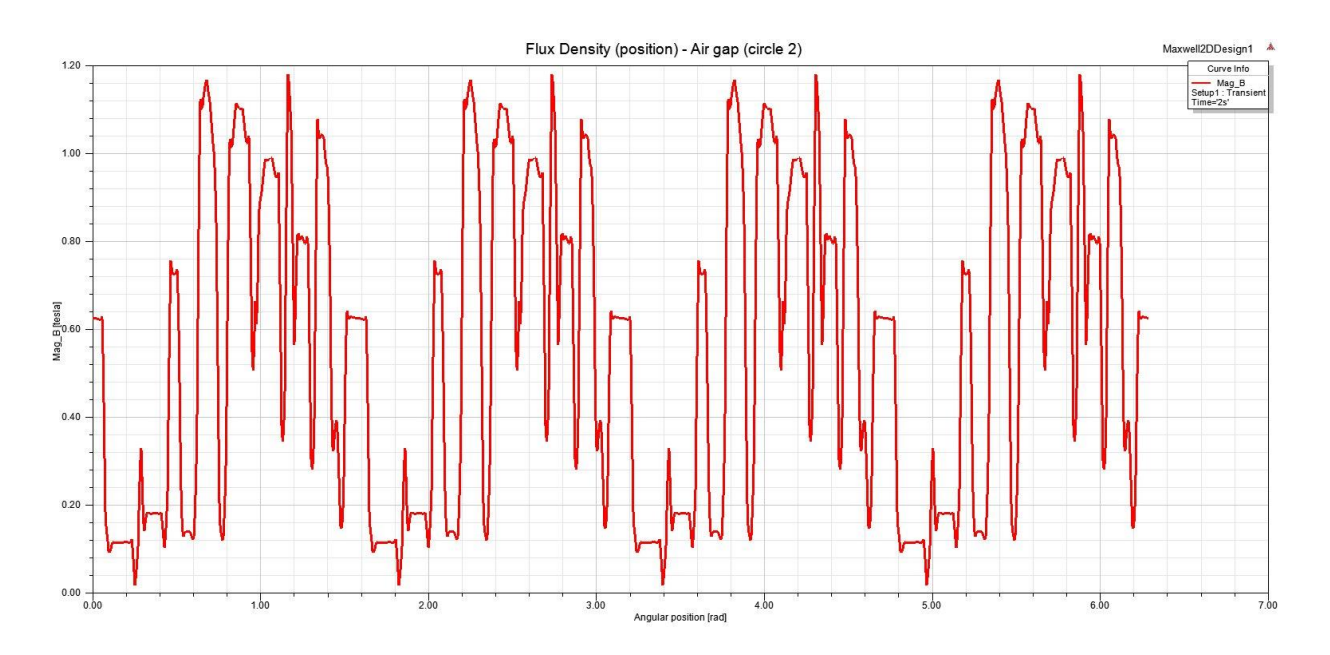

**Slika 4.47.** Magnetska indukcija u zračnom rasporu u odnosu na položaj

Prethodna slika prikazuje amplitudu magnetske indukcije, no magnetska indukcija se može rastaviti na dvije komponente: radijalnu i tangencijalnu. Opcija ispisa tih dviju komponenti indukcije ne postoji pa ju je potrebno unijeti pomoću kalkulatora u ANSYS Maxwell-u (Slika 4.48).

| Named Expressions                |                           |               | Context: Maxwell2DDesign1 |                        |                      |
|----------------------------------|---------------------------|---------------|---------------------------|------------------------|----------------------|
| Name.                            |                           |               | Solution:                 | Setup1 : Transient     | $\blacktriangledown$ |
| Core Loss                        | Smooth(Core-Loss          | Delete        | Field Type:               | Fields                 |                      |
| <b>Total Loss</b>                | Smooth(Total-Loss         |               |                           |                        |                      |
| Brad                             | ScalarX(ToCylindri        | Clear All     | Time                      | <b>Os</b>              | $\blacktriangledown$ |
| Btan                             | ScalarY(ToCylindri        |               |                           |                        |                      |
| €<br>Ш                           |                           |               |                           |                        |                      |
|                                  |                           | Copy to stack |                           |                        |                      |
| Add                              |                           |               |                           |                        |                      |
|                                  |                           |               |                           |                        |                      |
| Load From                        | Save To                   |               |                           | Change Variable Values |                      |
| Push                             | RIUp<br>Pop               | <b>BIDn</b>   | Exch                      | Clear<br>Undo          |                      |
| Input                            | General                   | Scalar        | Vector                    | Output                 |                      |
| Quantity<br>$\overline{\bullet}$ | $\ddot{}$                 | Vec?          | Scal?<br>۰                | Value                  | ▲                    |
| Geometry                         | i.                        | 1/x           | Matl                      | Eval                   |                      |
| Constant<br>۰                    | $\boldsymbol{\mathsf{x}}$ | Pow           | Mag                       | Write                  | Ξ                    |
| Number                           | $\prime$                  | $\sqrt{}$     | Dot                       | Export                 |                      |
| Function                         | Neg                       | Trig<br>士     | Cross                     |                        |                      |
| Library:<br>Geom Settings        | Abs                       | d/d?<br>土     | Divg                      |                        |                      |

**Slika 4.48.** Stvaranje opcije radijalne i tangencijalne komponente indukcije

Sa [8], preuzeti su *clc* dokumenti koji su učitani u kalkulator, kako bi se mogle ispisati radijalna i tangencijalna komponenta magnetske indukcije. Odabire se ispis komponenti indukcije po stvorenoj kružnici u zračnom rasporu, rezultat se nalazi na slici 4.49.

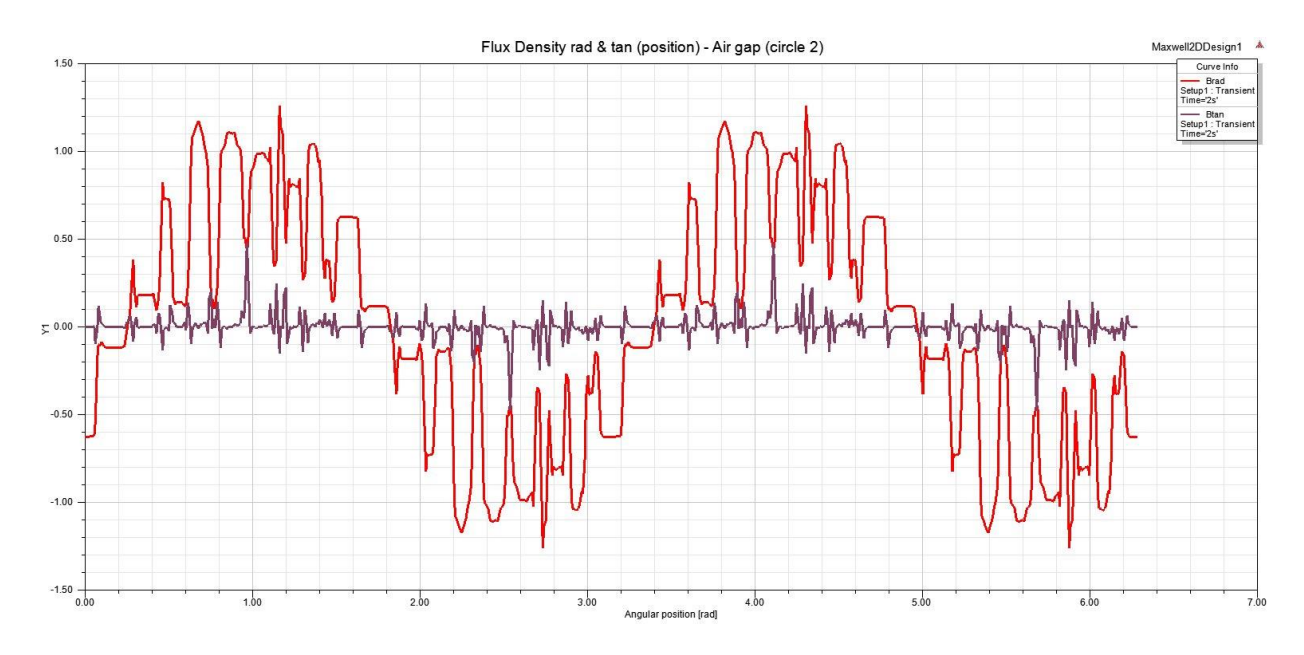

**Slika 4.49.** Radijalna i tangencijalna komponenta magnetske indukcije

Vidljivo je kako je radijalna komponenta puno izraženija nego tangencijalna komponenta magnetske indukcije u rasporu te će se pri analizi rezultata gledati radijalna komponenta.

Slika 4.50. prikazuje vektore magnetske indukcije aktivnih dijelova promatranog asinkronog motora. Za prikaz vektora je odabran jedan trenutak simulacije, i to sam kraj simulacije u drugoj sekundi. U presjeku motora se u magnetskom krugu vide 4 petlje magnetskog toka, što proizlazi iz građe motora (4 pola na statoru)

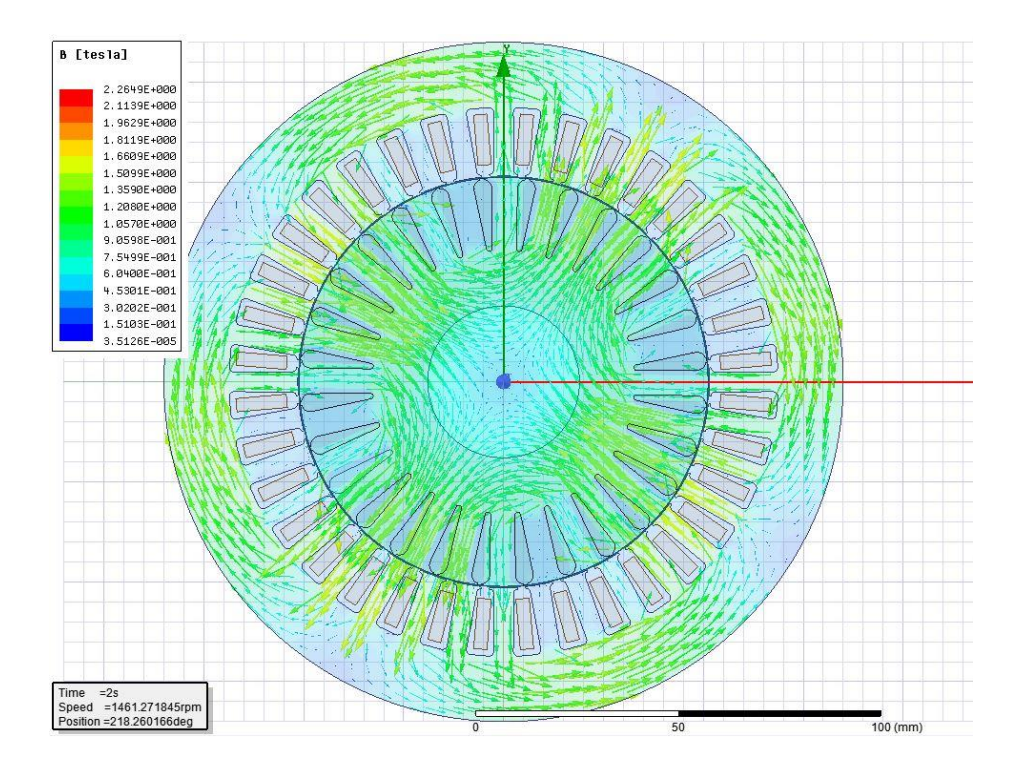

**Slika 4.50.** Prikaz vektora magnetske indukcije

Slika 4.51. predstavlja polje magnetske indukcije, tj. bojama je prikazan iznos magnetske indukcije. Kao i u prethodnom prikazu indukcije, gleda se trenutak na samom kraju simulacije (druga sekunda).

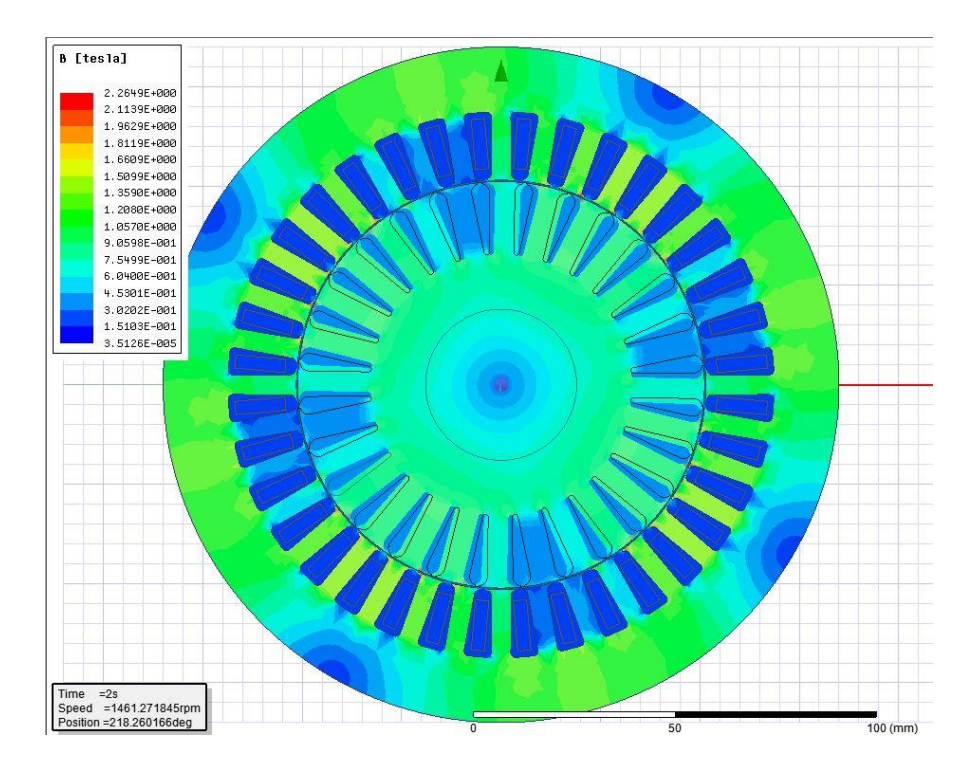

**Slika 4.51.** Prikaz magnetske indukcije

Promatranjem prethodne dvije slike, dolazi se do zaključka da je indukcija jaka između utora statora jer je tu površina kroz koju prolaze silnice relativno mala. Najjača indukcija ipak u donjem dijelu statorskog utora jer je tu površina, koja se nalazi na "putu" silnicama, izrazito mala.

Usporedbom podataka koji su dani od strane proizvođača kao parametri motora i rezultata simulacije, vidljivo je iz tablice 4.3. da se oni poklapaju uz manja odstupanja.

|                     | Tublicu noi coporedou relatione simanorje i podatana profit rodaca |                      |            |
|---------------------|--------------------------------------------------------------------|----------------------|------------|
| Frekvencija<br>[Hz] | Podaci proizvođača                                                 | Rezultati simulacije | Odstupanje |
| Napon $[V]$         | 400                                                                | 399.99               | $0\%$      |
| Struja [A]          | 8.5                                                                | 9.3                  | 8.6 %      |
| Moment [Nm]         | 27                                                                 | 28.05                | 3.74 %     |
| Klizanje            | 0.025                                                              | 0.0258               | 3.1 %      |

**Tablica 4.3.** Usporedba rezultata simulacije i podataka proizvođača

#### **5. ANALIZA REZULTATA**

Nakon izrade modela željenog asinkronog motora u RMxprt modulu, iz toga modela stvaranja 2D modela u Maxwell 2D, uspješno podešenih postavki, obavljenom simulacijom, ispisanih potrebnih rezultata moguće je napraviti analizu samih rezultata kako bi se došlo do rješenja problema koji se postavlja u zadatku rada.

Potrebno je napraviti spektralnu analizu signala momenta i magnetske indukcije u zračnom rasporu. Za takvu analizu kao savršen alat može poslužiti Fourierova transformacija signala, a softver koji će izvršiti te proračune je Matlab.

#### **5.1. Analiza magnetskog polja zračnog raspora asinkronog motora**

U prethodnom poglavlju, prikazani su rezultati mehaničkih i elektromagnetskih veličina koji su nastali simulacijom trofaznog asinkronog kaveznog motora (4 pola), pri nazivnom opterećenju, u sofveru ANSYS Maxwell 2D koji koristi metodu konačnih elemenata. Kako bi se pravilno provela analiza, tj. kako bi se moglo doći do zaključka kako to skošenje rotora utječe na ponašanje motora, potrebno je analizirati rezultate motora koji imaju različito skošene rotorske štapove. Rezultati koji su prikazani, pripadaju motoru koji je dizajniran prema podacima stvarnog motora i njegovo skošenje iznosi 10°. Isti modeli asinkronog motora, prema podacima proizvođača, su napravljeni uz različita skošenja, i to od: 0°, 2.5°, 5°, 7.5°, 12.5°, 15° i 17.5°. Rezultati simulacija za ta skošenja, bit će uspoređena sa rezultatima skošenja od 10°, koje se nalazi na stvarnom motoru.

Kao što je rečeno, za analizu dobivenih rezultata, potrebno je provesti Fourierovu transformaciju (diskretnu) dobivenih signala pomoću softvera Matlab. Simulacijom su dobiveni rezultati magnetske indukcije u ovisnosti u vremenu i u ovisnosti o položaju u zračnom rasporu (u jednom trenutku). Promatrat će se magnetska indukcija u ovisnosti o položaju u zračnom rasporu (kružnica u sredini zračnog raspora). Magnetska indukcija se sastoji od dvije komponente: radijalne i tangencijalne.

$$
B_{mag} = \sqrt{B_{rad} + B_{tan}} \tag{5-1}
$$

Pri analizi, promatrat će se ukupna amplituda indukcije, te njene dvije komponente. Usporedit će se utjecaj skošenja na ukupan iznos polja te na svaku pojedinu komponentu. Iz rezultata simulacije, u prethodnom poglavlju, može se vidjet i kako se magnetska indukcija promjenom položaja periodički mijenja. Zbog toga ju je moguće prikazati sinusnom funkcijom koja u svojem općem obliku (ali u vremenskoj domeni) izgleda:

$$
y(t) = A\sin(2\pi ft + \varphi) = A\sin(\omega t + \varphi)
$$
\n(5-2)

gdje vrijedi:

 $A$  – amplituda

 $f$  – frekvencija

 $ω = 2πf$  – kutna frekvencija

φ – faza (fazni pomak)

Budući da željena funkcija nije u vremenskoj domeni, već se mijenja promjenom položaja duž zračnog raspora, općenito se takva funkcija može zapisati kao:

$$
f(x) = A\sin(\omega x + \varphi) \tag{5-3}
$$

te ako se ta funkcija zapiše u obliku tako da predstavlja magnetsku indukciju:

$$
B(x) = \hat{B}\sin(\omega x + \varphi) \tag{5-4}
$$

gdje x predstavlja poziciju u zračnom rasporu i iznosa je u rasponu od 0 -  $2\pi$  ( $x \in [0,2\pi]$ ).

Kako bi se dobio spektar harmonika, potrebno je na signalu izvršiti diskretnu Fourierovu transformaciju (DFT) koja radi sa uzorcima signala i osigurava matematičku aproksimaciju do punog integralnog rješenja. Diskretna Fouirierova transformacija gotovo uvijek koristi algoritam koji se naziva brza Fourierova transformacija. U softveru Matlab je stvorena skripta čijim izvršenjem se provodi Fourierova transformacija i dobiva se spektar harmonika magnetske indukcije u zračnom rasporu asinkronog motora. Skripta se može naći u prilogu rada.

Metodom konačnih elemenata i ispisom dobivenih rezultata, stvorena je *csv* datoteka koja sadrži podatke rješenja i lako se unese i implementira u Matlab. Datoteka sadrži 10 000 uzoraka iznosa magnetske indukcije [T] i položaja [rad]. Jedan uzorak položaja iznosi:

$$
X_{step} = \frac{X}{N} = \frac{2\pi}{10\ 000} = 6.28 \cdot 10^{-4} rad
$$
\n<sup>(5-5)</sup>

gdje je X – cijeli iznos položaja, a N – broj uzoraka položaja. Frekvencija uzorkovanja iznosi:

$$
f_s = \frac{1}{X_{step}} = \frac{1}{6.28 \cdot 10^{-4}} = 1592.36
$$
\n<sup>(5-6)</sup>

gdje mjerna jedinica frekvencije nije Hz jer nije u pitanju vremenska domena. Izvršenom simulacijom u Matlabu, dobiven je spektar u kojemu je prvi maksimum izražen pri frekvenciji od 0.3182 (Slika 5.1.) te ako se ona uvrsti u sljedeću formulu, dobije se osnovna kružna frekvencija signala:

$$
\omega = 2\pi f_{1max} = 2\pi \cdot 0.3184 = 2\tag{5-7}
$$

te je zaključak da osnovna frekvencija signala iznosi 2, a signal se može zapisati na idući način (pomak je iznosa 0):

$$
B(x) = \hat{B}\sin(2x + 0) \tag{5-8}
$$

uz napomenu da vrijedi  $x \in [0,2\pi]$ .

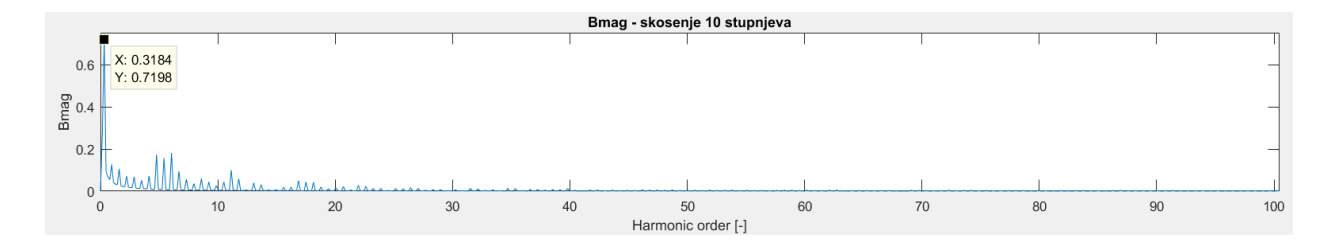

**Slika 5.1.** Spektar magnetske indukcije (istaknut prvi maksimum)

U dobivenim rezultatima spektra, apscisa je podijeljena sa iznosom frekvencije prvog maksimuma (0.3184) zbog lakše preglednosti rezultata i uočljivosti bitnih harmonika spektra. Osim toga, maknuta je istosmjerna komponenta indukcije te je uzeta u obzir i orijentacija samog vektora indukcije. Prikazani su rezultati modela bez skošenja (0°), sa skošenjem od 10° i 17.5° zbog lakšeg prikaza i zbog relativno malih razlika između rezultata različitih skošenja. Rezultati transformacije su vidljivi na slici 5.2.

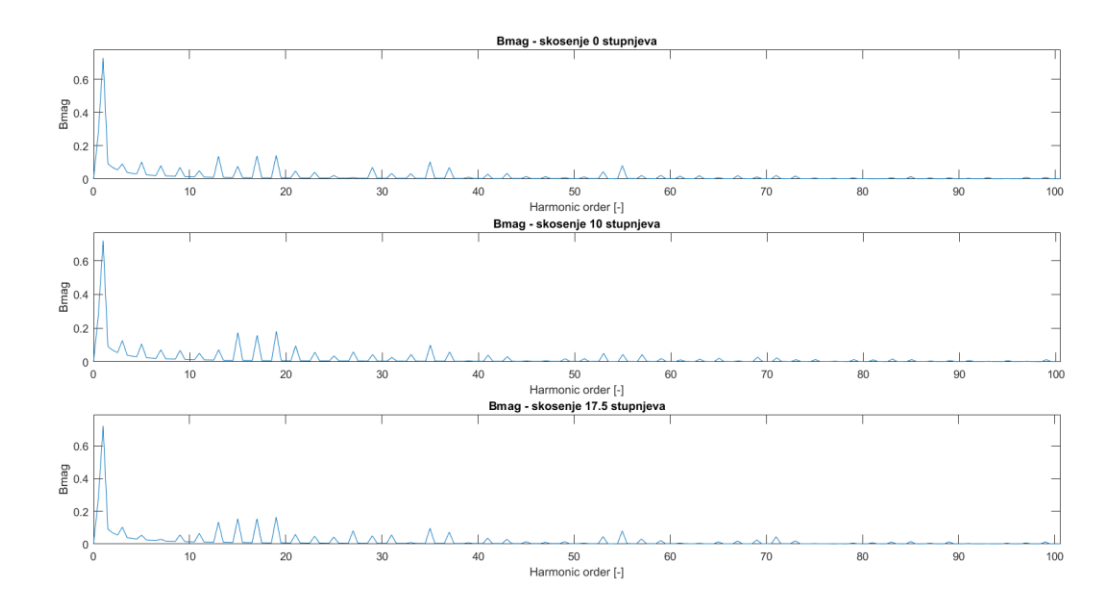

**Slika 5.2.** Spektar harmonika amplitude magnetske indukcije

Vidljivo je kako osnovni, prvi harmonik ima najveći iznos, a ostali značajni harmonici se vidljivo ističu. Prema [4], [9], [10], redovi harmonika utora (parazitnih harmonika) se dobivaju narednim formulama. Najznačajniji 17. i 19. harmonici i njihovi linearni višekratnici  $v_1$  su uzrokovani statorskim utorima i dobivaju se formulom:

$$
v_1 = c \frac{Q_1}{p} \pm 1 = c \frac{36}{2} \pm 1 \tag{5-9}
$$

gdje za *c* vrijedi *c*=1,2,3,…

Opterećenjem na rotoru (klizanje) stvara se povratna magnetomotorna sila rotora i tako se stvaraju 13. i 15. komponente harmonika i njihovi linearni višekratnici  $v_2$ . Oni su obično uzrokovani utorima rotora i formula redova harmonika je:

$$
v_2 = c\frac{Q_2}{p} \pm 1 = c\frac{28}{2} \pm 1\tag{5-10}
$$

gdje za *c* vrijedi *c*=1,2,3,…

Kad su namoti statora položeni u jednom sloju, to čini namot loše raspodijeljen i stvara neke neprigušene komponente (5., 7., 11., 13. itd.) harmonika reda  $v_s$  a njihov red se dobije iz formule:

$$
v_s = 2mc \pm 1 \tag{5-11}
$$

gdje za *c* vrijedi *c*=1,2,3,…

Harmonici nastali utjecajem utora statora i rotora, kao što je već rečeno, mogu se prigušiti skošenjem štapova rotora, dok se harmonici nastali zbog loše raspodijeljenih namota mogu prigušiti korištenjem većeg broja utora po polu i fazi ili korištenjem dvoslojnog namota.

Prema [4] i [9], faktor skošenja iznosi:

$$
k_{\text{sqv}} = \frac{\sin\left(v\frac{\gamma}{2}\right)}{v\frac{\gamma}{2}}\tag{5-12}
$$

gdje je  $\gamma$  električni kut koraka utora statora (skošenje štapa rotora) i iznosi:

$$
\gamma = \frac{2\pi p}{Q_1} = \frac{2\pi \cdot 2}{36} = \frac{1}{9}\pi = 0.349 \, rad = 20^{\circ}el \tag{5-13}
$$

te ako se za značajne parazitne harmonike statorskog utora izračunaju faktori skošenja (Tablica 5.1., može se zaključiti kako su faktori skošenja za te harmonike vrlo mali. To znači da su utjecaji tih harmonika reducirani u velikoj mjeri, tj. da je napon induciran u skošenim štapovima rotora  $k_{\text{sav}}$  puta manji nego li u štapovima koji nisu skošeni. Tablica predstavlja faktore skošenja značajnih harmonika statora i harmonika nastalih zbog loše raspodijeljenog namota motora sa skošenjem od 10°. Vidljivo je kako harmonici, posebno harmonici utora 17, 19, 35 i 37 imaju mali faktor skošenja te da je osnovni harmonik reduciran za samo 0.5%.

| <b>Red harmonika</b> | $k_{\text{sqv}}$ |
|----------------------|------------------|
| 1.                   | 0.995            |
| 5.                   | 0.878            |
| 7.                   | 0.769            |
| 11.                  | 0.490            |
| 13.                  | 0.338            |
| 17.                  | 0.06             |
| 19.                  | 0.05             |
| 23.                  | 0.19             |
| 25.                  | 0.22             |
| 29.                  | 0.19             |
| 31.                  | 0.14             |
| 35.                  | 0.03             |
| 37.                  | 0.03             |

**Tablica 5.1.** Faktor skošenja određenih harmonika

Prethodna tablica prikazuje rezultate proračuna faktora skošenja za dani asinkroni motor i na osnovu toga se dolazi do zaključka koji harmonici skošenjem trebaju biti prigušeni. Tablica 5.2. prikazuje iznose značajnih harmonika spektra pri određenom skošenju štapova rotora modeliranog asinkronog motora dobivene simulacijom pomoću metode konačnih elemenata, a prikazani su rezultati mjerne jedinice [T].

Analizom rezultata Fourierove transformacije signala amplitude magnetske indukcije u zračnom rasporu, vidljivo je kako skošenjem štapova rotora za 10° osnovni (val) harmonik je smanjen za određeni iznos (1.3%) u odnosu na kavez bez skošenja. Iz smanjenja osnovnog vala proizlazi da motor ima, uz isti teret, manji koristan moment, tako i veće klizanje (gubitke rotora). Daljnjim povećanjem skošenja, u ovom slučaju za 17.5°, osnovni harmonik se povećava i iznosom je vrlo blizu osnovnom harmoniku rotoru bez skošenih štapova. Što se tiče harmonika koji su nastali zbog same građe namotaja, oni se ne mijenjaju značajno ako se uspoređuju motor bez skošenja i motor sa skošenjem. Peti i jedanaesti harmonik se sa skošenjem povećavaju za mali iznos, dok se sedmi smanjuje. Povećanjem kuta skošenja se iznosi harmonika značajnije mijenjaju. Peti i sedmi harmonik se, pri skošenju od 17.5° smanjuju za više od 50%, dok se jedanaesti harmonik povećao za 7% u odnosu na isti harmonik motora bez skošenja. Rješenje problema pojave ovih harmonika nije skošenje rotorskih štapova već primjena dvoslojnih namotaja i povećanje broja utora po polu i fazi, a ta promjena u građi motora nije proučavana u ovom radu. Prema [2], [4], [9], [10], [11], svi parazitni harmonici rotorskih utora i viši redovi parazitnih statorskih harmonika su prigušeni. Iz rezultata Fourierove transformacije signala amplitude magnetske indukcije u zračnom rasporu vidljivo je kako svi parazitni harmonici nisu prigušeni. Neki harmonici povećanjem skošenja postaju još izraženiji, dok neki viši harmonici statora i rotora se sa skošenjem prigušavaju. Daljnjom analizom radijalne i tangencijalne komponente magnetske indukcije detaljnije su proučeni viši redovi značajnih parazitskih harmonika.

| <b>Red harmonika</b> | $0^{\circ}$ | $10^{\circ}$ | $17.5^\circ$ |
|----------------------|-------------|--------------|--------------|
| 1.                   | 0.7295      | 0.7198       | 0.7231       |
| 5.                   | 0.1026      | 0.1062       | 0.05429      |
| 7.                   | 0.08084     | 0.07176      | 0.02924      |
| 11.                  | 0.04941     | 0.05114      | 0.0654       |
| 13.                  | 0.137       | 0.07166      | 0.1342       |
| 15.                  | 0.07654     | 0.1739       | 0.1541       |
| 17.                  | 0.139       | 0.1574       | 0.1544       |
| 19.                  | 0.1424      | 0.1811       | 0.1645       |
| 27.                  | 0.009285    | 0.05947      | 0.08106      |
| 29.                  | 0.07075     | 0.04365      | 0.05069      |
| 35.                  | 0.1039      | 0.09923      | 0.097        |
| 37.                  | 0.06936     | 0.05889      | 0.07252      |
| 41.                  | 0.02898     | 0.03962      | 0.03606      |
| 43.                  | 0.03391     | 0.03106      | 0.02905      |
| 53.                  | 0.04401     | 0.05041      | 0.04537      |
| 55.                  | 0.08162     | 0.04373      | 0.08028      |

**Tablica 5.2.** Usporedba rezultata Fourierove analize amplitude indukcije

Harmonijski spektar radijalne komponente magnetske indukcije u zračnom rasporu modela asinkronog motora je prikazan na slici 5.3. Na slici se vidi kako su, kao i kod amplitude magnetske indukcije, značajni harmonici radijalne komponente magnetske indukcije također izraženi. Radijalna komponenta magnetske indukcije se može nazvati i "korisna" komponenta jer je ona, prema [12] i [13], odgovorna za stvaranje tangencijalne komponente sile (momenta) koja uzrokuje gibanje, tj. okretanje rotora asinkronog motora. Nadalje je detaljnije proučen sam spektar radijalne komponente.
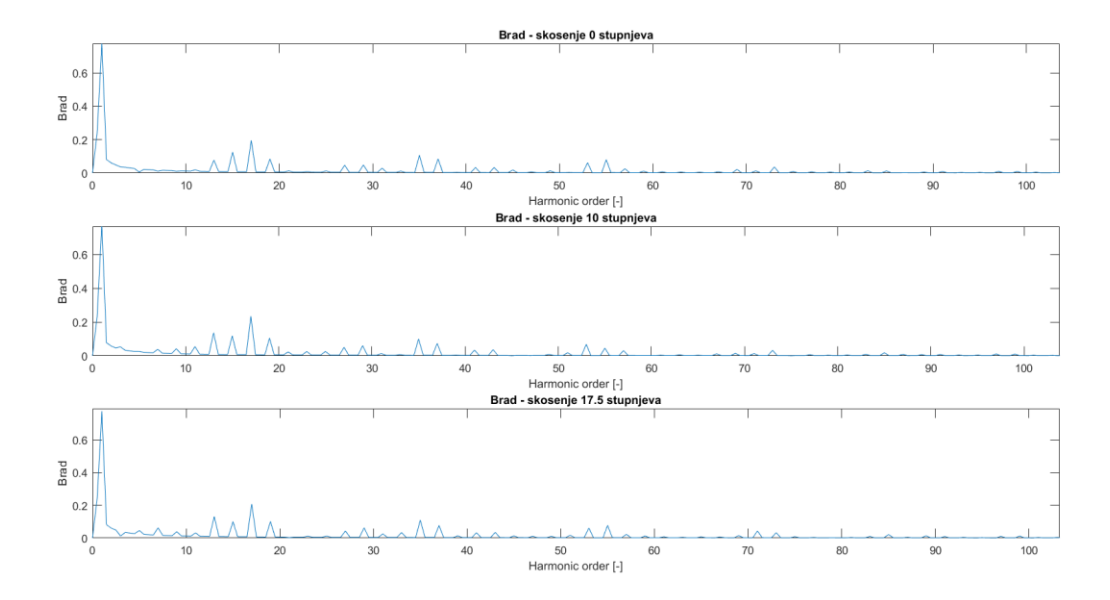

**Slika 5.3.** Spektar harmonika radijalne komponente magnetske indukcije

Tablica 5.3. prikazuje iznose značajnih harmonika spektra radijalne komponente magnetske indukcije pri određenom skošenju štapova rotora modeliranog asinkronog motora dobivene simulacijom pomoću metode konačnih elemenata, a prikazani su rezultati mjerne jedinice [T].

| <b>Red harmonika</b> | $0^{\circ}$ | $10^{\circ}$ | $17.5^\circ$ |
|----------------------|-------------|--------------|--------------|
| 1.                   | 0.7791      | 0.7825       | 0.7762       |
| 5.                   | 0.005782    | 0.0261       | 0.0461       |
| 7.                   | 0.01104     | 0.03907      | 0.06257      |
| 11.                  | 0.01898     | 0.05508      | 0.03173      |
| 13.                  | 0.07734     | 0.1364       | 0.1314       |
| 15.                  | 0.1253      | 0.1185       | 0.1003       |
| 17.                  | 0.1953      | 0.2343       | 0.2077       |
| 19.                  | 0.08418     | 0.1054       | 0.1013       |
| 27.                  | 0.04708     | 0.05058      | 0.04348      |
| 29.                  | 0.04858     | 0.06076      | 0.06241      |
| 35.                  | 0.1068      | 0.09964      | 0.1094       |
| 37.                  | 0.08518     | 0.07377      | 0.07701      |
| 41.                  | 0.03334     | 0.03457      | 0.03257      |
| 43.                  | 0.03349     | 0.03709      | 0.03447      |
| 53.                  | 0.06185     | 0.05824      | 0.06104      |
| 55.                  | 0.08003     | 0.04554      | 0.07751      |

**Tablica 5.3.** Usporedba rezultata Fourierove analize radijalne komponente indukcije

Suprotno očekivanjima iz [2], [4], [9], [10], [11], [12], [13], osnovni harmonik radijalne komponente indukcije se sa povećanjem skošenja, tj. pri skošenju od 10°, povećao, što bi značilo da motor skošenjem ima veći raspoloživi moment i manje klizanje (manje gubitke). Uzrok ovakvom rezultatu može biti uvijek prisutna razlika između modela asinkronog motora i stvarnog motora. Također, neki geometrijski podaci motora nisu poznati i dani od strane proizvođača (detaljne dimenzije završetaka namota) što također može utjecati na ovakve rezultate. Osim toga, pri ispisivanju rezultata magnetske indukcije, potrebno je znati broj uzoraka koji se treba uzeti kako bi se Fourierova transformacija mogla pravilno izvesti, te se zbog nedovoljnog broja perioda dovodi u pitanje razlučivosti samoga spektra, a time i preciznost, a moguće i točnost samih rezultata. Povećanje broja uzoraka znatno produljuje vrijeme simulacije. Harmonici se, nastali građom namota se povećanjem kuta skošenja štapova, povećavaju (5., 7., 11.), a primjena dvoslojnih namotaja i povećanje broja utora po polu i fazi, može prigušiti te harmonike. Harmonici nastali utjecajem rotorskih i statorskih utora se, prema brojnim autorima, skošenjem štapova trebaju značajno prigušiti. U slučaju radijalne komponente skošenog modela, neki od harmonika, povećanjem reda povećavaju svoj iznos i dodatno jača njihov utjecaj zbog kojeg se u teoriji povećava buka motora (engl*. cogging* momenta). Harmonici rotorskih utora (13., 15., 27., 29., 41., 43.), osim 15. harmonika skošenjem rotorskih štapova povećavaju svoj iznos i time i utjecaj na parazitne momente i dodatne gubitke. Za slučajeve kada je skošenje 17.5°, rotorski harmonici se u odnosu na skošenje od 10° blago prigušavaju. 17. i 19. harmonik, nastali utjecajem statorskih utora, sa skošenjem 10° povećavaju svoj iznos, dok ti isti harmonici, povećanjem svog reda smanjuju iznos (prigušuju se) i automatski je smanjen utjecaj parazitskih momenata i buke. Stupanj skošenja od 17.5° na niže redove parazitskih harmonika utječe tako da ih bolje prigušuje nego skošenje od 10°, no pri višim redovima "nazivno" skošenje efektivnije prigušuje statorske harmonike. Prema [9], skošenjem rotorskih štapova, osim prigušenja parazitskih harmonika, u spektru dolazi do pojave međuharmonika tih istih harmonika. Dakle, svaki harmonik tvori svoj bočni harmonik reda 0.5 (npr. osnovni harmonik stvara međuharmonike reda 0.5 i 1.5). Ta pojava može poprilično utjecati na samo odstupanje rezultata i na pojavu izraženijih harmonika pri skošenju. Ako se uzme u obzir ta pojava i loša razlučivost rezultata Fourierove analize, moguća je smanjena preciznost iznosa samih značajnih harmonika. Osim toga, na rezultat je moguć utjecaj harmonika nastalih zasićenjem jezgre (3., 9., 15., 21. itd.), no to nije obrađeno u ovom radu.

Harmonijski spektar tangencijalne komponente magnetske indukcije u zračnom rasporu modela asinkronog motora je prikazan na slici 5.4. Iako su iznosi harmonika tangencijalne komponente u usporedbi sa radijalnom komponentom značajno manji, kod viših redova je vodljivo njihovo prigušenje (u slučaju skošenja),

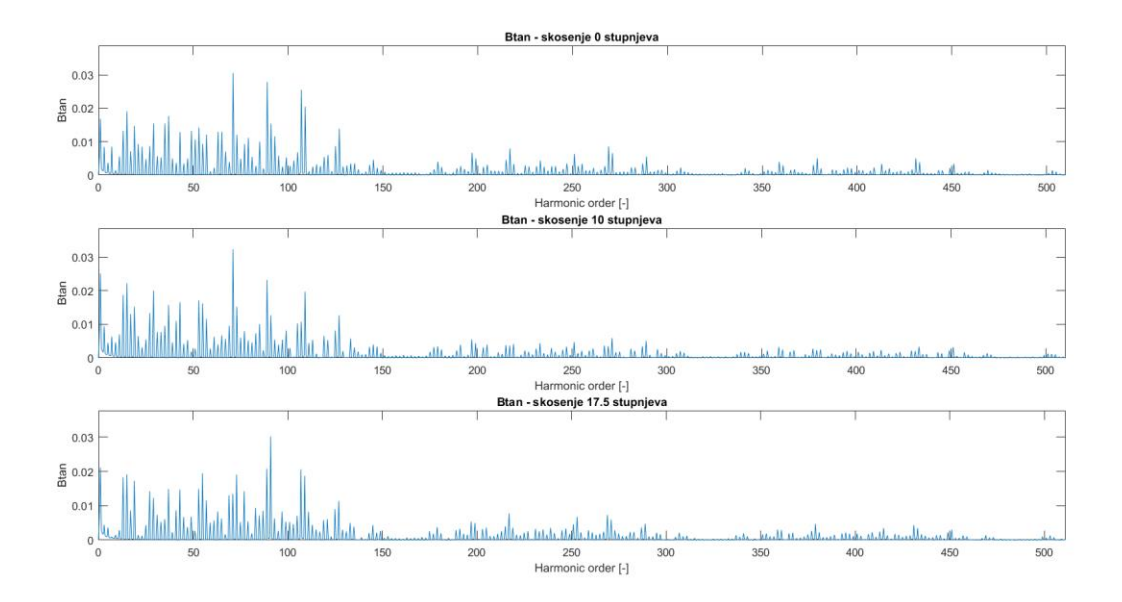

**Slika 5.4.** Spektar harmonika tangencijalne komponente magnetske indukcije a približen prikaz tih harmonika se nalazi na slici 5.5.

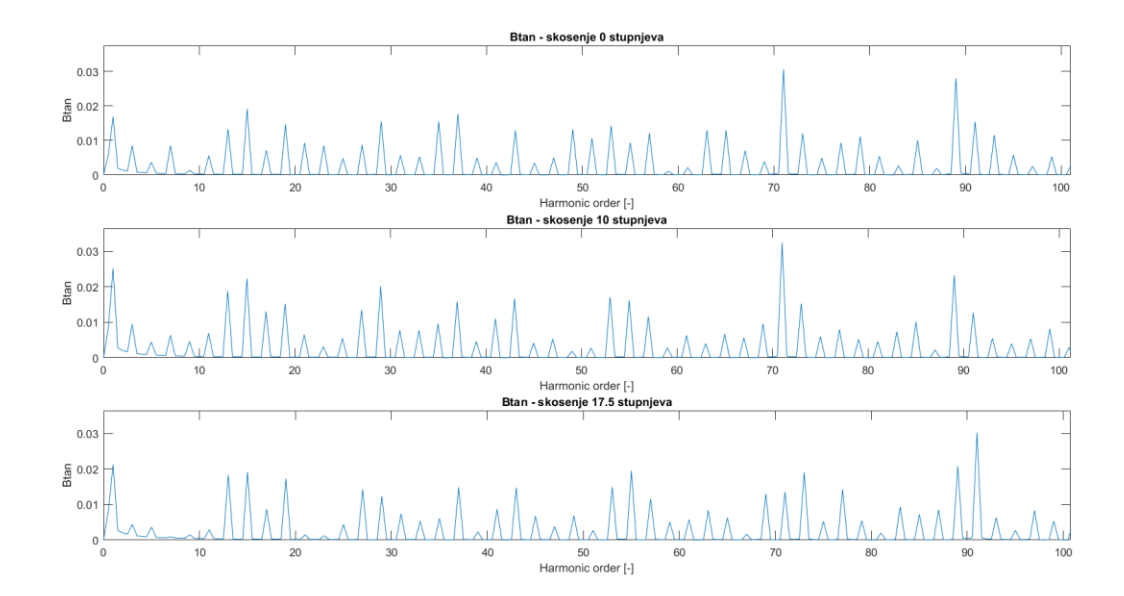

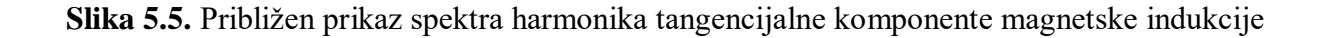

Prema [12], [14] tangencijalna komponenta magnetske indukcije povezana je sa radijalnom komponentom sile na rotor te ona ima vrlo mal utjecaj na rezultantnu razinu buke. Dakle, tangencijalna komponenta indukcije utječe na stvaranje radijalne komponente sile koja djeluje u smjeru koji uopće ne stvara pokret rotora (rotaciju). Unatoč tom saznanju, u tablici 5.4. su prikazani iznosi značajnih harmonika spektra tangencijalne komponente magnetske indukcije pri određenom skošenju štapova rotora modeliranog asinkronog motora dobivene simulacijom pomoću metode konačnih elemenata.

| <b>Red harmonika</b> | $0^{\circ}$ | $10^{\circ}$ | $17.5^\circ$ |
|----------------------|-------------|--------------|--------------|
| 1.                   | 0.01686     | 0.02516      | 0.02117      |
| 5.                   | 0.003692    | 0.004491     | 0.003634     |
| 7.                   | 0.008489    | 0.006359     | 0.0009306    |
| 11.                  | 0.005583    | 0.006953     | 0.002894     |
| 13.                  | 0.01329     | 0.0188       | 0.01828      |
| 15.                  | 0.01914     | 0.02229      | 0.01913      |
| 17.                  | 0.007155    | 0.01305      | 0.00862      |
| 19.                  | 0.01467     | 0.01523      | 0.01727      |
| 27.                  | 0.008679    | 0.01334      | 0.01422      |
| 29.                  | 0.01547     | 0.02007      | 0.01231      |
| 35.                  | 0.01545     | 0.009568     | 0.006067     |
| 37.                  | 0.01767     | 0.01578      | 0.01483      |
| 41.                  | 0.003646    | 0.01103      | 0.008668     |
| 43.                  | 0.01288     | 0.01665      | 0.0147       |
| 53.                  | 0.01426     | 0.01714      | 0.01488      |
| 55.                  | 0.009337    | 0.0162       | 0.01947      |

**Tablica 5.4.** Usporedba rezultata Fourierove analize tangencijalne komponente indukcije

Iz tablice je vidljivo kako su harmonici tangencijalne komponente indukcije za skošene modele većeg iznosa (osim 11., 25., 36.) nego ti isti harmonici za model bez skošenja, no kako red harmonika raste, tako su ti iznosi manji i harmonici su prigušeniji (za skošene modele), a s time i radijalna komponenta sile.

#### **5.2. Analiza momenta asinkronog motora**

Prema [9], nesmetan rad asinkronog motora je pod utjecajem geometrije utora zajedno sa raspodjelom namota i zasićenjem jezgre. Zajedno, te stavke snažno predodređuju spektar magnetske indukcije u zračnom rasporu koji je prikazan i analiziran u prethodnom potpoglavlju. Taj spektar sadrži mnoge harmonijske komponente (harmonike statorskih i rotorskih utora) koje uzrokuju parazitne momente, a tako i buku prilikom rada motora (čak i pri uobičajenim radnim stanjima). Nakon analiziranog magnetskog polja u zračnom rasporu, potrebno je analizirati moment i parazitne harmonike momenta koji su nastali pod utjecajem magnetskog polja i njegovih komponenti.

Kao i za magnetsku indukciju, napravljena je Fourierova transformacija signala momenta u ovisnosti u vremenu, i to za model bez skošenja, te modele sa skošenjem od 10° i 17.5°. U softveru Matlab je stvorena skripta čijim izvršenjem se provodi Fourierova transformacija i dobiva se spektar harmonika momenta asinkronog motora. Skripta se može naći u prilogu rada. Budući da motor do otprilike 0.6 sekundi nije u ustaljenom stanju, prilikom uzimanja uzoraka, oni se odabiru od tog vremena pa sve do kraja simulacije. Potrebno je ukloniti istosmjernu komponentu momenta kako bi se jasnije mogli vidjeti rezultati spektralne analize. Osim toga, rezultat je prikazan u frekvencijskoj domeni u logaritamskoj skali u [dB] radi lakšeg očitavanja i nalazi se na slici 5.6.

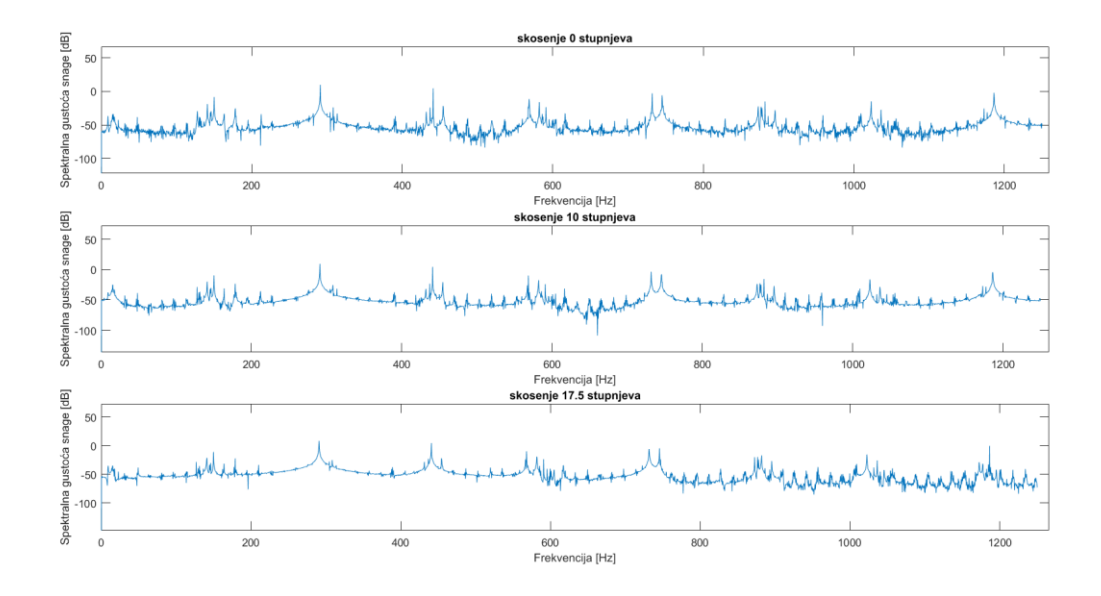

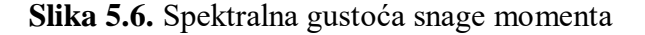

Na slici iznad je ustvari prikazan spektar snage (gustoće snage) funkcije momenta. Prema [15], spektar snage se opisuje kao raspodjela snage u frekvencijske komponente koje čine taj signal i često se koristi za analizu buke. Kada je energija signala koncentrirana oko konačnog vremenskog intervala, posebno ako je njegova energija konačna, moguće je izračunati energetsku spektralnu gustoću, tj. spektralnu gustoću snage (spektar snage). Dakle, pomoću energetske spektralne gustoće, koja opisuje kako je energija signala raspoređena sa frekvencijom, dobiven je prikaz skokova energije pri određenim frekvencijama koji predstavljaju parazitne sinkrone momente. Pojava tih parazitnih momenata pri određenoj frekvenciji je prikazana u tablici 5.5. za različite kutove skošenja rotorskih štapova, a rezultati su izraženi u [dB].

|             | $\circ$<br>$\circ$ |              |              |
|-------------|--------------------|--------------|--------------|
| Frekvencija | $0^{\circ}$        | $10^{\circ}$ | $17.5^\circ$ |
| [Hz]        |                    |              |              |
| 150         | $-8.547$           | $-9.495$     | $-11.19$     |
| 291         | 9.896              | 9.401        | 8.087        |
| 440         | 4.547              | 4.526        | 4.249        |
| 568.4       | $-11.43$           | $-9.72$      | $-10.08$     |
| 582         | $-15.9$            | $-17.28$     | $-19.2$      |
| 731.9       | $-2.966$           | $-3.462$     | $-6.013$     |
| 745.1       | $-5.935$           | $-7.666$     | $-4.786$     |
| 881.9       | $-15.12$           | $-15.39$     | $-17.09$     |
| 1023        | $-14.88$           | $-16.11$     | $-15.68$     |
| 1186        | $-2.163$           | $-4.573$     | $-0.492$     |

**Tablica 5.5.** Spektralna gustoća snage momenta

Iz tablice je vidljivo kako je energija koncentrirana pri određenim frekvencijama signala momenta asinkronog motora. Pri skošenju rotorskih štapova (10° i 17.5°), za sve frekvencije, osim 569.4 Hz, je energetska razina signala manja nego za motor bez skošenja. Budući da ti energetski skokovi označavaju utjecaj i prisustvo parazitnih momenata, dolazi se do zaključka kako se skošenjem štapova rotora smanjuje prisustvo neželjenih parazitnih pojava, engl*. cogging*  momenta, vibracije, a time i buka pri radu motora. Osim samih skokova energije, iz spektra se može vidjeti i njegova "gustoća", tj. koliko je ustvari energije koncentrirano pri frekvencijama (koliko je skokova energije u spektru). Zbrojem ili integracijom svih spektralnih komponenti dobiva se ukupna snaga, ili u ovom slučaju ukupan utjecaj parazitnih momenata.

Na slici 5.7. je prikazan spektar pri većim frekvencijama i očito je kako je krivulja spektra snage, za motor sa skošenjem od 10°, prilično uglađenija i ima manje maksimuma od druge dvije krivulje. To znači da motor konstruiran tako da su mu štapovi rotora skošeni za 10° radi pod

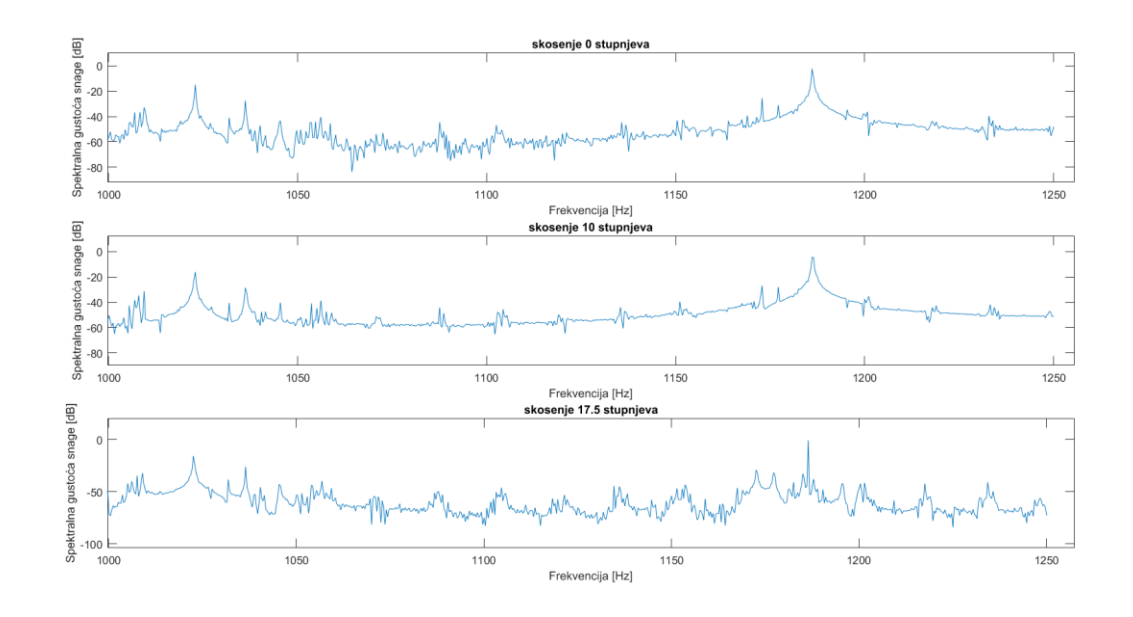

manjim utjecajem parazitnih harmonika, iz čega proizlazi i manja buka i mogućnost pojave engl. *cogging* momenta.

**Slika 5.7.** Spektralna gustoća snage momenta pri većim frekvencijama

## **6. ZAKLJUČAK**

Skošenje utora (štapova) rotorskog kaveznog stroja je vrlo bitna i korisna modifikacija u građi samog stroja koja se najčešće izvodi zbog smanjenja tzv. engl*. cogging* momenta i buke koju proizvodi motor u svom radu. Kako bi se istražilo što skošenje radi u motoru na razini magnetskog polja i kako ono utječe na njegove performanse, potrebno je napraviti model motora i simulirati njegov rad. Za modele koji su bazirani na nadomjesnim shemama je vrlo teško modelirati motor sa takvom građom kaveza jer se radi o promjeni geometrije duž osi motora, no postoje alati koji rade na principu metode konačnih elemenata i omogućuju relativno laku analizu skošenja. Softver koji koristi metodu konačnih elemenata i koji ima opciju rada s geometrijom problema, naziva se ANSYS Maxwell. Cilj ovog rada je bio, pomoću navedenog softvera, modelirati motor sa skošenim štapovima rotora i motor bez takvog skošenja, te usporediti njihove rezultate simulacije. Za izradu geometrijskog modela motora, poslužio je RMxprt modul koji kao dio ANSYS Maxwell-a omogućava laku konstrukciju dvodimenzionalnog modela asinkronog motora. Nakon napravljenog dvodimenzionalnog modela asinkronog motora sa skošenim štapovima rotora i provjere poklapanja modela sa stvarnim motorom, taj model je uveden u Maxwell 2D. Maxwell 2D na temelju metode konačnih elemenata dolazi do rješenja problema koji mu se postavljaju određenom geometrijom. Tako već uređen model motora, potrebno je bilo doraditi te uz definiranje raznih uvjeta i podešavanja raznih postavki pripremiti za simulaciju. Trajanje simulacije je predstavljalo popriličan problem i nakon nekoliko pokušaja dobivanja točnih i korisnih rezultata, konačna simulacija je trajala 72 sata. Iz rezultata simulacije je vidljivo kako je simulirani motor, uz manje razlike, vrlo sličan stvarnom motoru. Kako bi se istražio utjecaj skošenja na rad motora, potrebno je analizirati moment motora i magnetsku indukciju u zračnom rasporu motora čiji su rezultati dostupni nakon uspješne simulacije. Analiza tih signala je napravljena u programskom paketu Matlab pomoću diskretne Fourierove transformacije. Analizom spektra harmonika magnetske indukcije u zračnom rasporu, dolazi se do zaključka kako su neki parazitni harmonici prigušeni sa skošenjem utora rotora, no velik broj njih se nije promijenio. Razlog tome je razlika modela motora i stvarnog motora i nedostatak podataka kako bi se još točnije modelirao motor. Analizom spektra gustoće snage momenta, može se zaključiti kako su se parazitni momenti sa skošenjem motora prigušili i kako je time omogućena povoljnija momentna slika motora, smanjen utjecaj engl*.* cogging momenta, a samim time i buka pri

njegovom radu. Iz rezultata je također vidljivo i to da najpovoljnija spektralna slika upravo motora sa stvarnim skošenjem te je razumljivo zašto se u najčešće u praksi, pri konstrukciji motora, štapovi rotora kose za iznos koraka utora statora.

### **LITERATURA**

- [1] I. Mandić, V. Tomljenović, M. Pužar, Sinkroni i asinkroni električni strojevi, Tehničko veleučilište u Zagrebu, Zagreb 2012.
- [2] A.R. Chandran, Analysis of core losses in induction machine due to skewing, School of electrical engineering, Aalto University, Espoo, 11. ožujak 2013.
- [3] A. Belahcen, S-17.2030, Electromechanics and Electric Drives, Lecture notes at Aalto University, Espoo, Finland, 2012.
- [4] J. Pyrhönen, T. Jokinen & V. Hrabovcovà, Design of rotating electrical machines, John Wiley & Sons, Ltd., Wiltshire 2008.
- [5] Skupina autora, Maxwell online help (Release 18.0), ANSYS, Inc., Canonsburg, prosinac 2016.
- [6] C. Guerin, R. Ruiz, Y. Le Floch, P. Lombard, M. Vilcot, Two Techniques for Modeling an Induction Motor with Skewed Slots with a Time-Stepping 2D-3D Finite Element Method, IEEE Electric Ship Technologies Symposium, Philadelphia, PA, USA, 31. listopad 2005.
- [7] J. C. Gyselinck Johan, L. Vandevelde, Jan A. A Melkebeek., Multi-Slice FE Modelling of Electrical Machines with Skewed Slots – The Skew Discretisation Error, IEEE Transactions on Magnetics, br. 5, sv. 37, str. 3233-3237, rujan 2001.
- [8] How to get the airgap flux distribution from Ansys Maxwell?, Eomys, dostupno na: [https://eomys.com/produits/manatee/howtos/article/how-to-get-the-airgap-flux](https://eomys.com/produits/manatee/howtos/article/how-to-get-the-airgap-flux-distribution-from-ansys-maxwell?lang=en/)[distribution-from-ansys-maxwell?lang=en/](https://eomys.com/produits/manatee/howtos/article/how-to-get-the-airgap-flux-distribution-from-ansys-maxwell?lang=en/) (23. siječanj 2019.)
- [9] Z. Ferkova, V. Kindl, Influence of Skewed Squirrel Cage Rotor with Intermediate Ring on Magnetic Field of Air Gap in Induction Machine, Elektronika ir Elektrotechnika, br. 1, sv. 23, str. 26-30, 2017.
- [10] Z. Ferkova, Comparison Between 2D and 3D Modelling of Induction Machine Using Finite Element Method, Power engineering and electrical engineering, br. 1, sv. 3, str. 120-126, lipanj 2015.
- [11] B. Heller, V. Hamata, Harmonic field effects in induction machines, Elsevier, Amsterdam, 1977.
- [12] E. Devillers, M. Hecquet., Tangential effects on magnetic vibrations and acoustic noise of induction machines using subdomain method and electromagnetic vibration synthesis, [2017 IEEE International Electric Machines and Drives Conference \(IEMDC\),](https://ieeexplore.ieee.org/xpl/mostRecentIssue.jsp?punumber=7995554) Miami, FL, USA, 8. kolovoz 2017
- [13] W. Zhu, S. Pekarek, B. Fahimi, On the effect of stator excitation on radial and tangential flux and force densities in a permanent magnet synchronous machine, [IEEE International](https://ieeexplore.ieee.org/xpl/mostRecentIssue.jsp?punumber=10252)  [Conference on Electric Machines and Drives, 2005.,](https://ieeexplore.ieee.org/xpl/mostRecentIssue.jsp?punumber=10252) San Antonio, TX, USA, 5. prosinac 2005.
- [14] I. Boldea, S. A. Nasar, The induction machine handbook. CRC Press, Boca Raton, 2002.
- [15] W.H. Press, B.P. Flannery, S.A. Teukolsky, W.T. Vetterling, Numerical Recipes, Cambridge University Press, treće izdanje, Cambridge, 2007.

# **POPIS KORIŠTENIH OZNAKA I SIMBOLA**

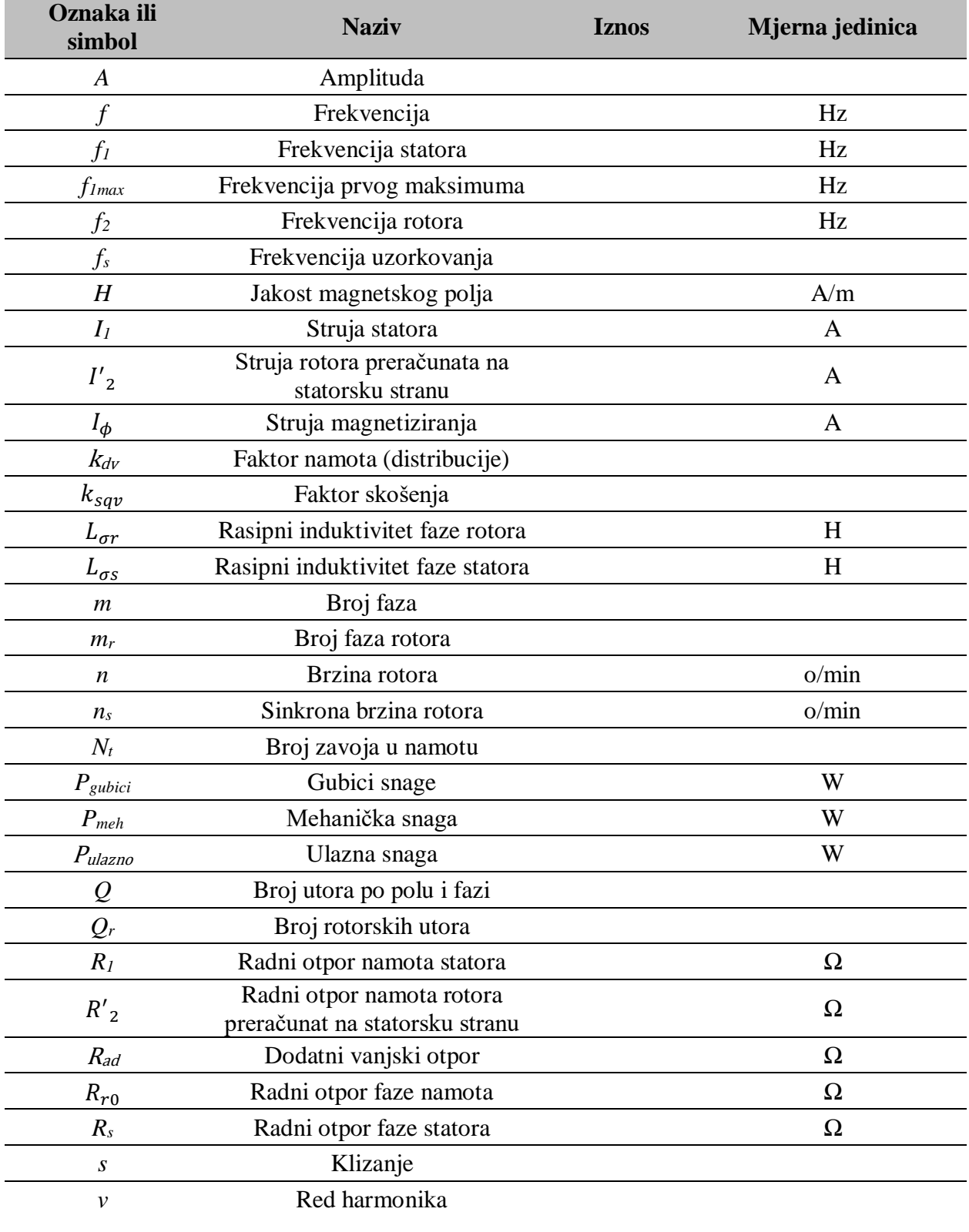

#### **Tablica 6.1.** Popis korištenih oznaka i simbola

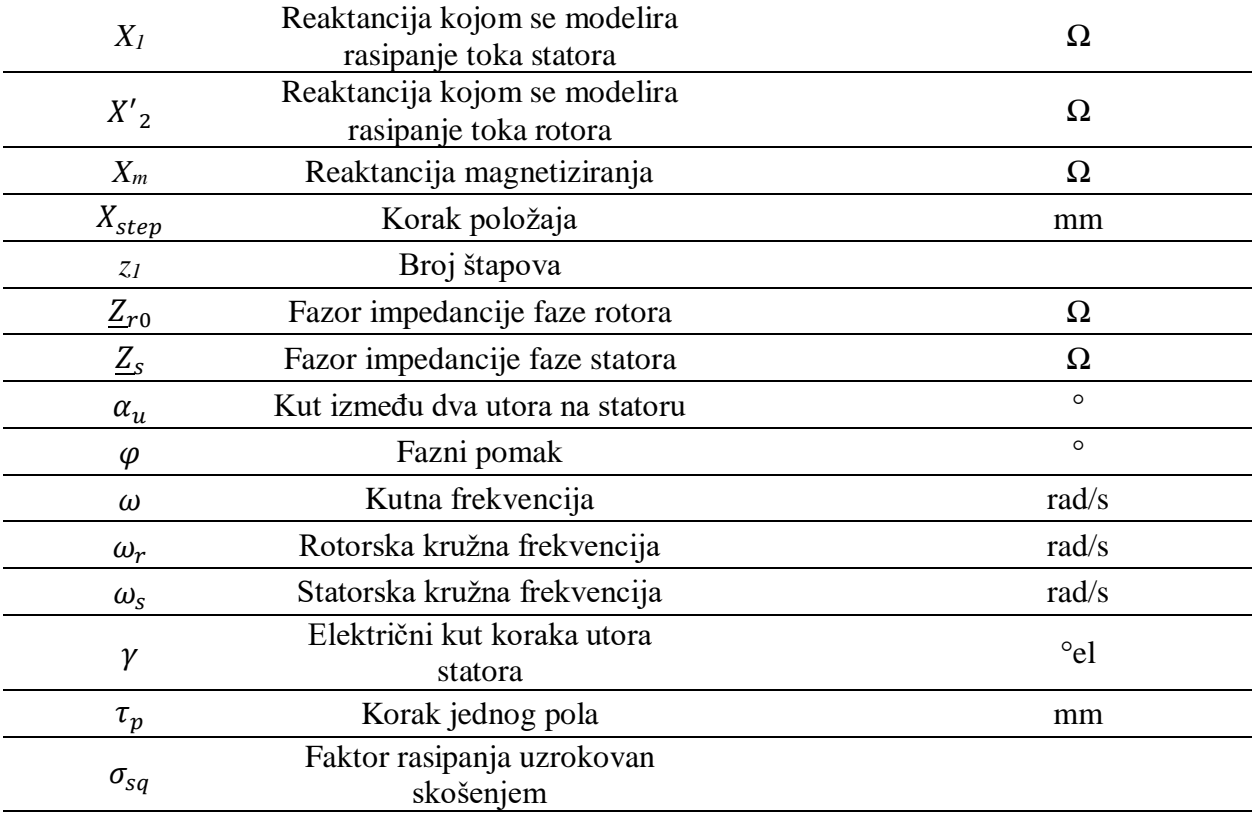

# **SAŽETAK**

U ovom radu, opisan je utjecaj skošenja utora rotora (štapova) asinkronog motora na njegov rad pod nazivnim opterećenjem. Skošenje utora rotora u teoriji prigušuje neželjene parazitne harmonike magnetske indukcije, vibracije i buku te je bilo potrebno simulacijom doći do rezultata koji će potvrditi tu teoriju ili doći do suprotnih rezultata, uz objašnjenje istih. Obavljene su simulacije nekoliko modela kaveznog motora, bez i sa skošenjima različitih iznosa. Geometrija modela je napravljena u alatu RMxprt, a simulacija je napravljena u Maxwell 2D pomoću metode konačnih elemenata. Rezultati su obrađeni Fourierovom transformacijom i spektralnom analizom. Analizom momenta se dolazi do zaključka kako su skošenjem prigušeni parazitni momenti, a time i buka, dok neki neželjeni harmonici indukcije, zbog razlike između stvarnog motora i modela, ostaju prisutni.

**Ključne riječi:** skošenje, asinkroni motor, magnetska indukcija, harmonici, buka, Fourierova transformacija

### **ABSTRACT**

This master thesis describes the influence skewed rotor slots (bars) of the induction machine has on its operation under nominal load. Skewed rotor slots, in theory, suppresses unwanted parasitic flux density harmonics, vibrations, noise and it was necessary, by simulation, to come up with results that would corroborate that theory or come to the opposite results, with an explanation of the same. Simulations of several models of squirrel-cage induction machines have been made, without and with the skewing of different amounts. The geometry of the model was made in RMxprt tool, and the simulation was made in Maxwell 2D using the finite element method. The results were processed by Fourier transform and spectral analysis. By analyzing the torque, it comes to the conclusion that the parasitic moments and thus the noise are suppressed by skewing, while some unwanted flux density harmonics, due to the difference between the actual engine and the model, remain present.

**Key words:** skewing, induction machine, magnetic flux density, harmonics, noise, Fourier transform

## **ŽIVOTOPIS**

Dino Čar rođen je 23.8.1994. u Osijeku. Odrastao je u Đakovu gdje u Osnovnoj školi "Ivan Goran Kovačić" sa izvrsnim uspjehom završava osam razreda osnovnoškolskog obrazovanja. Nakon završetka osnovne škole, 2009. godine upisuje Gimnaziju A. G. Matoša u Đakovu, opći smjer i ostvaruje odličan uspjeh na prvoj, drugoj i četvrtoj godini, dok na trećoj godini ostvaruje vrlo dobar uspjeh. Završenim srednjoškolskim obrazovanjem i položenom državnom maturom, 2013. godine upisuje Elektrotehnički fakultet u Osijeku. Na drugoj se godini odlučuje za smjer elektroenergetike, a po završetku preddiplomskog studija 2016. upisuje diplomski studij na Elektrotehničkom fakultetu u Osijeku, smjer industrijska elektroenergetika. Stručnu praksu je odradio u tvrtki Erga d.o.o., a mentor mu je bio Ivan Ratkovčić. Završetkom studija namjerava raditi u struci i dalje proširivati svoje znanje. Tijekom školovanja se aktivno bavio košarkom, gdje je ostvario nekoliko zapaženih rezultata među kojima je nastup na državnom prvenstvu Školskih Športskih Društava osnovnih i srednjih škola u košarci te nastup na državnom prvenstvu za kadete u košarci sa Košarkaškim klubom Đakovo. Aktivno se služi engleskim jezikom, računalom, programskim paketima Matlab, ANSYS, Arduino, Simatic, TIA Portal, informatički je pismen, dok njemački jezik poznaje pasivno.

U Osijeku, 25.3.2019. Dino Čar

Potpis:

Dino Cor

#### **PRILOZI**

#### **PRILOG P.5**

**Prilog 5.1.** Matlab skripta za Fourierovu analizu amplitude magnetske indukcije

```
filenameX = 'novo 0.csv';filenameY = 'novo 10.csv';
filenameZ = 'novoMag 17 5.csv';
X = csvread(filenameX, 1, 0, [1, 0, 10001, 1]);
Y = \text{csvread}(\text{filenameY}, 1, 0, [1, 0, 10001, 1]);Z = \text{csvread}(\text{filenameZ}, 1, 0, [1, 0, 10001, 1]);Fs = 1/6.28e-4;% Frekvencija uzorkovanja
T = 1/Fs;
x1 = [X(:,2)]x1(10000/4+1:10000/2) = -x1(10000/4+1:10000/2);x1(10000/4*3+1:end) = -x1(10000/4*3+1:end);y1 = [Y(:,2)];
y1(10000/4+1:10000/2) = -y1(10000/4+1:10000/2);y1(10000/4*3+1:end) = -y1(10000/4*3+1:end);z1 = [Z(:,2)];
z1(10000/4+1:10000/2) = -z1(10000/4+1:10000/2);
z1(10000/4*3+1:end) = -z1(10000/4*3+1:end);L = length(x1);% Duljina signala
t = (0:L-1)*T;% Vektor vremena
Fn = Fs/2;% Nyquist-ova frekvencija
X d = detrend(x1);Y d = detrend(y1);Z d = detrend(zl);FX = fft(X d)/L;% Fourier-ova transformacija
FY = fft(Y_d)/L;FZ = fft(Z_d)/L;
Fv = Fs*(0:(L/2))/L;% Vektor frekvencije
Iv = 1: length (Fv);
                                                   % Index vektor
figure
ax1 = subplot(3, 1, 1);ax2 = subplot(3, 1, 2);ax3 = subplot(3, 1, 3);plot(ax1, (Fv/0.3184), ((abs(FX(Iv))*2)));
title(ax1, 'Bmag - skosenje 0 stupnjeva')
xlabel(ax1, 'Harmonic order [-]')
ylabel(ax1, 'Bmag')
plot(ax2, (Fv/0.3184), ((abs(FY(IV))*2)));
title(ax2, 'Bmag - skosenje 10 stupnjeva')
xlabel(ax2, 'Harmonic order [-]')
ylabel(ax2, 'Bmag')
plot(ax3, (Fv/0.3184), ((abs(FZ(Iv))*2)));
title(ax3, 'Bmag - skosenje 17.5 stupnjeva')
xlabel(ax3, 'Harmonic order [-]')
ylabel(ax3, 'Bmag')
```
**Prilog 5.2.** Matlab skripta za Fourierovu analizu radijalne komponente magnetske indukcije

```
filenameX = 'novorad 0.csv';filenameY = 'novorad 10.csv';filenameZ = 'novorad_17_5.csv';X = csvread(filenameX, 1, 0, [1, 0, 10001, 1]);
Y = \text{csvread}(\text{filenameY}, 1, 0, [1, 0, 10001, 1]);Z = csvread(filenameZ, 1, 0, [1, 0, 10001, 1]);
Fs = 1/6.28e-4;% Frekvencija uzorkovanja
T = 1/Fs;
x1 = [X(:,2)];
y1 = [Y(:,2)];z1 = [z(:,2)]% Duljina signala
L = length(x1);t = (0:L-1)*T;% Vektor vremena
Fn = Fs/2;% Nyquist-ova frekvencija
X d = detrend(x1);Y_d = detrend(y1);Z d = detrend(21);FX = fft(X_d)/L;% Fourier-ova transformacija
FY = fft(Y_d)/L;FZ = fft(Z_d)/L;Fv = Fs*(0:(L/2))/L;
                                                   % Vektor frekvencije
Iv = 1: length(Fv);% Index vektor
figure
ax1 = subplot(3, 1, 1);ax2 = subplot(3, 1, 2);ax3 = subplot(3, 1, 3);plot(ax1, (Fv/0.3184), (abs(FX(IV))*2)));title(ax1, 'Brad - skosenje 0 stupnjeva')
xlabel(ax1, 'Harmonic order [-]')
ylabel(ax1, 'Brad')
plot(ax2, (Fv/0.3184), (abs(FY(IV))*2)));
title(ax2, 'Brad - skosenje 10 stupnjeva')
xlabel(ax2, 'Harmonic order [-]')
ylabel(ax2, 'Brad')
plot(ax3, (Fv/0.3184), ((abs(FZ(Iv))*2)));
title(ax3, 'Brad - skosenje 17.5 stupnjeva')
xlabel(ax3, 'Harmonic order [-]')ylabel(ax3, 'Brad')
```
**Prilog 5.3.** Matlab skripta za Fourierovu analizu tangencijalne komponente magnetske indukcije

```
filenameX = 'novotan 0.csv';
filenameY = 'novotan 10.csv';
filenameZ = 'novotan 17 5.csv';
X = \text{csvread}(\text{filenameX}, 1, 0, [1, 0, 10001, 1]);Y = \text{csvread}(\text{filenameY}, 1, 0, [1, 0, 10001, 1]);Z = \text{csvread}(\text{filenameZ}, 1, 0, [1, 0, 10001, 1]);Fs = 1/6.28e-4;% Frekvencija uzorkovanja
T = 1/Fs;
x1 = [X(:,2)];y1 = [Y(:,2)];z1 = [Z(:,2)];L = length(x1);% Duljina signala
t = (0:L-1)*T;% Vektor vremena
Fn = Fs/2;% Nyquist-ova frekvencija
X d = detrend(x1);Y d = detrend(y1);Z d = detrend(z1);
\overline{FX} = \overline{fft(X d) / L}% Fourier-ova transformacija
FY = fft(Y d) / L;FZ = fft(Z_d)/L;Fv = Fs*(0:(L/2))/L;
                                                      % Vektor frekvencije
Iv = 1: length (Fv);
                                                      % Index vektor
figure
ax1 = subplot(3, 1, 1);ax2 = subplot(3, 1, 2);ax3 = subplot(3, 1, 3);plot(ax1, (Fv/0.3184), (abs(FX(IV))*2)));
title(ax1, 'Btan - skosenje 0 stupnjeva')
xlabel(ax1, 'Harmonic order [-]')
ylabel(ax1, 'Btan')
plot(ax2, (Fv/0.3184), (abs(FY(Iv))*2)));title(ax2, 'Btan - skosenje 10 stupnjeva')
xlabel(ax2, 'Harmonic order [-]')
ylabel(ax2, 'Btan')
plot(ax3, (Fv/0.3184), ((abs(FZ(Iv))*2)));
title(ax3, 'Btan - skosenje 17.5 stupnjeva')
xlabel(ax3, 'Harmonic order [-]')
ylabel(ax3, 'Btan')
```
#### **Prilog 5.4.** Matlab skripta za Fourierovu analizu momenta

```
filenameX = 'Torque0.csv';filenameY = 'Torque10.csv'.filenameZ = 'Torque17 5.csv';
X = c<sub>svread</sub>(filenameX, 1, 0, [1, 0, 10001, 1]);Y = \text{csvread}(\text{filenameY}, 1, 0, [1, 0, 10001, 1]);Z = \text{csvread}(\text{filenameZ}, 1, 0, [1, 0, 10001, 1]);Fs = 2500;% Frekvencija uzorkovanja
T = 1/Fs;
X = X(3000:end, :);Y = Y(3000: end, :);Z=Z(3000:end, :);
                                                   % Duljina signala
L = lenath(X);
t = (0:L-1)*T;% Vektor vremena
Fn = Fs/2;% Nyquist-ova frekvencija
X_d = detrend(X(:, 2));Y d = detrend(Y(:, 2));Z d = detrend(Z(:, 2));FX = fft(X d)/L;% Fourier-ova transformacija
FY = fft(Y d)/L;FZ = fft(Z_d)/L;Fv = linspace(0, 1, fix(L/2)+1) *Fn;
                                                       % Vektor frekvencije
Iv = 1: length(Fv);% Index vektor
figure
ax1 = subplot(3, 1, 1);ax2 = subplot(3, 1, 2);ax3 = subplot(3, 1, 3);plot(ax1, (Fv), (20*log10(abs(FX(IV))*2)));
title(ax1, 'skosenje 0 stupnjeva')
xlabel(ax1, 'Frekvencija [Hz]')
ylabel (ax1, 'Spektralna gustoća snage [dB]')
plot(ax2, (Fv), (20*log10(abs(FY(IV))*2)));
title(ax2, 'skosenje 10 stupnjeva')
xlabel(ax2, 'Frekvencija [Hz]')
ylabel (ax2, 'Spektralna gustoća snage [dB]')
plot(ax3, (Fv), (20*log10(abs(FZ(IV))*2)));
title(ax3, 'skosenje 17.5 stupnjeva')
xlabel(ax3, 'Frekvencija [Hz]')
ylabel (ax3, 'Spektralna gustoća snage [dB]')
```